# FAKULTA ZDRAVOTNICKÝCH STUDIÍ TUL

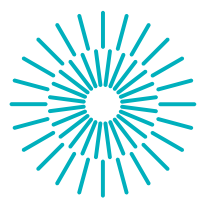

## **Bakalářská práce**

# **Studium roztoků pro nanomateriály v biomedicíně**

*Autor práce:* **Ondřej Mrázek**

*Studijní program:* B0914P360007 Biomedicínská technika *Vedoucí práce:* Ing. Štěpán Kunc, Ph.D. Katedra fyziky

Liberec 2023

# FAKULTA ZDRAVOTNICKÝCH STUDIÍ TUL

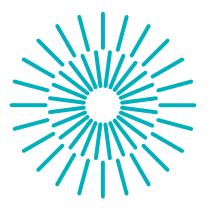

## **Zadání bakalářské práce**

# **Studium roztoků pro nanomateriály v biomedicíně**

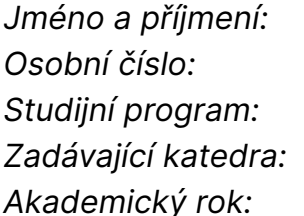

## *Jméno a příjmení:* **Ondřej Mrázek** *Osobní číslo:* D20000141

*Studijní program:* B0914P360007 Biomedicínská technika Fakulta zdravotnických studií *Akademický rok:* 2022/2023

## **Zásady pro vypracování:**

Cíle práce :

Cílem práce je vytvořit metodiku pro vyhodnocování roztoků k přípravě nanovláken pro biomedicínské aplikace.

Teoretická východiska :

Metoda střídavého zvlákňování z roztoku zatím není zcela prozkoumána. Jeden z možných faktorů ovlivňující tento proces je elektrická charakteristika samotného roztoku. Budou provedeny základní elektrická měření roztoků. Cílem je zhodnotit vliv těchto měření na přípravu nanovláken pro biomedicínské aplikace.

Výzkumné předpoklady/výzkumné otázky :

1. Předpokládá se spojitost vlastností roztoků s možností přípravy nanovláken metodou střídavého zlákňování

Metoda:

Analýza a syntéza dostupných zdrojů

Technika práce, vyhodnocení dat :

Teoretická práce – zpracována v editoru Microsoft Office Word a Microsoft Office Excel Místo a čas realizace výzkumu :

Bakalářská práce zahrnuje laboratorní měření vybraných typů roztoků a kapalin v laboratořích KFY.

Vzorek :

Roztoky vhodné i nevhodné pro střídavé zvlákňování

Rozsah práce :

Rozsah bakalářské práce činí 40-50 stran (tzn. 1/3 teoretická část, 2/3 výzkumná část)

*Rozsah grafických prací:* 5 *Rozsah pracovní zprávy:* 50 – 70 *Forma zpracování práce:* tištěná/elektronická *Jazyk práce:* čeština

## **Seznam odborné literatury:**

[1] A. K. Arof, S. Amirudin, S. Z. Yusof, a I. M. Noor, "A method based on impedance spectroscopy to determine transport properties of polymer electrolytes", Phys. Chem. Chem. Phys., roč. 16, č. 5, s. 1856-1867, led. 2014, doi: 10.1039/C3CP53830C.

[2] R. Dersch, M. Steinhart, U. Boudriot, A. Greiner, a J. H. Wendorff, "Nanoprocessing of polymers: applications in medicine, sensors, catalysis, photonics", Polym. Adv. Technol., roč. 16, č. 2-3, s. 276-282, 2005, doi: 10.1002/pat.568.

[3] Y. Zhang, C. T. Lim, S. Ramakrishna, a Z.-M. Huang, "Recent Development of Polymer Nanofibers for Biomedical and Biotechnological Applications", J. Mater. Sci. Mater. Med., roč. 16, s. 933-46, lis. 2005, doi: 10.1007/s10856-005-4428-x.

[4] M. A. Careem, I. S. M. Noor, a A. K. Arof, "Impedance Spectroscopy in Polymer Electrolyte Characterization", in Polymer Electrolytes, John Wiley & Sons, Ltd, 2020, s. 23-64. doi: 10.1002/9783527805457.ch2.

[5] S. Wang, J. Zhang, O. Gharbi, V. Vivier, M. Gao, a M. E. Orazem, "Electrochemical impedance spectroscopy", Nat. Rev. Methods Primer, roč. 1, č. 1, s. 41, čer. 2021, doi: 10.1038/s43586-021-00039-w.

[6] L. R. Manea, L. Hristian, A. L. Leon, a A. Popa, "Recent advances of basic materials to obtain electrospun polymeric nanofibers for medical applications", IOP Conf. Ser. Mater. Sci. Eng., roč. 145, s. 032006, srp. 2016, doi: 10.1088/1757-899X/145/3/032006.

[7] J. Lepšík, "Analýza vybraných parametrů při zvlákňování ligninu", srp. 2021, Viděno: 20. listopad 2021. [Online]. Dostupné z: https://dspace.tul.cz/handle/15240/160897

[8] X. Li a Y. Wang, "Complex impedance study on polymer-derived amorphous silicon carbonitride", Ceram. Int., roč. 43, č. 16, s. 13560-13564, lis. 2017, doi: 10.1016/j.ceramint.2017.07.062.

[9] A. Straka, "Vliv struktury povrchu zvlákňovací jednotky na odstředivé zvlákňování", lis. 2019, Viděno: 20. listopad 2021. [Online]. Dostupné z: https://dspace.tul.cz/handle/15240/154143

[10] M. Badošek, "Využití přírodních polymerů pro řízené uvolňování léčiv", The use of biopolymers for controlled release of drugs, 2018, Viděno: 20. listopad 2021. [Online]. Dostupné z: https://dk.upce.cz//handle/10195/71729

*Vedoucí práce:* Ing. Štěpán Kunc, Ph.D. Katedra fyziky

*Datum zadání práce:* 10. července 2023 *Předpokládaný termín odevzdání:* 30. dubna 2024

L.S.

prof. MUDr. Karel Cvachovec, CSc., MBA děkan

# **Prohlášení**

Prohlašuji, že svou bakalářskou práci jsem vypracoval samostatně jako původní dílo s použitím uvedené literatury a na základě konzultací s vedoucím mé bakalářské práce a konzultantem.

Jsem si vědom toho, že na mou bakalářskou práci se plně vztahuje zákon č. 121/2000 Sb., o právu autorském, zejména § 60 – školní dílo.

Beru na vědomí, že Technická univerzita v Liberci nezasahuje do mých autorských práv užitím mé bakalářské práce pro vnitřní potřebu Technické univerzity v Liberci.

Užiji-li bakalářskou práci nebo poskytnu-li licenci k jejímu využití, jsem si vědom povinnosti informovat o této skutečnosti Technickou univerzitu v Liberci; v tomto případě má Technická univerzita v Liberci právo ode mne požadovat úhradu nákladů, které vynaložila na vytvoření díla, až do jejich skutečné výše.

Současně čestně prohlašuji, že text elektronické podoby práce vložený do IS/STAG se shoduje s textem tištěné podoby práce.

Beru na vědomí, že má bakalářská práce bude zveřejněna Technickou univerzitou v Liberci v souladu s § 47b zákona č. 111/1998 Sb., o vysokých školách a o změně a doplnění dalších zákonů (zákon o vysokých školách), ve znění pozdějších předpisů.

Jsem si vědom následků, které podle zákona o vysokých školách mohou vyplývat z porušení tohoto prohlášení.

## **Anotace**

**Název práce:** Studium roztoků pro nanomateriály v biomedicíně

## **Abstrakt:**

Předmětem bakalářské práce je zpracování měření impedanční spektroskopie kapalin na přístroji MFLI ve frekvenčním rozsahu 5 mHz až 5 MHz. Impedanční charakterizace kapalin, polymerních roztoků a suspenzív oblasti nízkých frekvencích může přispět k porozumění elektrostatického zvlákňování pomocí střídavých zdrojů. Zvlákňování polymerů pomáhá při tvorbě nanovlákna,které lze použít pro umělé nervy, šlachy nebo chrupavky. V této práci bude zprovozněna nová aparatura pro impedanční spektroskopii umožňující měření kapalných vzorků ve frekvenčním rozsahu od 5 mHz do 5 MHz. Práce se bude zabývat zejména zprovozněním měření a analýzou známých kapalných vzorků. Cílem práce je také vytvořit základní metodiku pro měření impedanční spektroskopie kapalin určených pro tvorbu nanovláken pro biomedicínské účely.

**Klíčová slova:** impedanční spektroskopie, polymery, elektrostatické zvlákňování

## **Annotation**

**Title:** Study of solutions for nanomaterials in biomedicine

#### **Abstract:**

The subject of the bachelor thesis is the processing of impedance spectroscopy measurements of liquids on the MFLI instrument in the frequency range of 5 mHz to 5 MHz. Impedance characterization of liquids, polymer solutions and suspensions in the low frequency region can contribute to the understanding of electrostatic wetting using AC sources. The softening of polymers helps in the formation of nanofibers that can be used for artificial nerves, tendons or cartilage. In this work, a new impedance spectroscopy apparatus will be commissioned to measure liquid samples in the frequency range from 5 mHz to 5 MHz. In particular, the work will deal with the commissioning of measurements and analysis of known liquid samples. The aim of the work is also to develop a basic methodology for impedance spectroscopy measurements of liquids intended for the creation of nanofibers for biomedical purposes.

**Keywords:** impedance spectroscopy, polymers, electrostatic wetting

## <span id="page-6-0"></span>Obsah

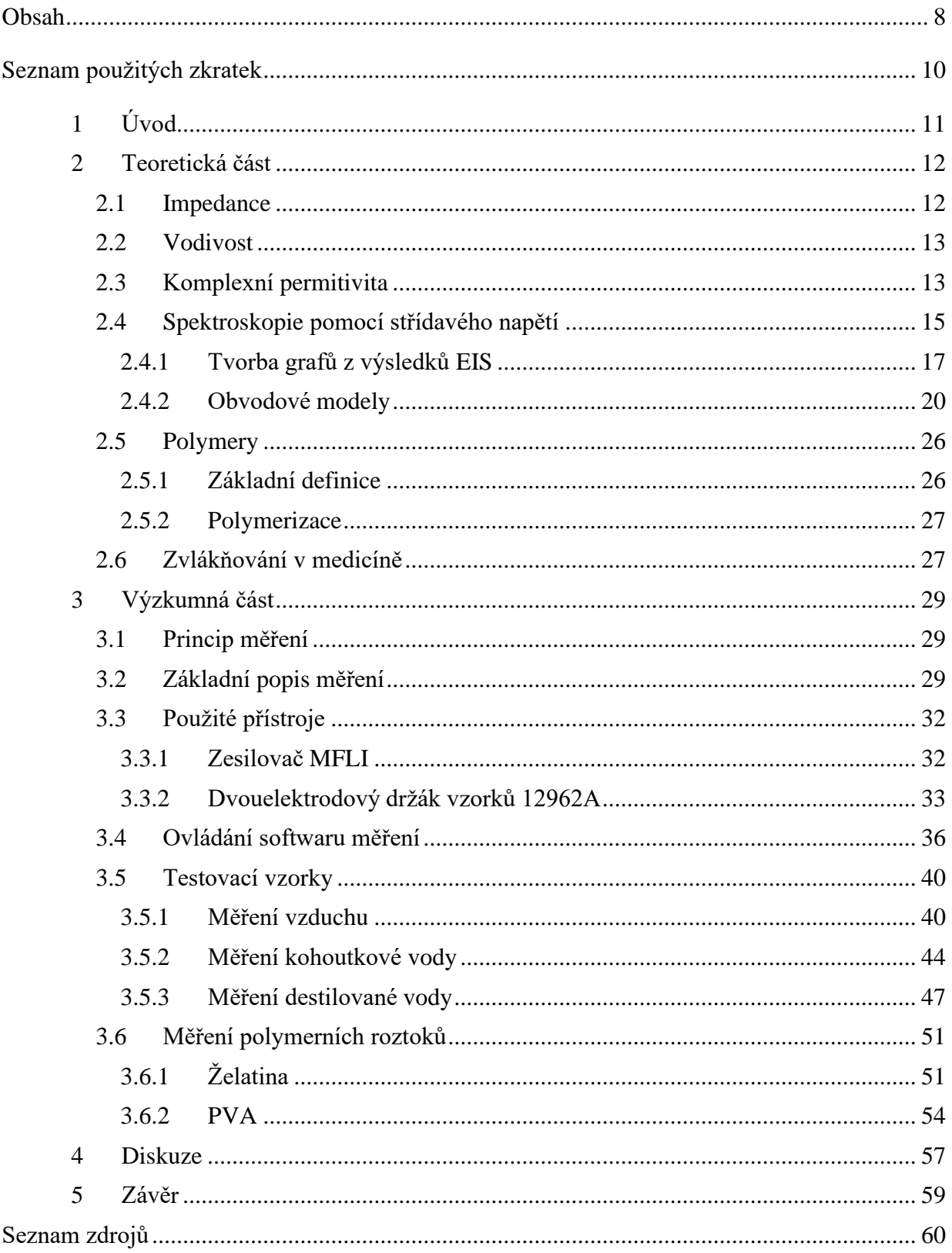

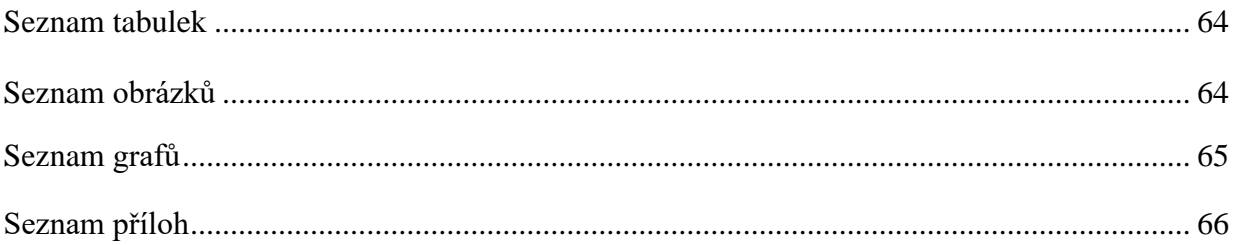

## <span id="page-8-0"></span>**Seznam použitých zkratek**

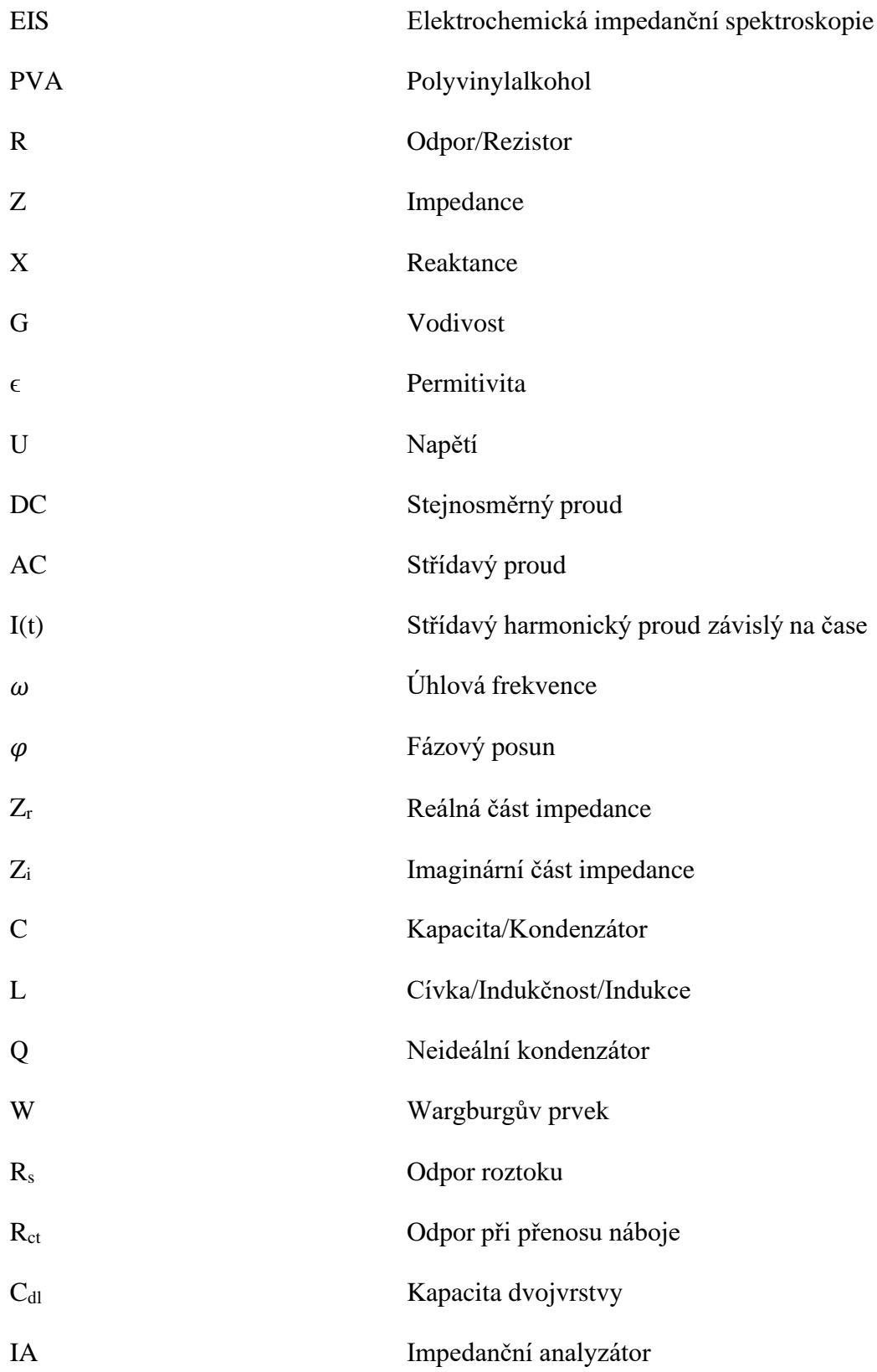

## <span id="page-9-0"></span>**1 Úvod**

Bakalářská práce se zabývá zprovozněním impedanční spektroskopie v laboratořích KFY a vytvořením metodiky pro základní měření impedančních charakteristik kapalných vzorků. Zařízení pro měření impedanční spektroskopie se bude používat v budoucnu pro další experimenty na kapalnýcha pevných látkách. Měření budou probíhat na zesilovači MFLI od firmy Zurich Instrument, který slouží jako impedanční analyzátor. Jako další pomůcky využijeme dvouelektrodový držák na vzorky od firmy Ametek a fakultní notebook na analýzu a zpracování dat pomocí programu LabOne a Matlab. Látky, které budeme potřebovat na ověření funkčnosti aparatury, jsou voda, destilovaná voda. Další měření se bude týkat želatiny a roztoku PVA, které jsou v lékařství užívané na tvorbu umělých tkání, šlach atd. Vzorky jsou vybrány s ohledem na jejich dostupnou znalost a zároveň pro dobrou reprezentaci těch, které bude v budoucnu třeba analyzovat. V biomedicínské praxi tato metoda může pomoci k rozšíření z n a l o s tí o kapalných polymerních látkách p o u ž í v a n ý c h k elektrickému zvlákňování. Vyhodnocení impedančního chování vzorků napomůže lepšímu pochopení samotného procesu zvlákňování. Zatím není zcela jasné, které látky budou dobře zvlákňovat a které nikoliv. Motivací práce je také vytvoření základní metodiky probudoucí měření kapalin. Tedy popis použitých přístrojů a měřícího softwaru přístroje, následné zpracování výsledků do grafů a jejich přípravy pro další analýzu. Budeme zkoumat impedanční spektra látek, které se již uplatňují při zvlákňování pomocí stejnosměrného proudu, přičemž velmi zajímavé bude chování těchto látek při působení střídavého pole.

## <span id="page-10-0"></span>**2 Teoretická část**

Tato část práce se věnuje základním veličinám potřebným k pochopení a popisu vlastností impedanční spektroskopie. Dále také k popisu prováděného měření a informacím potřebným k jeho pochopení.

#### <span id="page-10-1"></span>**2.1 Impedance**

Impedance je odpor, který elektronická součástka, obvod nebo systém klade střídavému proudu (AC), vyjádřený komplexní veličinou Z a je graficky znázorněná jako vektorová veličina složená z reálné části (odporu R) a imaginární části (reaktance X) [viz obr. 1].

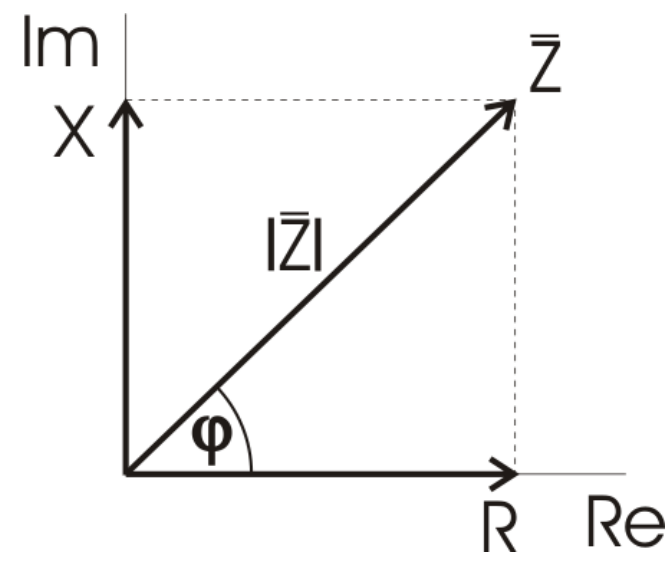

*Obrázek 1 Grafické znázornění komplexní impedance (Nipielim Tindan, 2014)*

Odpor R je fyzikální veličina charakterizující schopnost elektrických vodičů vést elektrický proud. Jednotkou odporu je ohm Ω. Velikost elektrického odporu závisí na daném materiálu, geometrických vlastnostech a teplotě vodiče. Příklady látek s nízkou rezistivitou neboli měrným elektrickým odporem vodičů jsou měď (16,78 nΩ/m), stříbro (15,87 nΩ/m) a hliník (28 nΩ/m).(Semmlow, 2018; Dvořák, 2016)

Látky s vysokým měrným odporem se označují jako izolanty nebo dielektrika. Příkladem mohou být materiály jako diamant (10<sup>12</sup> Ω/m), teflon (1023 Ω/m), parafín (1016 Ω/m) a sklo (1012 Ω/m). (Dvořák, 2016)

Látky se středním odporem jsou klasifikovány jako polovodiče. Příkladem je germanium (0,5 Ω/m) a arsenid galia (0,5298 Ω/m). (Dvořák, 2016)

Reaktance X představuje míru, jakou elektronická součástka, obvod nebo systém ukládá a uvolňuje elektrickou energii při změně proudu a napětí během každého cyklu střídavého proudu. Reaktanci vyjadřuje imaginární část komplexní impedance a její jednotkou je ohm Ω. Prochází-li střídavý proud prvkem s reaktancí, může se energie ukládat a uvolňovat ve formě magnetického nebo elektrického pole. V případě magnetického pole se jedná o indukční reaktanci (XL), neboli průchod proudu cívkou, v případě elektrického pole o kapacitní reaktanci (XC), neboli průchod proudu kondenzátorem, kde

## $XL = 2\pi fl$  a  $XC = 1/2\pi fC$ .

Při zapojení ideálních induktivních a kapacitních prvků do obvodu stejnosměrného proudu je reaktance nulová (XL) resp. nekonečná (XC). Impedance cívky a kondenzátoru se obvykle vyjadřuje jako komplexní veličina ve tvaru R+jXL impedance cívky) nebo R-jXC (impedance kondenzátoru). (Bard, Faulkner a White, 2022; GAMRY INSRUMENTS, 2023)

#### <span id="page-11-0"></span>**2.2 Vodivost**

Konduktance (nebo elektrická vodivost) je schopnost látky přenášet elektrickou energii. Je to jedna z charakteristických veličin, které popisují elektromagnetické vlastnosti látky. Kvantifikuje vliv látky na tok elektrického proudu v reakci na elektrické pole. Lze ji také považovat za vlastnost látky, která určuje hustotu vodivého proudu v reakci na elektrické pole. Elektrická vodivost vodiče závisí na několika faktorech, včetně jeho tvaru, rozměrů a vlastnosti materiálu zvané měrná elektrická vodivost. Vodivost je reciproká hodnota elektrického odporu vyjádřená jako 1/R. Vodivost součástky určuje, jak snadno jí může protékat proud. Vodivost se měří v jednotkách siemens (S). Z upraveného Ohmova zákona [rovnice 1] lze vodivost vyjádřit jako,

$$
G = \frac{I}{U}[S] \tag{1}
$$

kde U je napětí a I je proud. (Zola, 2019; Muthukrishnan, 2020)

## <span id="page-11-1"></span>**2.3 Permitivita**

Stejně jako může materiálem procházet elektrický proud, může jím procházet i vnější elektrické pole. Elektrická permitivita (ϵ) popisuje, jak snadno může vnější elektrické pole procházet daným materiálem nebo látkou. Pokud je u materiálu pozorována vysoká elektrická permitivita, znamená to lepší odolnost vůči vnějšímu elektrickému poli. Konstanta permitivity volného prostoru  $(\epsilon_0)$  je mírou elektrické permitivity ve vakuu a má hodnotu  $\epsilon_0$ =8.85×10<sup>-12</sup> F/m. Experimentálně lze k měření elektrické permitivity použít deskový kondenzátor. (Roylennigan, 2021; Krupka, 2003)

Kondenzátor se skládá ze dvou nabitých vodivých desek oddělených od sebe určitou vzdáleností, protože jsou desky nabité, vzniká mezi nimi elektrické pole. Pokud je mezi desky umístěn dielektrický materiál, tak materiál a elektrické pole na sebe vzájemně působí a výsledná intenzita elektrického pole se mění. Na základě této změny intenzity pole lze vypočítat elektrickou permitivitu vloženého materiálu. (Barthel a Buchner, 2003) Materiál vložený mezi desky se skládá z molekul, které mohou vykazovat malé dipólové momenty. Molekula, která vykazuje dipólový moment, se na jednom konci jeví jako částečně kladná a na druhém jako částečně záporná [viz obr. 2]. (Grimnes a Martinsen, 2015; Gaurav, 2020)

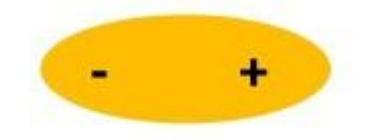

**Electric Dipole** *Obrázek 2 Molekula a její elektrické dipóly (Gaurav 2020)*

Pokud není přítomno žádné vnější pole, molekuly v materiálu spolu interagují náhodně. Při působení vnějšího elektrického pole se však molekuly v materiálu vyrovnají proti směru pole. [obr. 3]

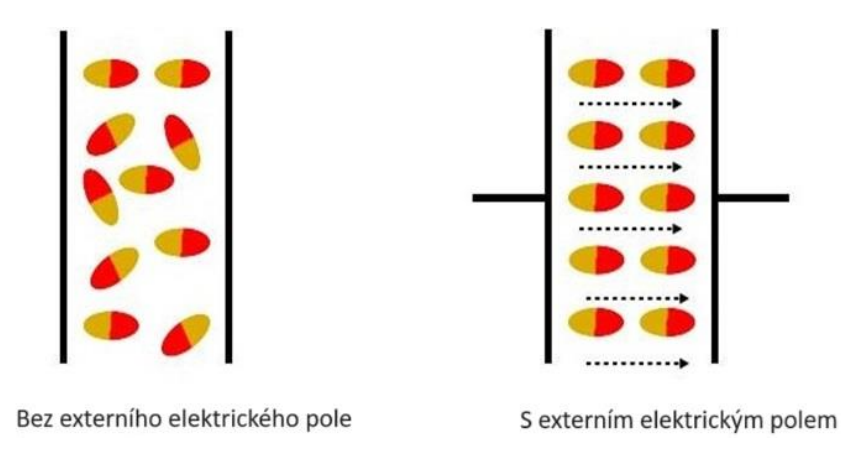

*Obrázek 3 Působení vnějšího elektrického pole na molekuly v materiálu (Gaurav 2020)*

14 Protože dipóly samy o sobě vytvářejí elektrické pole, protichůdné uspořádání mnoha dipólů s vnějším polem způsobí snížení celkové intenzity tohoto vnějšího pole. (Sebastian, 2008)

Pokud je kondenzátor vyplněn ztrátovým dielektrikem jako je například kapalina, je pro popis šíření elektrického pole obvodem s harmonickým průběhem nutné zavést pojem komplexní permitivity [viz rovnice 2.]. Imaginární část permitivity pak reprezentuje ztráty dielektrika zapříčiněnými fázovým zpožděným v důsledku polarizace dielektrika. Tyto ztráty jsou způsobeny měnícím se elektrickým polem v dielektriku a následnou reakcí dipólů látky dielektrika na tuto změnu. Při polarizaci se molekuly v dielektriku natáčí ve směru elektrického pole, tím dochází k porušování mezimolekulárních vazeb, tření molekul a následnému uvolňování energie v podobě tepla. Hlavní parametr, který určuje tyto ztráty je komplexní permitivita  $\varepsilon^*$ , konkrétně její imaginární část  $j\varepsilon^{''}.$ 

$$
\varepsilon^* = \varepsilon^{'} - j\varepsilon^{''} \tag{2}
$$

V níž  $\varepsilon$  je reálné část permitivity a  $\varepsilon$  je imaginární část permitivity. Závislost komplexní permitivity dielektrik na frekvenci lze popsat pomocí různých modelů jako například Debyeho nebo Coleo-Coleova a dalších. Obrázek 4. reprezentuje obecnou závislost dielektrik na frekvenci od statických polí až po pole v oblasti optických frekvencí. U nepolárních dielektrik je imaginární složka nulová. (Kunc, 2011)

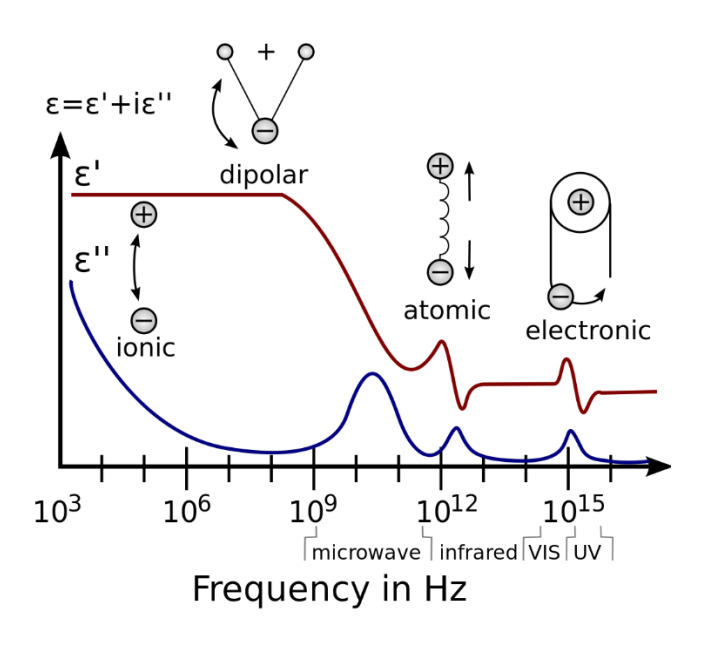

*Obrázek 4 Graf reálné a komplexní permitivity a chování molekul na různých frekvencích (Khouaja et al., 2021)*

<span id="page-13-0"></span>Souvislost komplexní impedance a permitivity lze popsat pomocí vztahu [rovnice 3]:

$$
\varepsilon^*(\omega) = \frac{1}{j\omega C_0 Z^*(\omega)} = \varepsilon' - j\varepsilon''
$$
 (3)

V níž  $\varepsilon$  je reálné část permitivity,  $\varepsilon$  je imaginární část permitivity,  $C_0$  je počáteční kapacita, Z impedance, ω uhlová rychlost.(Vidrich, 2020)

## **2.4 Spektroskopie pomocí střídavého napětí**

Elektrochemická impedanční spektroskopie (EIS) je v elektroanalytické chemii velmi komplexní téma. Vzhledem k tomu, že budeme měřit zejména kapaliny, lze naše měření impedance považovat za EIS. Pro pochopení elektrochemické impedanční spektroskopii, je důležité zavedení pojmu elektrický odpor pomocí Ohmova zákona [rovnice 4], kde U je napětí mezi body (a) a (b), I je proud, který protéká mezi body (a) a (b), a R je elektrický odpor, symbolicky znázorněný rezistorem na obrázku 5. Koncepčně R představuje odpor proti proudu protékajícímu elektrickým obvodem. Čím větší je R, tím menší proud protéká rezistorem při daném napětí. (Peroff, 2022)

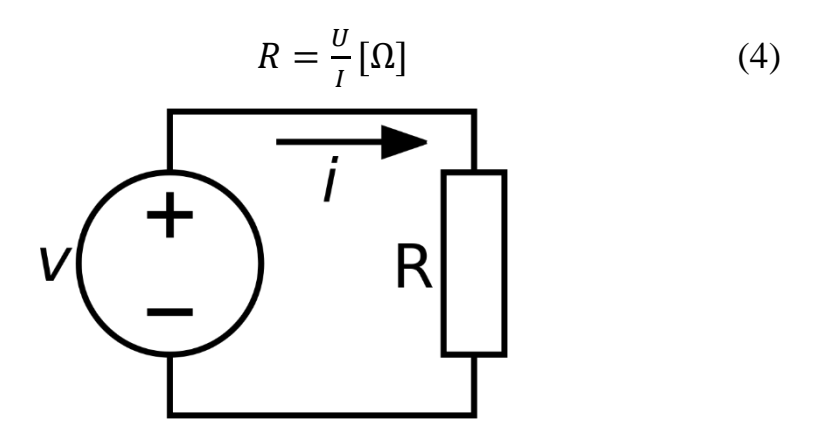

*Obrázek 5 Elektrický obvod znázorňující Ohmův zákon (Pohořelský, 2022)*

Tento popis odporu pomocí Ohmova zákona platí konkrétně pro stejnosměrný proud (DC), kdy je na rezistor přivedeno statické napětí nebo proud. Naproti tomu impedance je měřítkem odporu, který obvod vykazuje v souvislosti s průchodem střídavého elektrického proudu (AC). Ve střídavém systému již není přiváděný signál statický, ale kmitá zpravidla jako harmonický signál o dané frekvenci. Rovnice pro impedanci je analogická Ohmovu zákonu, avšak místo R pro odpor používáme Z pro impedanci [viz rovnice 5].

$$
Z = \frac{U(\omega)}{I(\omega)} [\Omega] \tag{5}
$$

Impedance Z je úměrná frekvenčně závislému napětí a frekvenčně závislému proudu, kde  $\omega$  je úhlová frekvence oscilující sinusovky. (Macdonald et al., 2018)

Po pochopení impedance se můžeme na elektrochemickou impedanční spektroskopii dívat jako na elektroanalytickou techniku. Při experimentu EIS se pomocí potenciostatu přivádí do elektrochemického systému vstupní s i n u s o v ý h a r m o n i c k ý napěťový (nebo proudový) signál a výstupní proudový (nebo napěťový) signál se zaznamenává a analyzuje z pohledu jeho amplitudy, frekvence a fáze.

Pokud je přiložený signál napěťový a měřený signál proudem, označuje se jako "potenciostatická EIS". Pokud je přiváděný signál proudový a měřený signál je potenciálový, označuje se jako "galvanostatická EIS". V případě potenciostatické EIS se aplikuje potenciál ve tvaru uvedeném v rovnici 6,

$$
U(t) = U_0 \cos(\omega t) \text{ [V]} \tag{6}
$$

kde U<sub>0</sub> je amplituda sinusového průběhu napětí,  $\omega$  je úhlová frekvence, t je čas a člen  $\omega t$ představuje fázi průběhu. Úhlová frekvence  $\omega$  je mírou toho, kolik cyklů za jednotku času signál vykoná. Uživatel řídí frekvenci a amplitudu vstupního potenciálního signálu pomocí potenciostatu nebo analyzátoru frekvenční odezvy (FRA). Měřený výstupní proudový signál, I(t) (rovnice 7), má stejnou frekvenci jako vstupní signál, ale jeho fáze může být posunuta o konečnou hodnotu, známou jako fázový posun nebo fázový úhel  $\varphi$  [viz obr. 6]. Naměřená amplituda výstupního proudu I<sub>0</sub> se při dané frekvenci mění v závislosti na impedanci elektrochemického systému. (Peroff, 2022)

$$
I(t) = I_0 \cos(\omega t - \varphi) [A]
$$
 (7)

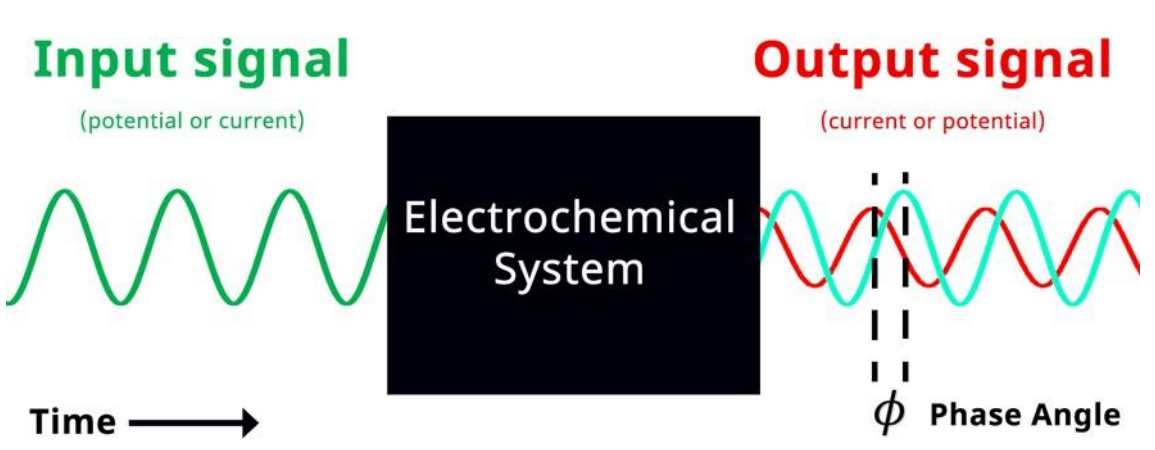

*Obrázek 6 Zjednodušený diagram elektrochemické impedanční spektroskopie s fázovým úhlem (Peroff, 2022)*

#### <span id="page-16-0"></span>**2.4.1 Tvorba grafů z výsledků EIS**

Měření EIS se skládá ze sekvence sinusových napěťových signálů v požadovaném rozmezí frekvencí. Amplituda vstupního sinusového signálu zůstává konstantní, ale frekvence signálu se mění. Obvykle jsou frekvence vstupního signálu rozloženy na sestupné logaritmické stupnici od ~10 kHz - 1 MHz až po spodní hranici ~10 mHz - 1 Hz. Pro každé vstupní napětí se při dané frekvenci měří odpovídající výstupní proud.

Výsledek vynesení vstupního a výstupního signálu do jednoho grafu závislosti proudu na potenciálu se nazývá Lissajousův graf [viz obr. 7]. Tvar Lissajousova grafu závislosti proudu na napětí je přímka, pokud jsou vstupní a výstupní signály ve fázi nebo pokud je  $\varphi = 0$ . V případě že jsou vstupní a výstupní signály mimo fázi, tvar Lissajousova grafu

se zobrazí jako nakloněný ovál [obr. 7]. Šířka oválu udává fázový úhel výstupního signálu. Pokud například Lissajousův graf vypadá jako dokonalý kruh, znamená to, že výstupní signál je zcela mimo fázi (tj. ±90°) vzhledem ke vstupnímu signálu. (Brett a Brett, 1993)

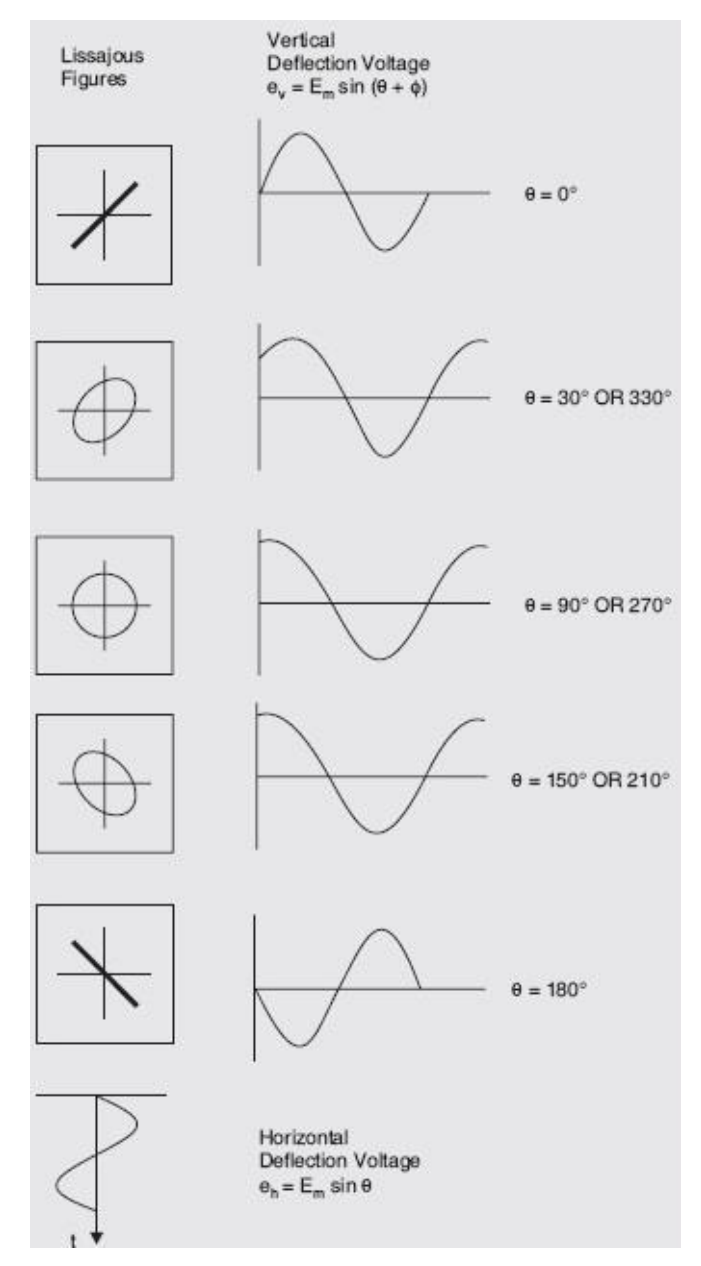

*Obrázek 7 Příklady Lissajousových grafů s různým fázovým posunutím (Dubey, 2021)*

Absolutní hodnota impedance Z je rovna amplitudě napětí  $U_0$  dělené amplitudou proudu I0, pro danou frekvenci, jak ukazuje rovnice 8.

$$
|Z| = \frac{U_0}{I_0} [\Omega] \tag{8}
$$

Vyneseme-li absolutní hodnotu impedance |Z| nebo fázový posun jako funkci frekvence na dvouosý graf, dostaneme tzv. Bodeho graf [obr. 8].

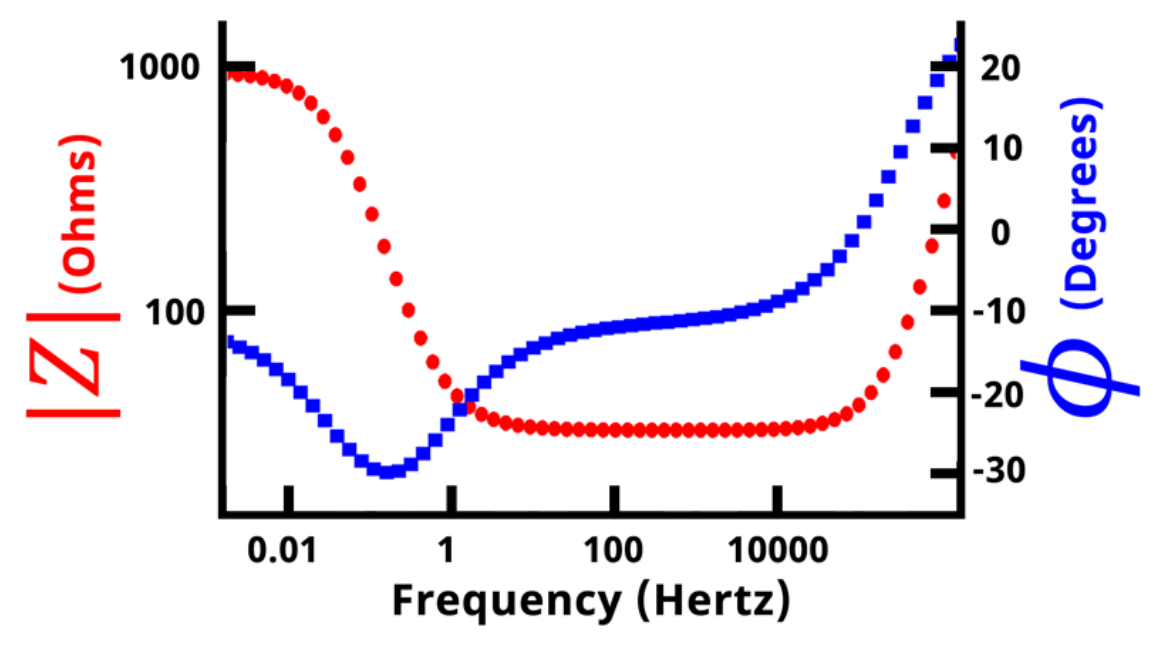

*Obrázek 8 Příklad Bodeho grafu (Peroff, 2022)*

Frekvence a absolutní hodnota impedance se obvykle vykreslují v logaritmickém měřítku, zatímco fázový úhel se zobrazuje lineárně. Hodnoty impedance a fáze v závislosti na frekvenci pak ukazují na kapacitní nebo indukční chování obvodu v daném rozmezí frekvenci.

Pokud na osu x vyneseme reálnou část impedance Z<sub>r</sub> a na osu y zápornou imaginární část impedance -Zi, získáme Nyquistův graf [obr. 9].

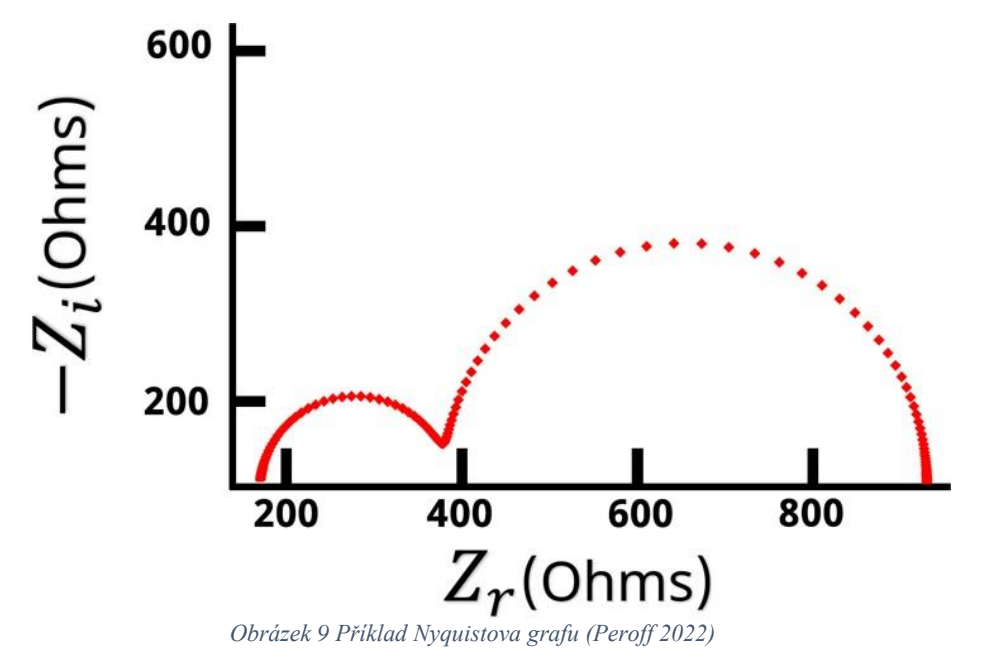

20 Hodnoty imaginární impedance na Nyquistově grafu se běžně převracejí, jak ukazuje obr.

9. Alternativně se osa Zi zobrazuje v obráceném číselném pořadí vzhledem k tomu, že téměř všechny hodnoty Zi jsou obvykle menší než nula a na kartézském grafu je pohodlnější zobrazovat tvary a obrazce především v prvním kvadrantu (viz obrázek 9). Další konvencí uplatňovanou u Nyquistových grafů je ortogonalita neboli pravoúhlost.

Nyquistovy grafy jsou nejběžnější formou zobrazení impedančních dat, následované Bodeho grafy. Bodeho grafy umožňují snadné určení hodnot frekvence ve srovnání sNyquistovými grafy, kde se hodnoty frekvence nezobrazují. Obecně platí, že body vlevo dole na Nyquistově grafu odpovídají nejvyšším frekvencím a směrem doprava se postupuje od vysokých k nízkým frekvencím. Výsledkem měření elektrochemické impedanční spektroskopie je zpravidla pět souborů dat: frekvence f, reálná část impedanceZr, imaginární část impedance Zi, absolutní hodnota impedance |Z| a fázový posun  $\varphi$ . (Peroff, 2022)

#### **2.4.2 Obvodové modely**

<span id="page-19-0"></span>Elektrochemickou impedanční spektroskopii lze použít k získání užitečných informací o složitých elektrochemických systémech. Různé části elektrochemického systému lze modelovat pomocí známých obvodových prvků, jejichž impedance je dobře charakterizována. Níže je uvedena tabulka [tabulka 1] základních obvodových prvků a rovnic, které popisují jejich příslušné impedance,

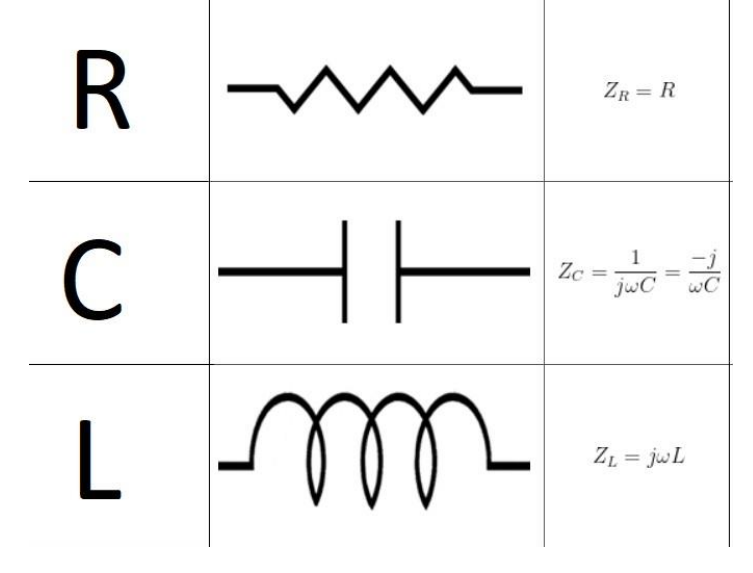

*Tabulka 1 Obvodové prvky a výpočet jejich impedance (Peroff, 2022)*

kde rezistor R představuje přenos elektronů rozhraním, kondenzátor C představuje

nefaradické nabíjení na rozhraní, cívku L, která představuje magnetickou indukčnost. (Huang, 2018). Existují i další složitější obvodové prvky, které se uplatňují pro popis difůze a dalších elektrochemických jevů. Pro lepší názornost jsme zvolili pouze použití kombinace těchto tří základních prvků.

Pro pochopení, jak funguje modelování elektrochemického systému, uvažujme konfiguraci se třemi elektrodami, kde je vodivá pracovní elektroda ponořena do vodného elektrolytu s redoxně aktivní molekulou (ztrácí nebo získává elektrony) jako analytem [obr. 10]. Ačkoli to není na obrázku 10 znázorněno, v systému je zahrnuta proti-elektroda (pomocná elektroda), která udržuje rovnováhu náboje a referenční elektroda, která slouží jako stabilní referenční bod. Pracovní, proti-elektroda a referenční elektroda jsou připojeny k potenciostatu. (Magar, Hassan a Mulchandani, 2021)

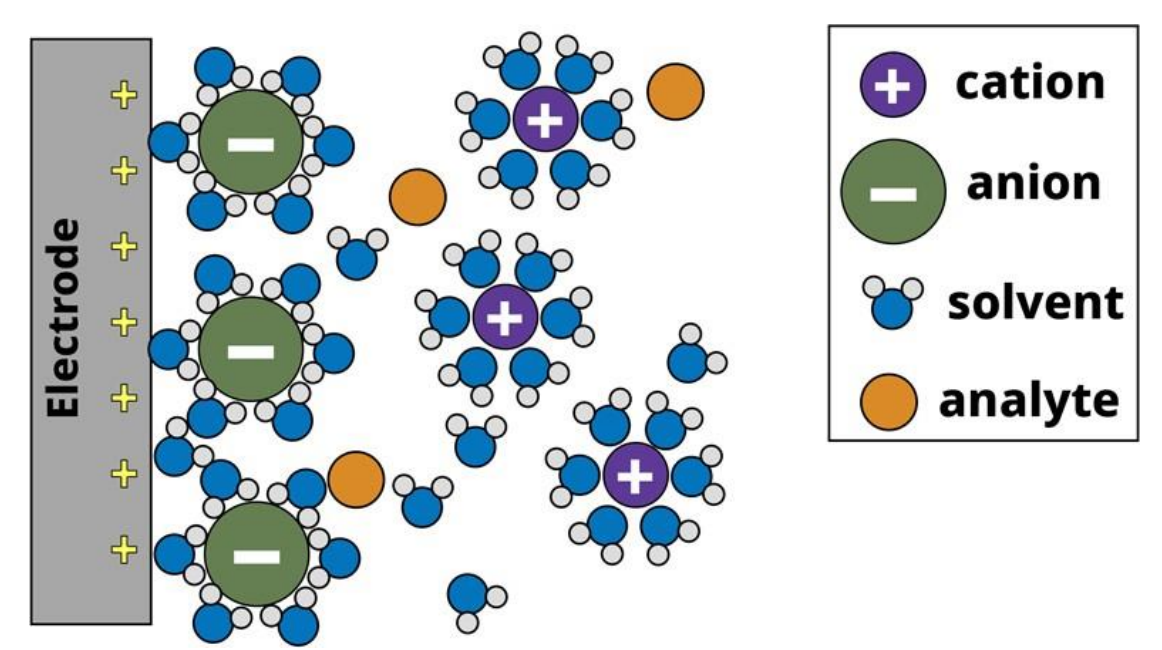

*Obrázek 10 Model povrchu elektrody ve vodním systému se třemi elektrodami (Peroff 2022)*

Na šedé pracovní elektrodě je kladné napětí, které přitahuje záporně nabité anionty k povrchu a vytváří elektrochemickou dvojvrstvu. (Brett a Brett, 1993)

V elektrochemickém systému potenciostat přivádí kladné předpětí na pracovní elektrodu vzhledem k referenční elektrodě. Kladný náboj pracovní elektrody přitahuje záporně nabité anionty k povrchu pracovní elektrody. Anionty jsou solvatovány (obalení částic rozpuštěné látky molekulami rozpouštědla) molekulami rozpouštědla, a když aniont dosáhne povrchu elektrody, molekuly rozpouštědla obklopující aniont se dostanou do kontaktu s povrchem elektrody. Tím se na povrchu elektrody vytvoří druh kondenzátoru. Kondenzátor se skládá ze dvou opačně nabitých desek oddělených dielektrikem. V našem elektrochemickém systému tvoří jednu desku kladný náboj z povrchu elektrody, molekuly rozpouštědla tvoří dielektrikum a druhou desku tvoří záporně nabité anionty. Tento jev je znám jako elektrochemická dvojvrstva.Elektrochemický systém se také skládá z molekul analytu, které difundují kolem povrchuelektrody. Pokud na pracovní elektrodu přivedeme dostatečně velké napětí, můžeme vyvolat přenos elektronů (oxidaci) z analytu na povrch elektrody. Podobně jako Ohmůvzákon lze proces přenosu elektronů mezi analytem a elektrodou modelovat jako odpor. Za povrchem elektrody se nachází objemový roztok, kde jsou umístěny proti-elektrodya referenční elektrody, které mají konstantní napětí a slouží pro měření napětí na zbylých elektrodách. Roztok elektrolytu není dokonalým vodičem náboje, proto existuje vlastní odpor roztoku mezi elektrodami, který lze modelovat jako další samostatný rezistor. (Peroff, 2022)

Díky tomuto můžeme sestrojit jednoduchý obvod pro popis jednoho ze základních elektrochemických systémů, jako je například vodní systém. Tento obvod se běžně používá při modelování základních elektrochemických procesů a označuje se jako Randlesův obvod [obr. 11],

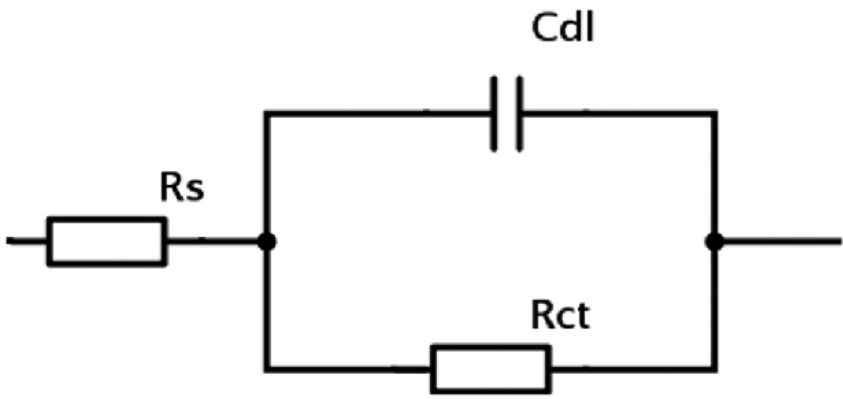

*Obrázek 11 Randlesův obvod (Haris, 2015)*

kde  $R_s$  je odpor roztoku,  $R_{ct}$  je odpor při přenosu náboje a  $C_{d}$ l kapacita dvojvrstvy. Protilehlé konce tohoto obvodu si můžeme představit jako pracovní a protilehlou elektrodu, kde proud teče z protilehlé elektrody (levá strana) na pracovní elektrodu (pravá strana) nebo naopak. Vizuálně je vidět, že proud musí nejprve projít přes odpor roztoku Rs. Po průchodu přes Rs však existují dvě možné cesty, kterými proud teče. Buď může procházet kondenzátorem spojeným s elektrochemickou dvojvrstvou C<sub>dl</sub> nebo může procházet odporem spojeným s přenosem náboje Rct. Proud si vždy zvolí cestu nejmenšího odporu neboli nejnižší impedance. V tomto případě se impedance  $C_{dl}$  a  $R_{ct}$ mění jako funkce frekvence. (Peroff, 2022)

Mohli bychom zvolit i složitější náhradní obvod s použitím dalších prvků, ale pro základní pochopení problematiky jsme zavedli pouze tento nejjednodušší model [obr. 11].

Nyquistův graf Randlesova obvodu je uveden níže [obr. 12]. Když jsou rezistor R<sub>cta</sub> kondenzátor C<sub>dl</sub> v paralelním zapojení, tvoří na Nyquistově grafu půlkruh.

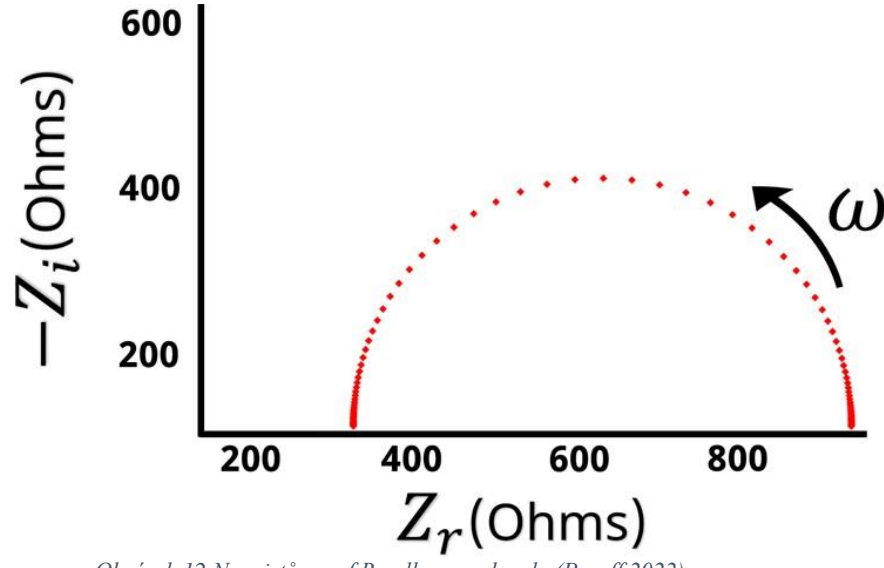

*Obrázek 12 Nyquistův graf Randlesova obvodu (Peroff 2022)*

Pokud víme, jak se impedance chová při vysokých a nízkých frekvencích, můžeme při pohledu na Nyquistův graf [obr. 13] přiřadit hodnoty pro R<sub>ct</sub> a R<sub>s</sub>.

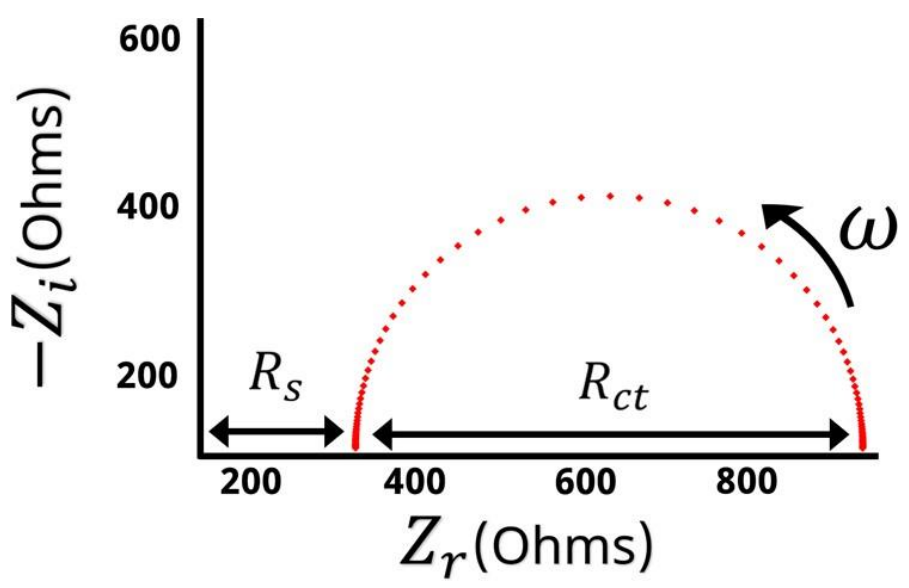

*Obrázek 13 Nyquistův graf Randlesova obvodu shodnotami Rs a Rct (Peroff 2022)*

Obecně platí, že když je  $\omega$  velká, impedance se rovná R<sub>s</sub>. Levá strana Nyquistova grafu představuje vysokofrekvenční impedanci a vzdálenost od počátku k vysokofrekvenčním datovým bodům je rovná Rs. Naopak na opačné straně půlkruhu jsou data nízkofrekvenční impedance. Když je hodnota  $\omega$  velmi nízká nebo blízká nule, impedance se rovná hodnotě Rs + Rct. Na základě vysokofrekvenčních údajů víme, že Rsje vzdálenost od počátku k levé straně půlkruhu. To znamená, že šířka půlkruhu je rovna R<sub>ct</sub>. Při pohledu na Nyquistův graf můžeme určit hodnotu Rs a Rct. Když známe Rs a Rct, můžeme použít rovnici 9 k výpočtu C<sub>dl</sub>. (Benavente, 2005)

$$
Z_{\omega} = R_S + \frac{R_{ct}}{1 + R_{ct} C_{dl}(j\omega)}\tag{9}
$$

#### <span id="page-23-0"></span>**2.5 Polymery**

Polymery v práci používáme, protože se v biomedicíně užívají k elektrickému zvlákňování, a tedy výrobě nanovláken, které se uplatňují například při zhotovování umělých šlach a chrupavek. S konkrétními polymery pracujeme, protože v několika případech byla už schopnost zvlákňování prověřena v dřívějších studiích. Tyto látky byly zvlákňovány stejnosměrným proudem. V této práci se budeme zabývat zvlákňováním střídavým proudem a jako základní charakterizace těchto látek by mohla sloužit impedanční spektroskopie. (Rudnik, 2013)

#### <span id="page-23-1"></span>**2.5.1 Základní definice**

Termín polymer se běžně používá v průmyslu plastů a kompozitů často jako synonymum pro plast nebo pryskyřici. Ve skutečnosti polymery zahrnují celou řadu materiálů s různými vlastnostmi. Jsou to organické látky, které se liší od ostatních látek tím, že mají velké molekuly, kterým se říká makromolekuly. V nich se v řetězci opakují základní jednotky, tzv. mery (z řeckého mer = díl). Ve spojení s řeckou předponou poly (poly = mnoho nebo více), proto polymer znamená látku složenou z více merů [viz obr. 14].

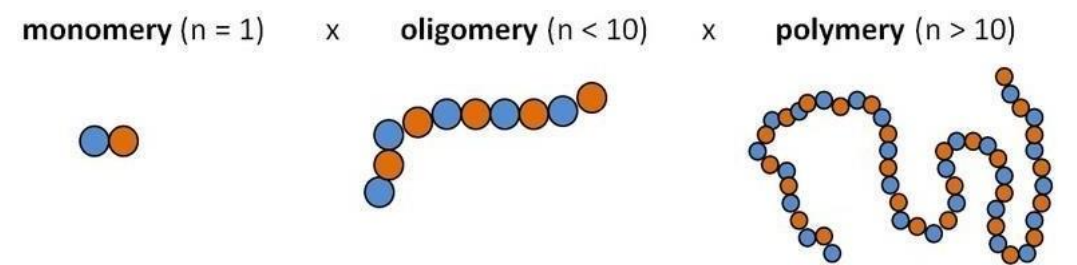

*Obrázek 14 Porovnání mikromolekulových řetězců (ELUC, 2014)*

Jednotka molární hmostnost určuje délku makromolekul. Za makromolekulární látku se považuje sloučenina s vyšší molární hmotností než  $10^3$  g/mol, v případě polymerů přesahuje hmotnost hodnotu  $10^4$  g/mol, zatímco molární hmotnost nízkomolekulárních látek může být méně než 100 g/mol (např. voda má molární hmotnost ~ 18 g/mol). Díky své struktuře mají polymery jedinečné vlastnosti, které lze přizpůsobit pro různá použití. Polymery se nacházejí ve volné přírodě. Například kaučuk je přírodní polymerní materiál, který se používá již tisíce let. Má vynikající elastické vlastnosti, které jsou výsledkem molekulárního polymerního řetězce vytvořeného přírodou. Dalším přírodním polymerem je šelak, pryskyřice produkovaná broukem lakem v Indii a Thajsku, která se používá jako základní nátěr, tmel a lak.

Nejrozšířenějším přírodním polymerem na Zemi je celulóza, organická sloučenina, která se nachází v buněčných stěnách rostlin. Používá se k výrobě papírových výrobků, textilií a dalších materiálů, jako je například celofán.

Polymery můžeme vytvořit i uměle. Mezi umělé nebo syntetické polymery patří materiály, jako je polyethylen, který je nejrozšířenější plast na světě, nachází se v různých výrobcích od nákupních tašek po skladovací nádoby a jednorázové kelímky.

(Běhálek, 2014)

## <span id="page-24-0"></span>**2.5.2 Polymerizace**

Polymerizace je proces vytváření syntetických polymerů spojováním malých molekul monomerů do řetězců držených pohromadě kovalentními vazbami. Dvěma hlavními formami polymerace jsou polymerace s postupným růstem a polymerace s růstem řetězce. Hlavní rozdíl mezi nimi spočívá v tom, že při polymeraci s růstem řetězce se molekuly monomeru přidávají do řetězce po jedné molekule. Při postupné polymerizaci se více molekul monomeru váže přímo mezi sebou.

Kdybyste se mohli podívat na polymerní řetězec zblízka, viděli byste, že vizuálnístruktura a fyzikální vlastnosti molekuly řetězce kopírují fyzikální vlastnosti polymeru. Pokud například polymerní řetězec tvoří pevně stočené vazby mezi monomery, které se obtížně přerušují, bude polymer pravděpodobně pevný a houževnatý. Na druhou stranu, pokud polymerní řetězec obsahuje molekuly s roztažitelnými vlastnostmi, bude mítpolymer pravděpodobně pružné vlastnosti.

#### <span id="page-25-0"></span>**2.6 Zvlákňování v medicíně**

K výrobě nanovláken se nejvíce používá elektrostatické zvlákňování. Principem této metody je působení elektrického pole na látku. V tomto případě působí částice na polymerní roztok nebo taveninu, čímž se vytváří jemná vlákna o průměru v rozsahu nanometrů. Nanovlákna mají tisíckrát větší plochu povrchu než mikrovlákna. To má za následek vynikající schopnost, díky které se v něm při deformaci netvoří trhliny. Dále disponuje dobrou tuhostí a pórovitostí.

Nanovlákna disponují velkým potenciálem využití do budoucna. Mohla by se používat prakticky ve všech odvětvích průmyslu. Plánuje se jejich vysoké využití k výrobě ochranných oděvů nebo jako pohon vesmírných lodí. V současné době se používají pro výrobu vysoce účinných filtrů vzduchu, které se používají např. na operačních sálech v nemocnicích atd.

Momentálně probíhá rozsáhlý výzkum pro uplatnění nanovláken v biomedicíně. Předpovídá se jejich využití při výrobě kůže, cév, hojících prostředků nebo umělých orgánů. Dalším možným řešením v budoucnu by mohla být výroba nanovláken z biokompatibilních materiálů, které je schopno tělo po nějaké době vstřebat a napodobuje svými vlastnostmi skutečné tkáně. Nanovlákna, která by byla vyrobena z takto biokompatibilních materiálů, by mohla být využita také na krycí materiál na rány obohacené o antibakteriální nebo jiné látky podporující rychlejší hojení ran. Nanovlákna by mohla sloužit jako matrice pro růst kmenových buněk. Toto řešení se již testuje. Další metodou je zvlákňování střídavým proudem, který není zcela dobře popsáno, a proto je jedna z možností výzkumu právě impedanční spektroskopie. Tou se zabýváme v této práci. (Léčba rány.cz, 2012; nanoSPACE, 2023; Sedlák, 2023)

## <span id="page-26-0"></span>**3 Výzkumná část**

V této kapitole budeme probírat popis měření, použité přístroje a výsledky jednotlivých experimentů spolu s analýzou výsledků.

#### <span id="page-26-1"></span>**3.1 Princip měření**

Naše měření imituje elektrický obvod, kde náš přístroj je vlastně zdroj střídavého napětí a měřená látka je dielektrikum mezi dvěma elektrodami držáku této látky neboli vytváří kondenzátor. V pokusu tedy přikládáme napětí na elektrody a sledujeme chování látky, konkrétně její odpor, respektive impedanci. Po přiložení napětí na elektrody se v látce začnou natáčet elektrické dipóly, kladný k záporně nabité elektrodě a záporné ke kladně nabité elektrodě. V polymerních roztocích se tyto dipóly natáčejí pomaleji, než v pevném prostředí to znamená, že při některých frekvencích se dipóly nestačí úplně otočit k opačně nabité elektrodě a tím se zvedá impedance "obvodu". My v měření zjišťujeme právě tuto závislost impedance na frekvence, díky které můžeme usuzovat její vliv na chování polymerních roztoků při střídavém zvlákňování. Práce si klade za cíl testování nově pořízené impedanční spektroskopie pro měření kapalin.

#### <span id="page-26-2"></span>**3.2 Základní popis měření**

K měření používáme fázově citlivý zesilovač MFLI a jeho rozšíření IA jako impedanční analyzátor. V pokusech používáme čtyř-terminálové zapojení, které má rozdělené vstupy na proudové a napěťové low Lo a high Hi pro každou elektrodu. Toto zapojenímá oproti dvou-terminálovému zapojení přesnější konečný výsledek, protože svým zapojením kompenzuje odpor přívodních vodičů (minimalizuje jejich vliv) a každý terminál je zaměřený pouze na jednu veličinu o jednom napětí na rozdíl od dvou-terminálového, které má dva vodiče rozdělené na low Lo a high Hi pro napětí i proud, takže dochází při impedanci nižší než1kΩ k nepřesnostem měření díky vlivu kabelů. V měření potřebujeme z těchto hodnot impedance poté vypočítávat další veličiny, proto používáme přesnější čtyř-terminálové zapojení.

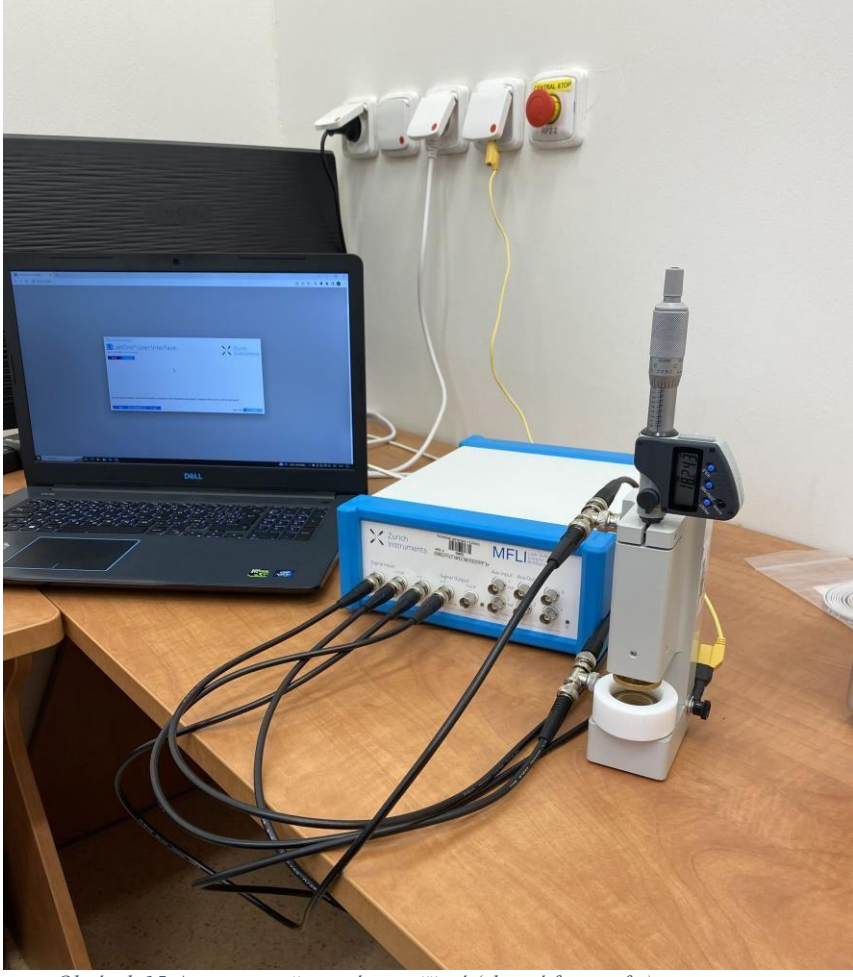

*Obrázek 15 Aparatura připraná na měření (vlastní fotografie)*

Aparatura se skládá z držáku na vzorky, který je spojený pomocí BNC kabelu do zesilovače MFLI a dále je držák uzemněn pro maximální přesnost [obr. 15]. Přístroj je připojený do napájení z elektrické sítě a dále k počítači, ve kterém probíhá jeho ovládání. Schéma zapojení je na obr. 16.

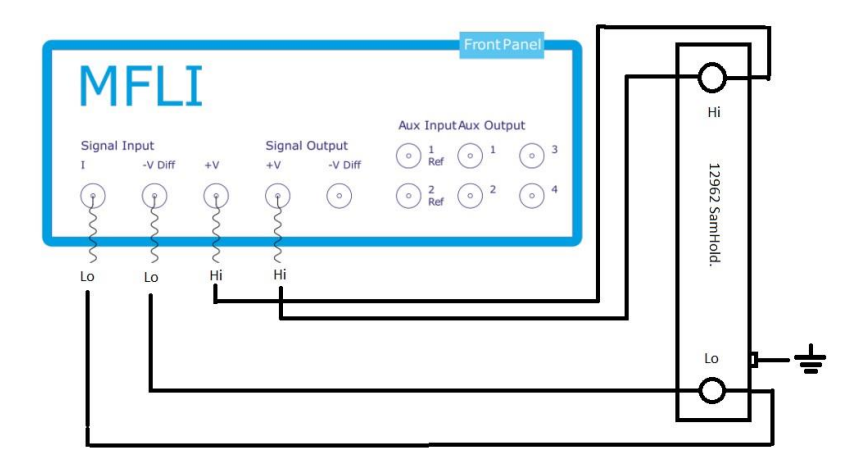

*Obrázek 16 Schéma zapojení (vlastní fotografie)*

Po vložení vzorku pomocí pipety do uzemněného stojanu s dvěma elektrodami [obr. 17] uzpůsobeného pro kapalné vzorky přiblížíme vrchní elektrodu pomocí mikrometru tak, aby se dotýkala hladiny látky a aby nepřetékala přes elektrodu. Mikrometr přesně definuje vzdálenost elektrod, proto je nutné ho před začátkem měření vynulovat.

Poté zapneme v internetovém rozhraní LabOne v ovládacím prostředí nástroj impedanční

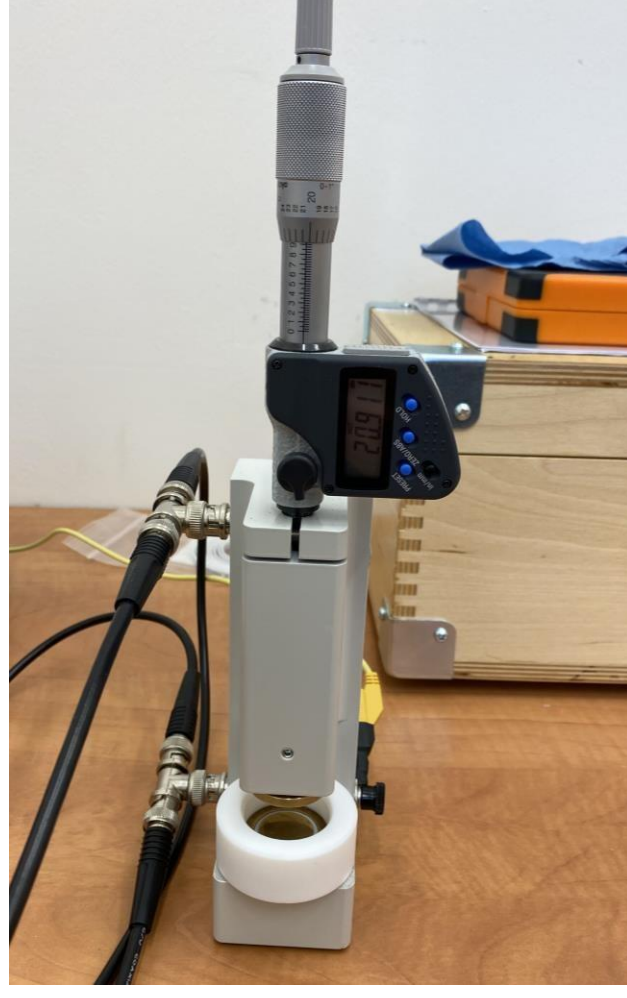

*Obrázek 17 Držák na vzorky při měření (vlastní fotografie)*

analyzátor, kde nastavíme vybrané frekvenční pásmo, pro které chceme měření provádět. Dále pak nastavíme počet měření v daném rozmezí a také, pro které veličiny chceme svým měřením vykreslit grafy.V našem případě je to fáze (φ), reálná (Real) a imaginární (Imag) část impedance a její absolutní hodnota. Měření probíhá tak, že přístroj postupně prochází celé pásmo frekvencí a zaznamená změřené hodnoty ke každé frekvenci. Záleží na tom, kolik měřenípřed zahájením zvolíme. Čím více měření zvolíme, tím delší čas bude měření trvat. Stejně tak to funguje i u zvoleného frekvenčního pásma. Čím menší frekvenci zvolíme jako počáteční (až do 5 mHz) a k tomu jako konečnou například v jednotkách kHz, tak může měření trvat i několik hodin, dokonce při opakovaném měření i několik dní. Poté už jen vypneme impedanční analyzátor a pak celý přístroj.

### <span id="page-29-0"></span>**3.3 Použité přístroje**

<span id="page-29-1"></span>K realizaci experimentu používáme zesilovač MFLI, počítač a držák na vzorky.

#### **3.3.1 Zesilovač MFLI**

Jedná se o fázově citlivý zesilovač, který obsahuje rozšíření pro impedanční analyzátor, jedná se tedy o velmi přesný měřič RLC v požadovaném rozsahu frekvencí (zařízeni, které slouží k měření indukčnosti (L), kapacity (C) a odporu (R)) od firmy Zurich Instruments. Měření impedance lze provést ve frekvenčním pásmu od 5 mHz do 5MHz. V rozsahu frekvencí od 1 Hz do 1 MHz zaručuje přesnost impedančního měření s odchylkou 0,05 %. Jeho velkou výhodou je vysoká opakovatelnost měření, malý rozdíl vstupních hodnot proudu a napětí v závislosti na teplotě [obr. 18].

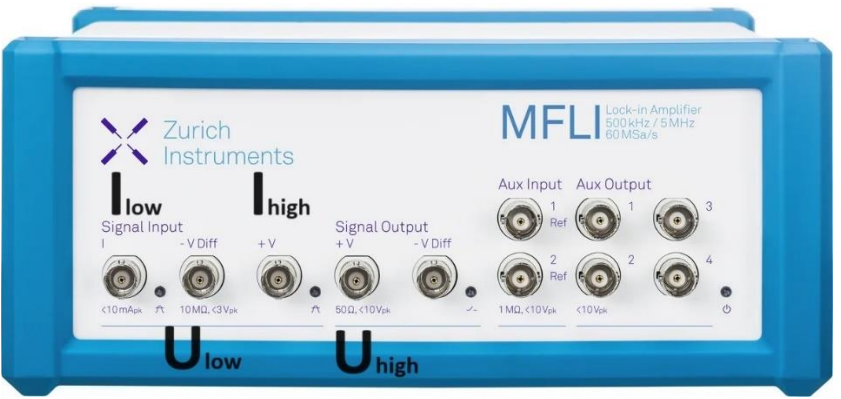

*Obrázek 18 MFLI popis vstupů (vlastní fotografie)*

Při měření používáme čtyř-terminálové zapojení, které se skládá z dvou napěťových a dvou proudových vstupů. Na obr. 18 je ukázáno jejich přesné uspořádání.

Na obr. 19 je vidět zapojení napájení zdroje přístroje a dále propojení přístroje s PC.

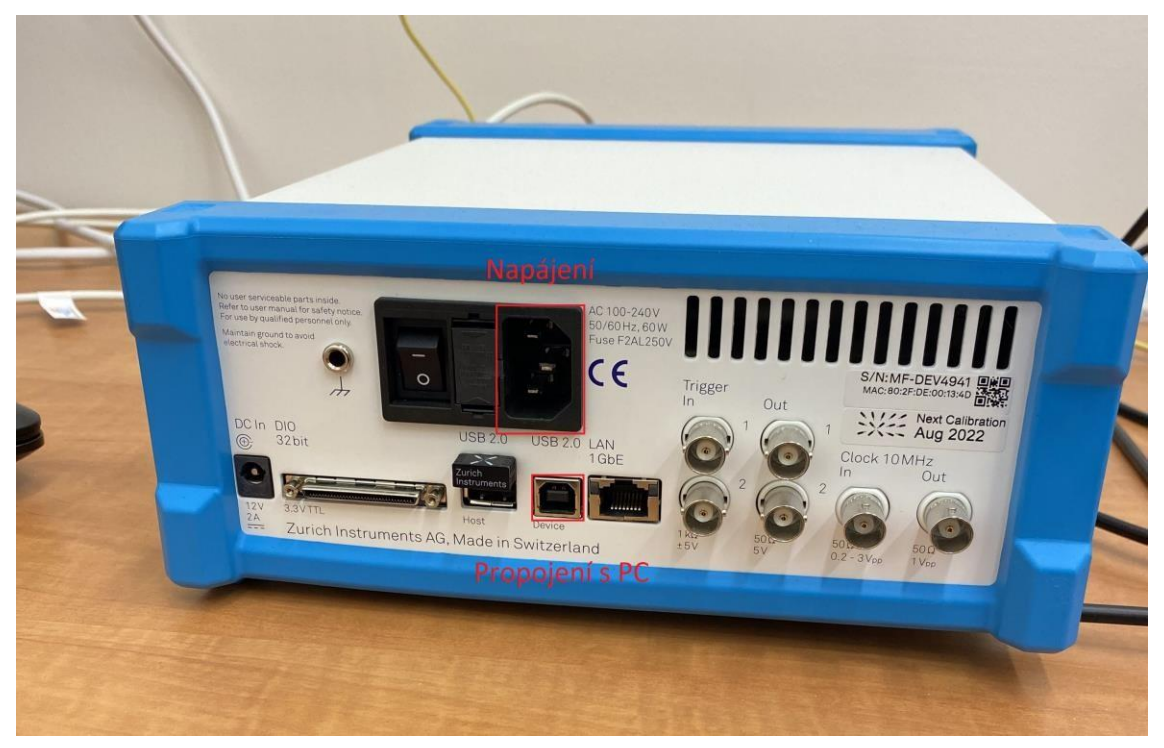

*Obrázek 19 MFLI propojení s PC a napájení (vlastní fotografie)*

<span id="page-30-0"></span>Po zapojení všech kabelů je přístroj připraven k měření.

## **3.3.2 Dvouelektrodový držák vzorků Ametek 12962 A**

Jedná se o držák na vzorky od firmy Ametek [obr. 20], který umožňuje přesné impedanční testy pevných nebo kapalných látek při pokojové teplotě. Skládá se z dvou paralelních elektrod. První pevně umístěna dole a druhou lze pohybovat pomocí mikrometru až do kontaktu se vzorkem.

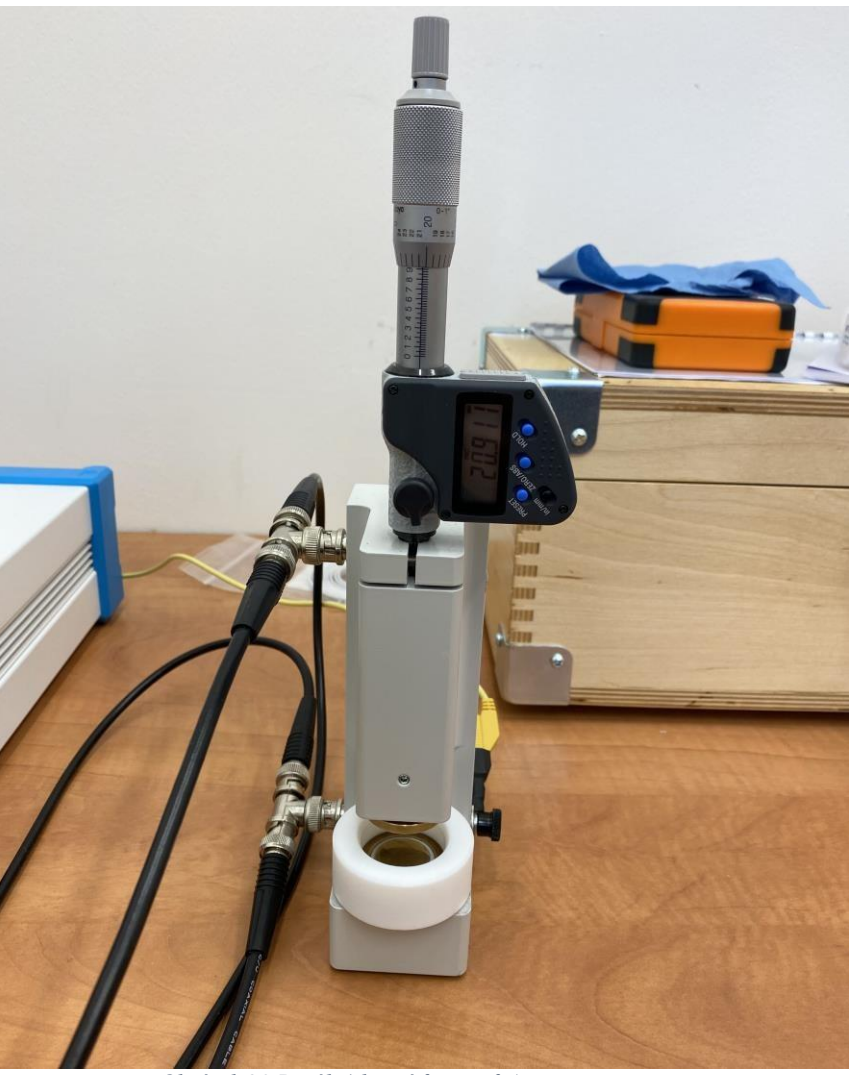

*Obrázek 20 Držák (vlastní fotografie)*

Držák vzorku využívá techniku ochranné elektrody (Guard ring) aby se snížil vliv bludných siločar na okraji vzorku, které by jinak vedly k chybám měření. Ochranná elektroda zajišťuje, že siločáry elektrického pole jsou rovnoběžné v celé části vzorku, která se podílí na měření impedance a elektrické pole je tak maximálně homogenní v prostoru kondenzátoru. [obr. 21] (AMETEK, 2023)

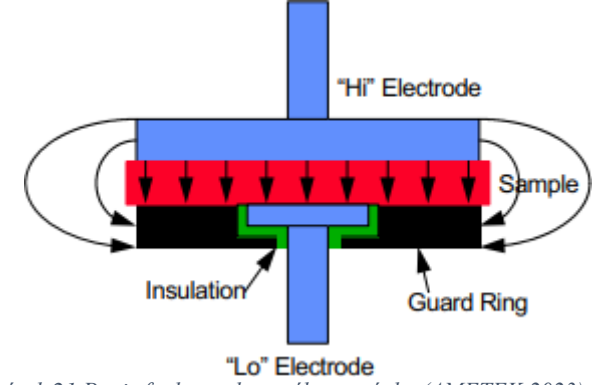

*Obrázek 21 Popis funkce ochranného prstýnku (AMETEK 2023)*

Na obrázku 22 můžeme vidět rozebranou elektrodu na kapalné vzorky. Skládá se z teflonového okraje, který slouží jako ochrana před vytečením kapaliny. Dále z dvou elektrod, větší elektroda je horní a pohyblivá a menší je pevně spojena s ochranným prstenem, čímž zabraňuje nerovnoběžným siločarám dopadnout na elektrodu.

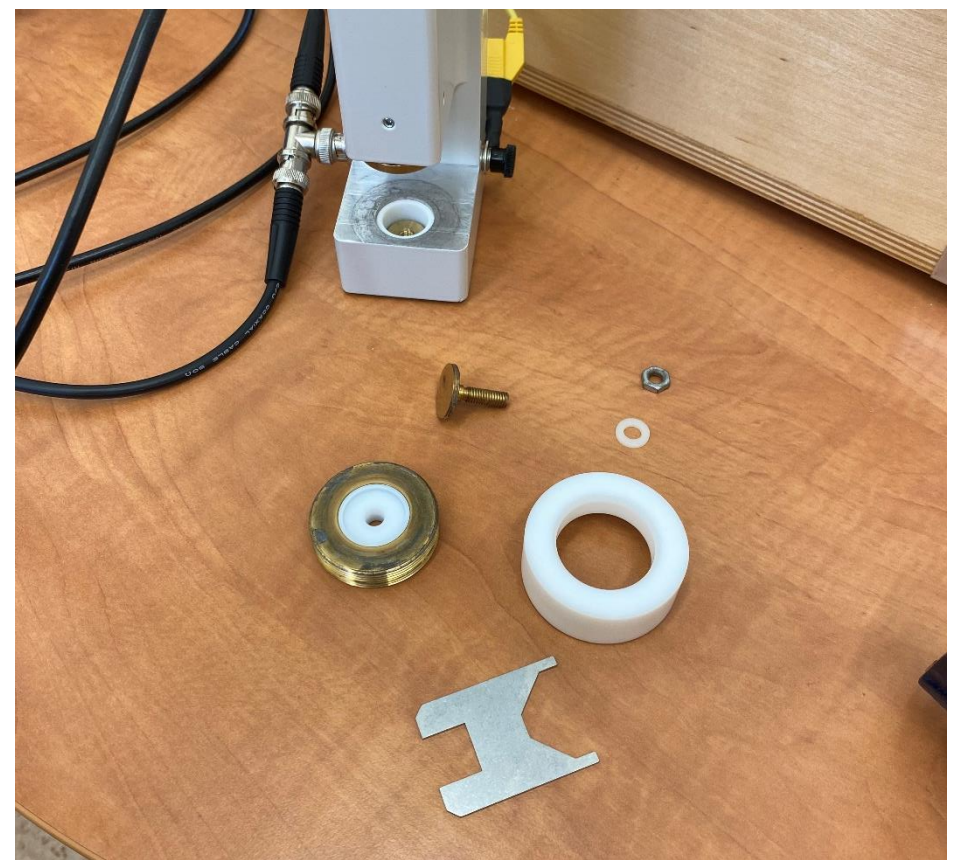

*Obrázek 22 Jednotlivé části elektrod (vlastní fotografie)*

Menší spodní elektroda se zašroubuje do dílu s ochrannou elektrodou a toto celé poté do teflonového okraje, následně se celek spodní elektrody zašroubuje do spodní části držáku a zbývající větší elektroda do vrchní části držáku. Látku do spodní elektrody uzpůsobené pro kapalné vzorky vkládáme pomocí pipety. Po skončení měření lze obě elektrody opět vyšroubovat a vodou, popřípadě jinou látkou vyčistit. Protože jsme v průběhu měření zjistili, že čištění elektrod má zásadní vliv na celkové měření, zvlášť při měření polymerních vzorků je důležité maximální vyčištění elektrod, aby usazeniny předchozích vzorků neměly vliv na další měření.

## <span id="page-33-0"></span>**3.4 Ovládání softwaru měření**

Pokud máme připravený vzorek, můžeme přejít k měření. V této části popíšeme nastavení systému a samotné měření v prostředí LabOne.

Po připojení přístroje do sítě a k počítači můžeme zapnout internetové rozhraní přístroje MFLI LabOne. Poté musíme zapnout přístroj vypínačem na jeho zadní straně. Prostředí po chvíli načte všechny připojené přístroje a dovolí nám se k němu připojit nebo například probliknout LED pro rozpoznání nabízeného přístroje [obr. 23].

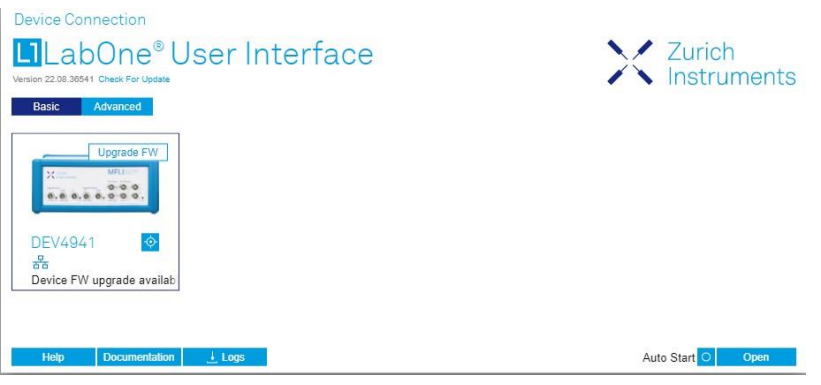

*Obrázek 23 LabOne připojení (vlastní fotografie)*

Po kliknutí na Open, kterým se připojíme k vybranému přístroji, se otevře úvodní okno, kde můžeme vidět, případně přenastavit přístrojové napěťové a proudové vstupy, frekvenci oscilátoru nebo parametry výstupního signálu [obr. 24].

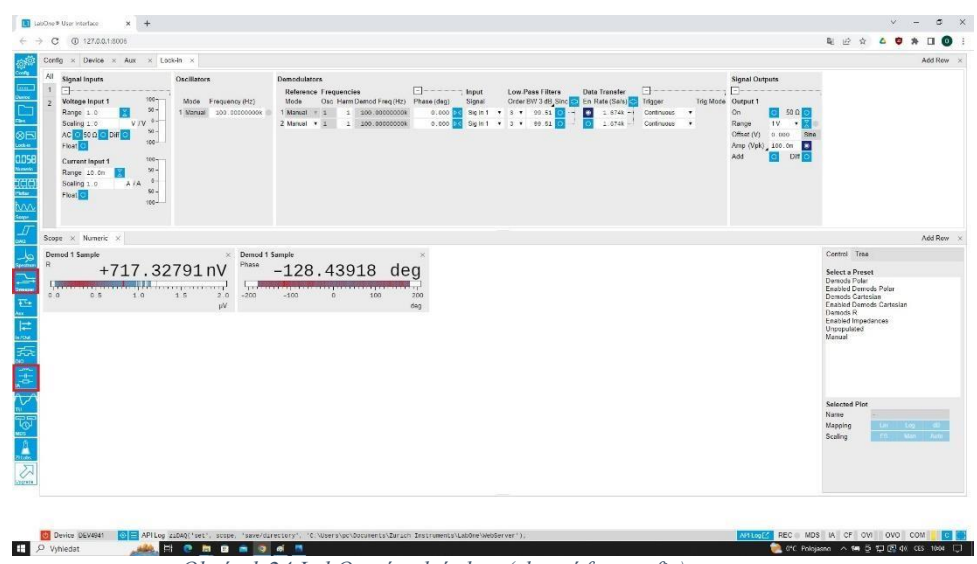

*Obrázek 24 LabOne úvodní okno (vlastní fotografie)*

Pro naše měření budeme potřebovat nástroj IA (impedanční analyzátor), který nalezneme v levé boční liště ve spodní polovině [viz obr. 24]. Poté si tento nástroj přetáhneme mezi ostatní používané nástroje. V této kartě můžeme měnit vnitřní ekvivalentní obvod (pro naše měření je vhodné paralelní zapojení kondenzátoru a rezistoru). Můžeme zde sledovat změřené a dopočtené hodnoty přímo v průběhu měření. Dále také sledovat vstupní napětí a proud nebo například měnit vstupní velikost testovacího signálu [obr. 25], který je pro naše měření 25mV. Lze nastavit až do 300 mV. Toto nastavení ale nevyužíváme, protože by mohlo dojít elektrickému ovlivnění měřeného vzorku.

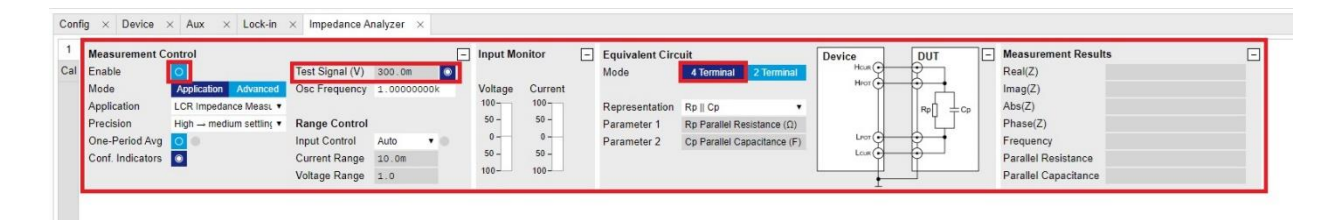

*Obrázek 25 LabOne impedanční analyzátor (vlastní fotografie)*

Na obrázku 26 jsme z boční lišty zapnuli funkci Sweeper, nástroj pro generování frekvencí měření a ve kterém se také zobrazuje výsledné grafy. Po přetažení Sweeperu mezi aktivní karty se otevře hlavní okno se souřadným systémem pro zobrazení křivek a na pravé straně nastavení měření. V záložce Control nastavíme počáteční a koncovou

frekvenci pokusu, délku měření (neboli kolik měření se uskuteční v zadaném rozmezí frekvencí, z toho vyplývá, že s rostoucím počtem bodů ("Length") poroste i doba měření). Další důležitou informací, kterou musíme zadat, jsou veličiny, jež v pokusu chceme sledovat. V našem případě je to reálná a imaginární část a absolutní hodnota impedance a fáze [viz obr. 26].

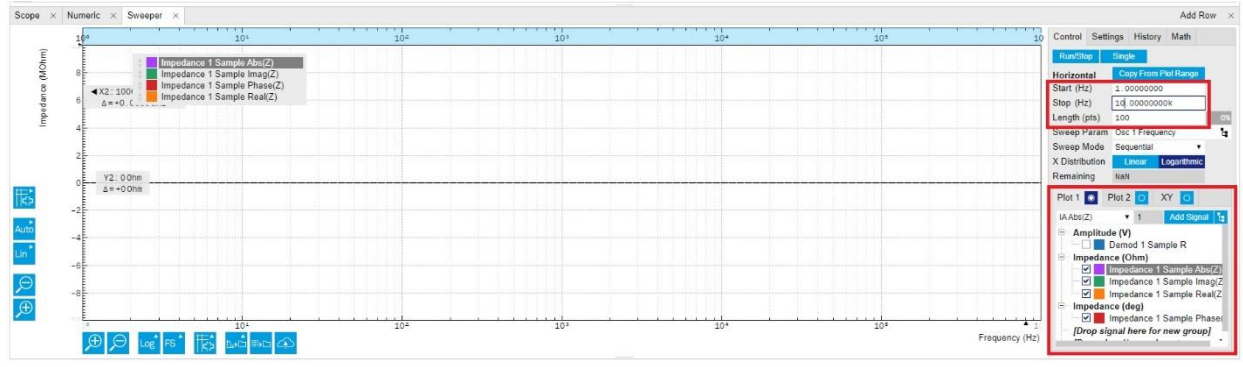

*Obrázek 26 LabOne Sweeper control (vlastní fotografie*

Dále v záložce Settings vybereme v aplikaci Parametr Sweep, který dává větší důraz na přesnost vybraných měřených parametrů [obr. 27].

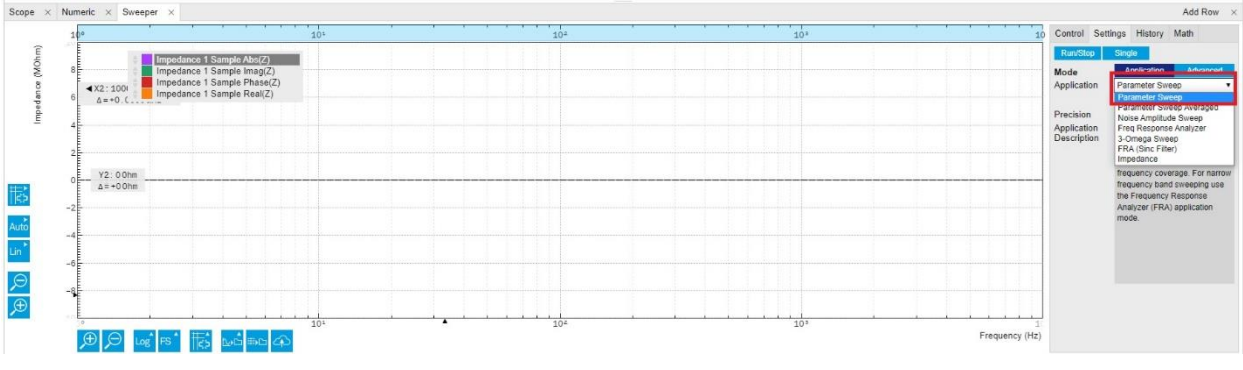

*Obrázek 27 LabOne Sweeper nastavení (vlastní fotografie)*

Teď už je vše připraveno k zahájení měření, kterým bude pro tuto ilustraci a představení rozhraní vzduch s rozestupem elektrod 2-3 milimetrů. Před samotným zahájením měření musíme ještě v kartě impedančního analyzátoru kliknout na Enable pro začátek měření [viz obr. 28]. Poté už jen klikneme ve Sweeperu na Single pro zapnutí jednoho měření. Poté se nám v řádku Remaining objeví přibližný zbývající čas do konce měření a začnou se vykreslovat křivky sledovaných veličin v grafu.
| <b>Measurement Control</b> |                                                         |                           | <b>Input Monitor</b><br>□ |                    |                 | $\boxed{-}$ Equivalent Circuit |  | Device                     | DUT                                                        | <b>Measurement Results</b>                                                         |                                             |                            |                                          |
|----------------------------|---------------------------------------------------------|---------------------------|---------------------------|--------------------|-----------------|--------------------------------|--|----------------------------|------------------------------------------------------------|------------------------------------------------------------------------------------|---------------------------------------------|----------------------------|------------------------------------------|
| Cal Enable                 |                                                         | Test Signal (V) 24.99m    |                           |                    |                 |                                |  | Mode                       | 4 Terminal 2 Terminal<br>Rp Parallel Resistance $(\Omega)$ | $H_{CUR}$<br>Hrot (<br>$L$ par $\leftarrow$<br>$L$ cun $\left(-\frac{1}{2}\right)$ | .<br>$\pm c_p$<br>Rp<br>___<br>---<br>متحصة | $\big  \text{Real}(Z)$     | $-3.31890 MOhm$                          |
| Mode                       | <b>Application</b> Advanced                             | Osc Frequency 1,00000000k |                           |                    | Voltage         | Current                        |  |                            |                                                            |                                                                                    |                                             | Imag(Z)                    | $-294.63948 MOhm$                        |
| Application                | LCR Impedance Measu                                     |                           |                           |                    | $100 -$         | $100 -$                        |  | Representation Rp II Cp    |                                                            |                                                                                    |                                             | Abs(Z)                     | +294.65817MOhm                           |
| Precision                  | High $\rightarrow$ medium settling $\blacktriangledown$ | <b>Range Control</b>      |                           |                    | $50 -$<br>$0 -$ | $50 -$                         |  | Parameter 1<br>Parameter 2 |                                                            |                                                                                    |                                             | Phase(Z)                   | $-90.64537$ deg                          |
| One-Period Avg 0           |                                                         | Input Control             | Auto                      | $\pmb{\mathsf{v}}$ |                 | $0 - 5$<br>$50 -$<br>$50 -$    |  |                            | Cp Parallel Capacitance (F)                                |                                                                                    |                                             | Frequency                  | +1,00000 kHz                             |
| Conf. Indicators           |                                                         |                           | Current Range 100.0n      |                    |                 |                                |  |                            |                                                            |                                                                                    |                                             | <b>Parallel Resistance</b> | Suppression                              |
|                            |                                                         | Voltage Range 100.0m      |                           |                    | $100 -$         | $100 -$                        |  |                            |                                                            |                                                                                    |                                             |                            | Parallel Capacitance Strong Compensation |

*Obrázek 28 LabOne zapnutí IA a start měření (vlastní fotografie)*

Po skončení měření ve Sweeperu uvidíme grafy naměřených hodnot zvolených parametrů (fáze, reálná část impedance atd.). Úvodní testovací měření vzduchu dopadlo podle očekávání a podle předešlých zkušeností s měřením vzduchu prakticky totožně. Po dokreslení všech křivek je vhodné vypnout impedanční analyzátor, abychom se třeba nedotknuli elektrodami a nezpůsobili tak zkrat. Poté můžeme analyzovat vzniklé grafy například pomocí programu Matlab. Ve spodní liště hned pod grafem je možné změnit měřítko, formát os, stáhnout si data v různých formátech jako obrázek nebo vygenerovat data z měření ve formě poznámkového bloku ale i dalších formátů [obr. 29].

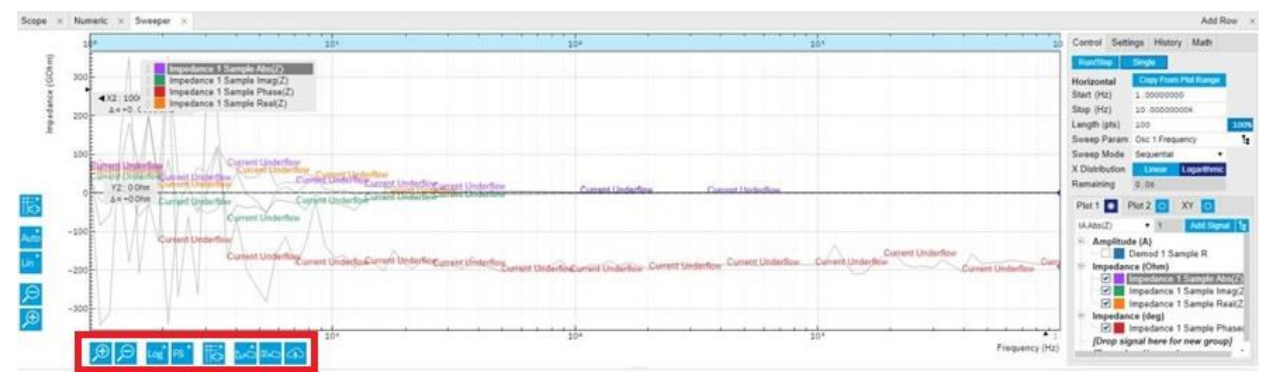

*Obrázek 29 LabOne výsledek měření (vlastní fotografie)*

Pro vypnutí přístroje ho nejdříve musíme odpojit od počítače. To uděláme červeným tlačítkem v levém dolním rohu [viz obr. 30].

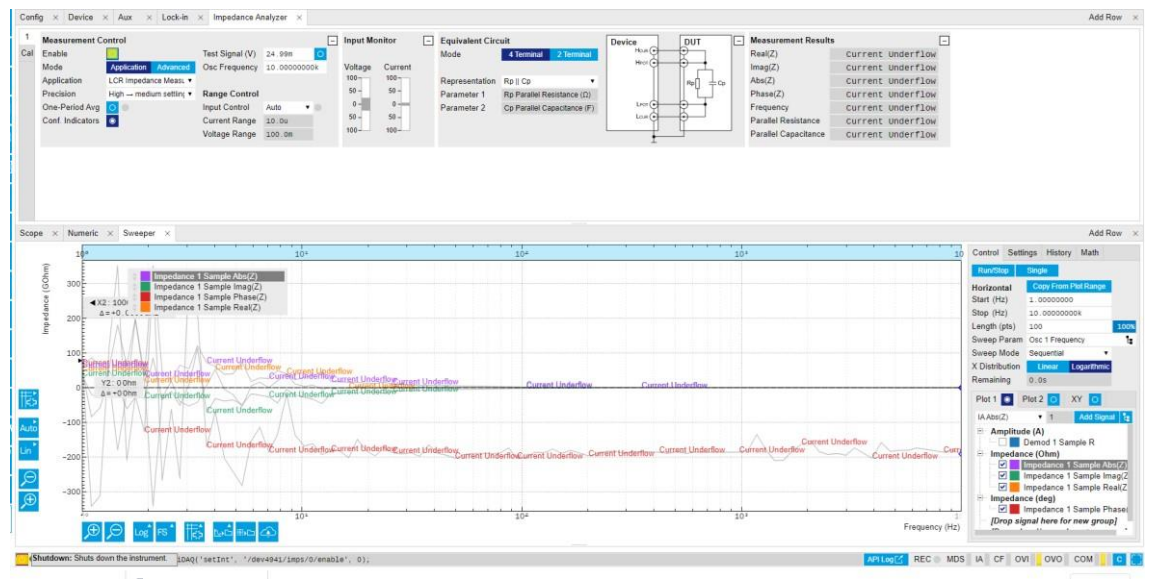

*Obrázek 30 LabOne vypnutí IA (vlastní fotografie)*

<span id="page-37-0"></span>Následně nám vyskočí tabulka, která říká, že máme chvíli vyčkat, než na přístroji začnou svítitčervené LED diody. Poté je vhodné kliknout v této tabulce na OK a vypnout přístroj vypínačem na zadní straně přístroje [obr. 31].

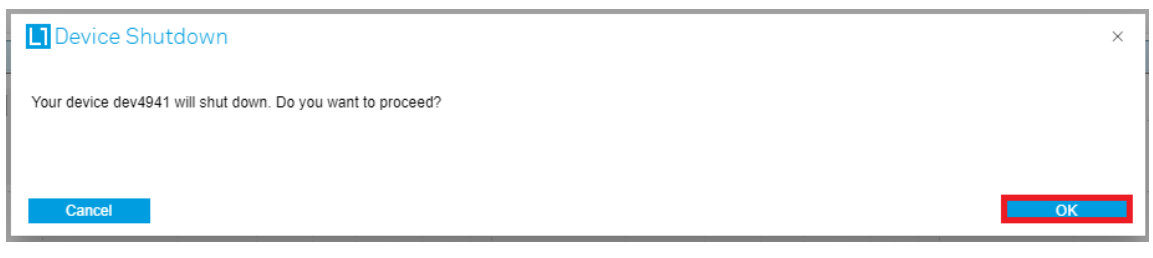

*Obrázek 31 LabOne odpojení přístroje (vlastní fotografie)*

#### **3.5 Testovací vzorky**

Na testovacích vzorcích jsme vyzkoušeli správnost měření naší sestavy. Pro tyto účely jsme využili základní látky, které byly už známé z odborné literatury a již změřeny. Mohli jsme si tedy ověřit funkčnost a správnost našich výsledků.

#### **3.5.1 Měření vzduchu – vrstva 2,33mm**

Měření vzduchu jsme použili z důvodů jednoduchého ověření správnosti měření porovnáním našich výsledků z těmi z teorie a také jeho jednoduchosti bez potřeby jakýchkoliv příprav.

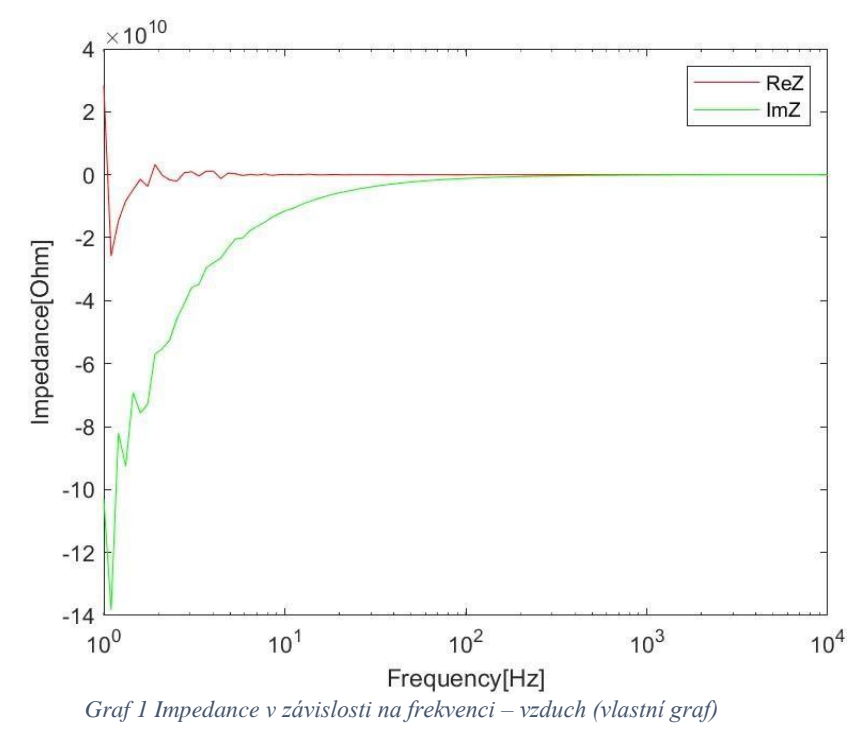

<span id="page-38-0"></span>Z grafu impedance vyplývá, že s rostoucí frekvencí se snižuje impedance.

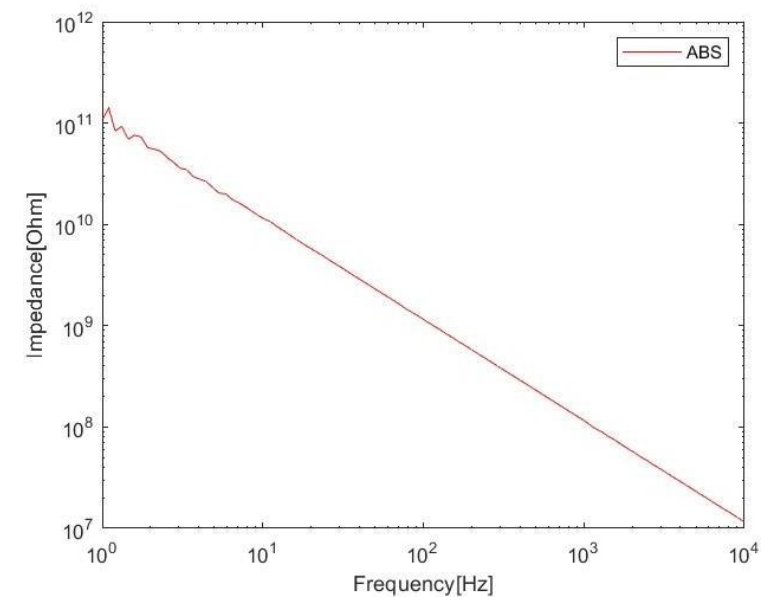

*Graf 2 Absolutní hodnota impedance na frekvenci – vzduch (vlastní graf)*

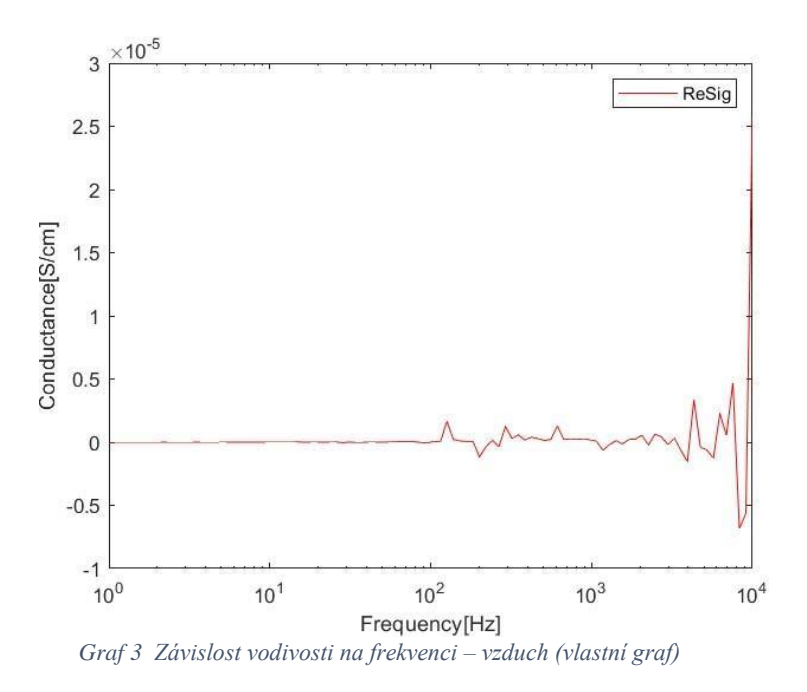

Z grafu vodivosti vyplývá, že je vzduch izolant.

<span id="page-39-0"></span>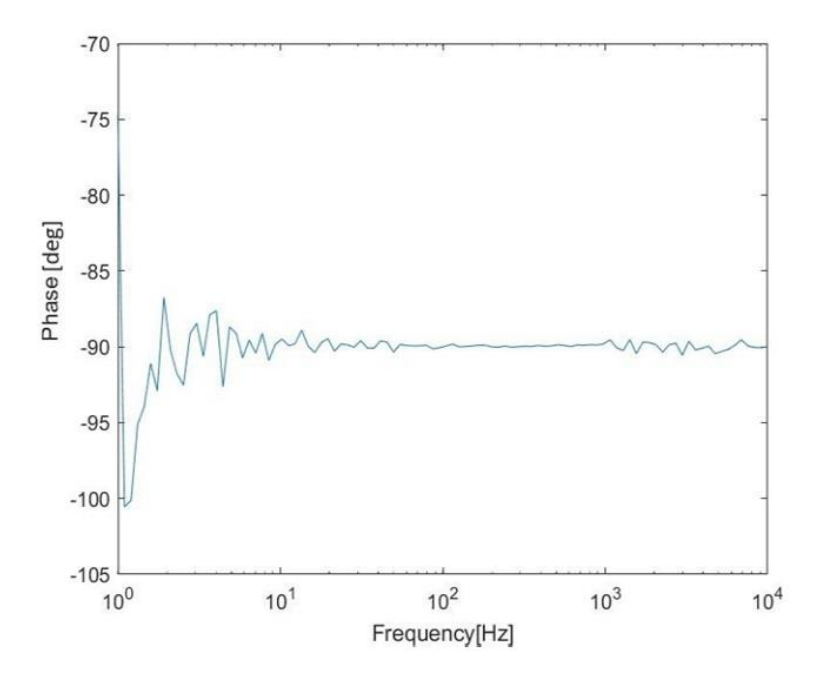

*Graf 4 Bodeho graf – vzduch (vlastní graf)*

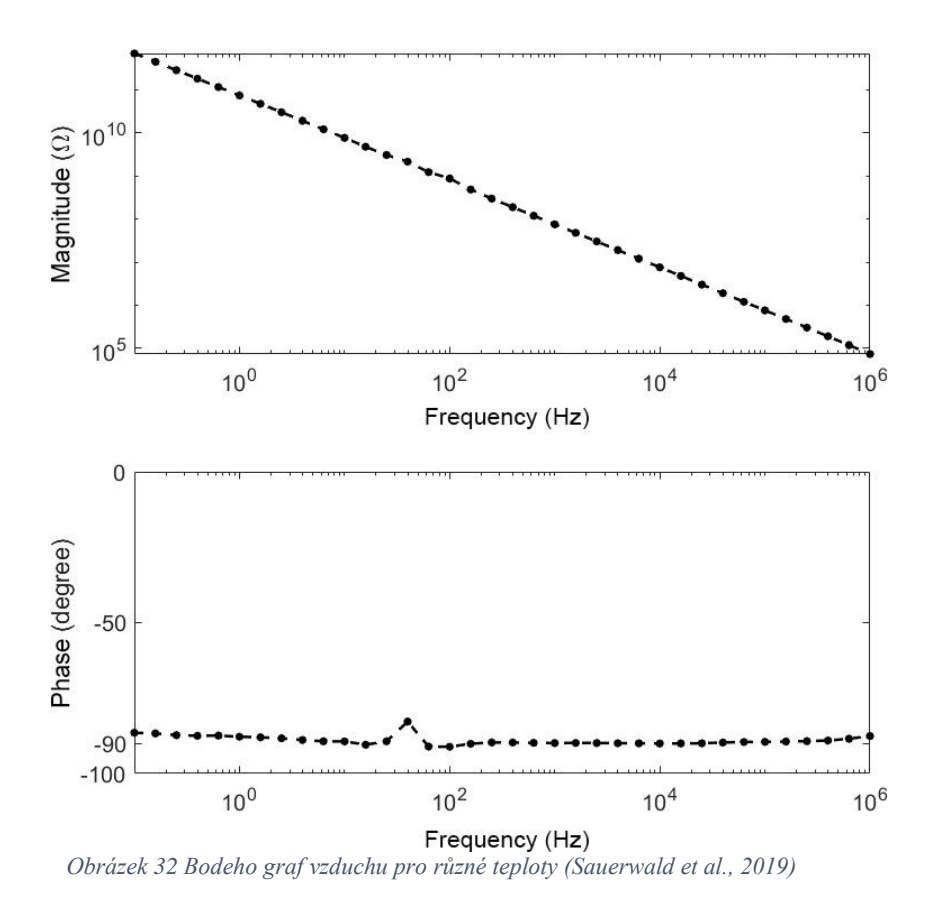

<span id="page-40-0"></span>Při pohledu na náš změřený graf a ukázku grafu z článku *[Impedance model for a](https://www.researchgate.net/publication/332512403_Impedance_model_for_a_high-temperature_ceramic_humidity_sensor) high[temperature](https://www.researchgate.net/publication/332512403_Impedance_model_for_a_high-temperature_ceramic_humidity_sensor) ceramic humidity sensor* (obr. 32) lze konstatovat, že výsledky jsou srovnatelné.Hodnota fáze v našem grafu je na začátku kolísavá, ale s rostoucí frekvencí se ustaluje kolem hodnoty 90°. To odpovídá plně kapacitní reaktanci. Přičemž u grafu závislosti absolutní hodnoty impedance na frekvenci vypadají grafy velmi podobně s jediným rozdílem, že námi naměřený graf je posunutý řádově o 1kΩ méně, což mohlo být způsobeno různou relativní vlhkostí vzduchu.

#### **3.5.2 Měření kohoutkové vody – vrstva 2,25mm**

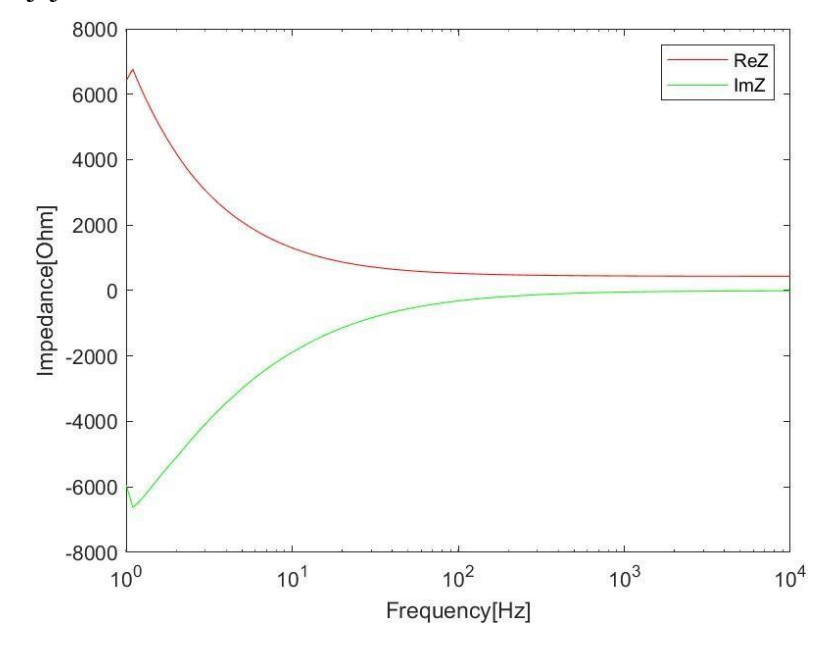

Kohoutkovou vodu jsme zvolili jako nejjednodušší kapalný vzorek a také z důvodu porovnání jejích hodnot s destilovanou vodou.

*Graf 5 Impedance v závislosti na frekvenci – kohoutková voda (vlastní graf)*

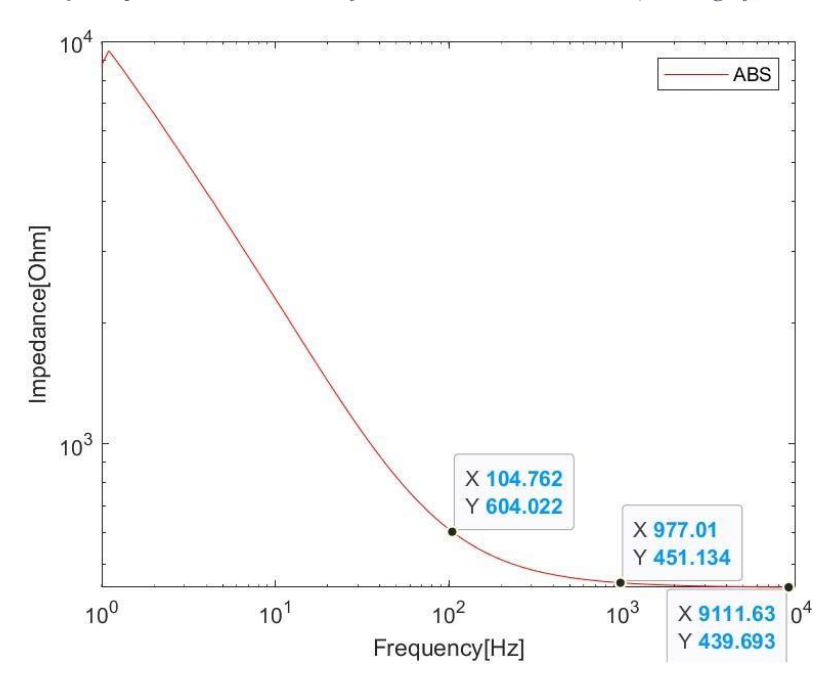

*Graf 6 Absolutní hodnota impedance závislá na frekvenci s hodnotami – kohoutková voda (vlastní graf)*

Z toho vyplývá, že se podobně jako u vzduchu s rostoucí frekvencí snižuje impedance, tudíž lépe prochází proud.

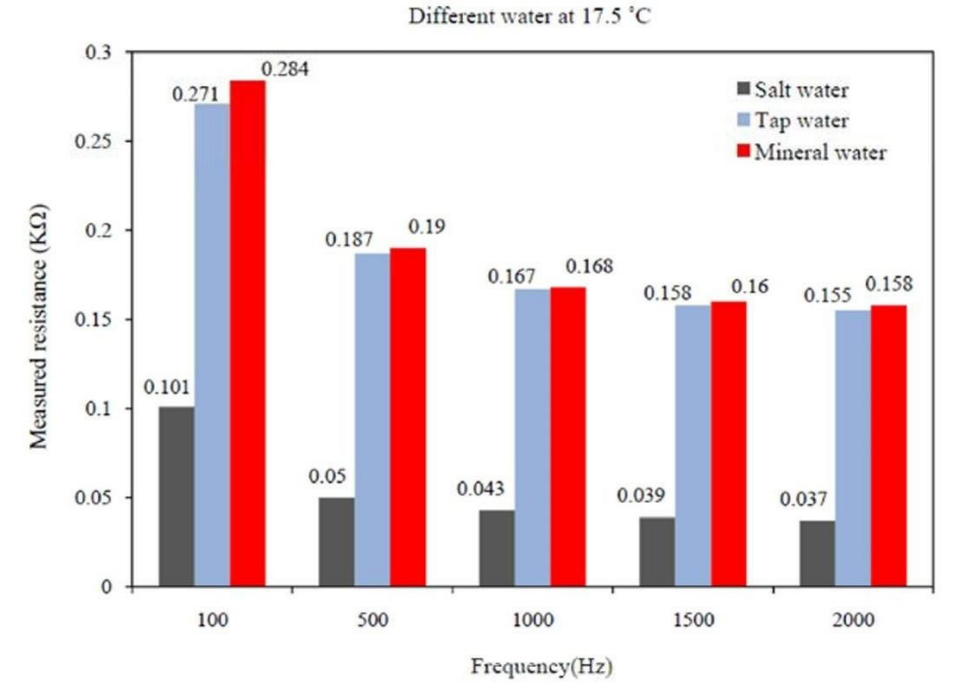

<span id="page-42-0"></span>*Obrázek 33 Impedance slané, kohoutkové a minerální vody v závislosti na frekvenci (Behzadi a Fekri, 2013)*

Z našeho grafu absolutních hodnot impedance v závislosti na frekvenci [graf 6] v porovnání s grafem z článku *Electrical parameter and permittivity measurement of water samples using the capacitive sensor* [obr. 33] můžeme vidět, že hodnoty v článku (v obrázku světle modré) jsou o něco menší než naše. Oba grafy mají klesající tendenci. Z toho si můžeme usuzovat, že problém bude v nemožnosti naměření totožných vzorků kohoutkové vody. Kohoutková voda má v různých místech různé složení, proto naše hodnoty nejsou stejné. Ovšem vzhledem k tomu, že rozdíl hodnot není v řádech ale pouze v desítkách či stovkách, tak to znamená, že jsou naše výsledné křivky srovnatelné.

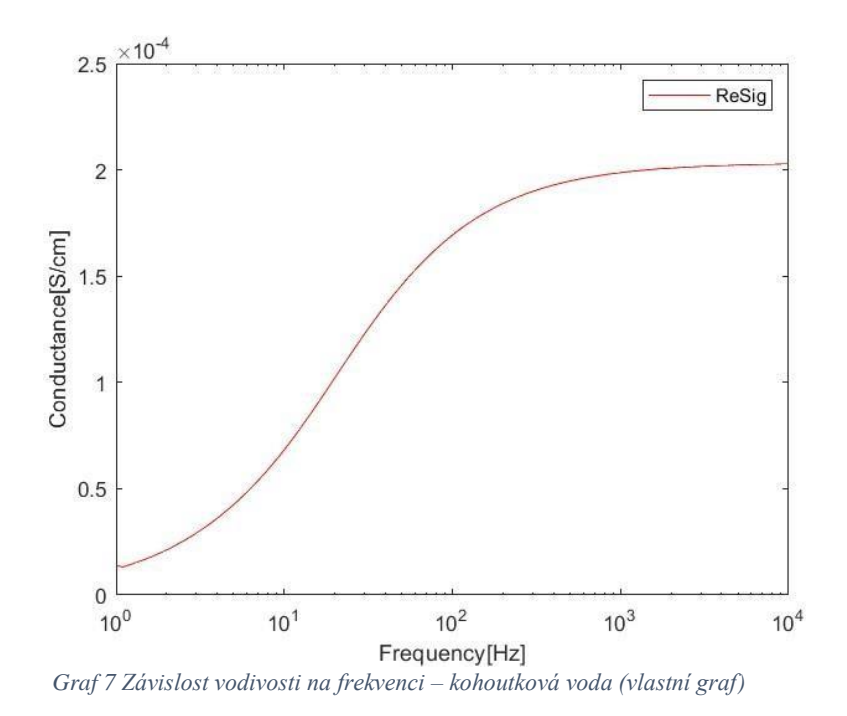

<span id="page-43-0"></span>V tomto grafu [graf 7] můžeme vidět reálnou část vodivosti.

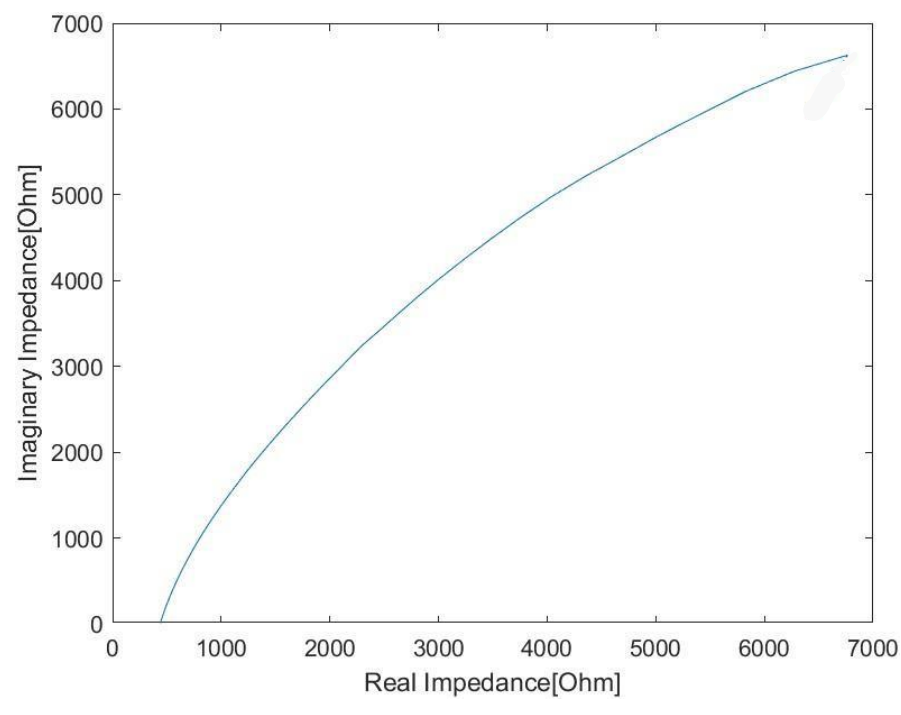

*Graf 8 Nyquistův graf – kohoutková voda (vlastní graf)*

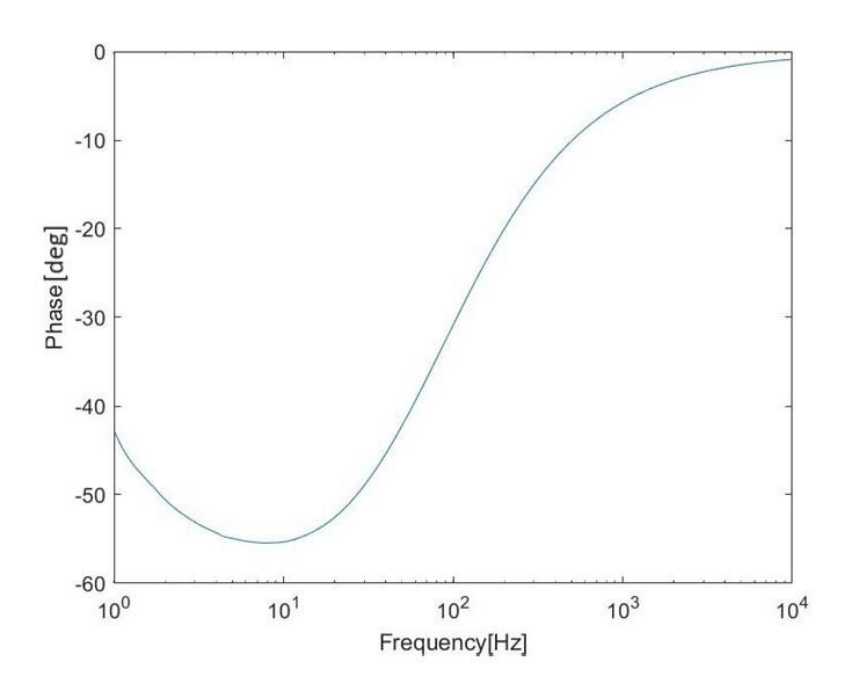

*Graf 9 Bodeho graf – kohoutková voda (vlastní graf)*

<span id="page-44-0"></span>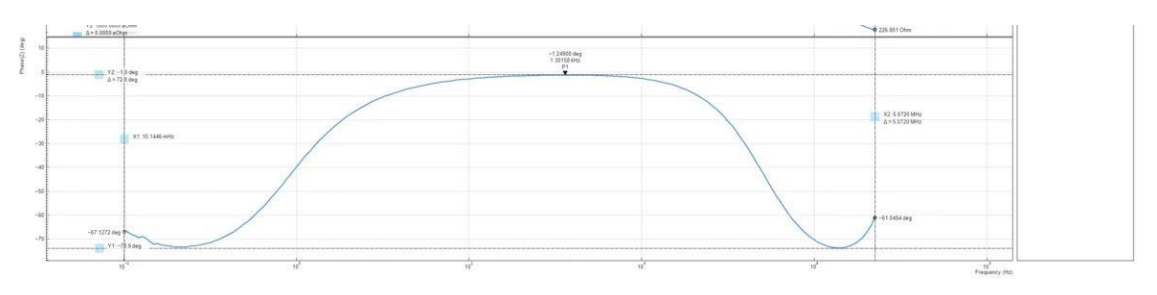

*Obrázek 34 Bodeho graf kohoutkové vody (Meng, 2020)*

Z našeho změřeného Bodeho grafu v porovnání s obrázkem 34 od výrobce našeho měřicího přístroje MFLI je vidět, že kohoutková voda není ideální jako referenční vzorek. Je totiž chemicky různorodá pro různé oblasti a každé měření se může lehce měnit. Z těchto dvou grafů je tato vlastnost viditelná, ačkoliv se grafy sobě přibližují. Rozdílné je ještě frekvenční pásmo, ve kterém je výrobcem zhotovené měření provedeno. My jsme pro zkrácení času měření zvolili pásmo od 1 Hz do 10kHz na rozdíl od obrázku 34, který je v rozmezí od 10 mHz do 5 MHz. V příloze se nachází graf v lepší velikosti pro náhled.

#### **3.5.3 Měření destilované vody – vrstva 1,85mm**

Destilovanou vodu jsme zvolili jako látku, kterou chceme spolu s měřením vzduchu používat jako referenční látku pro ověření správné funkčnosti přístroje.

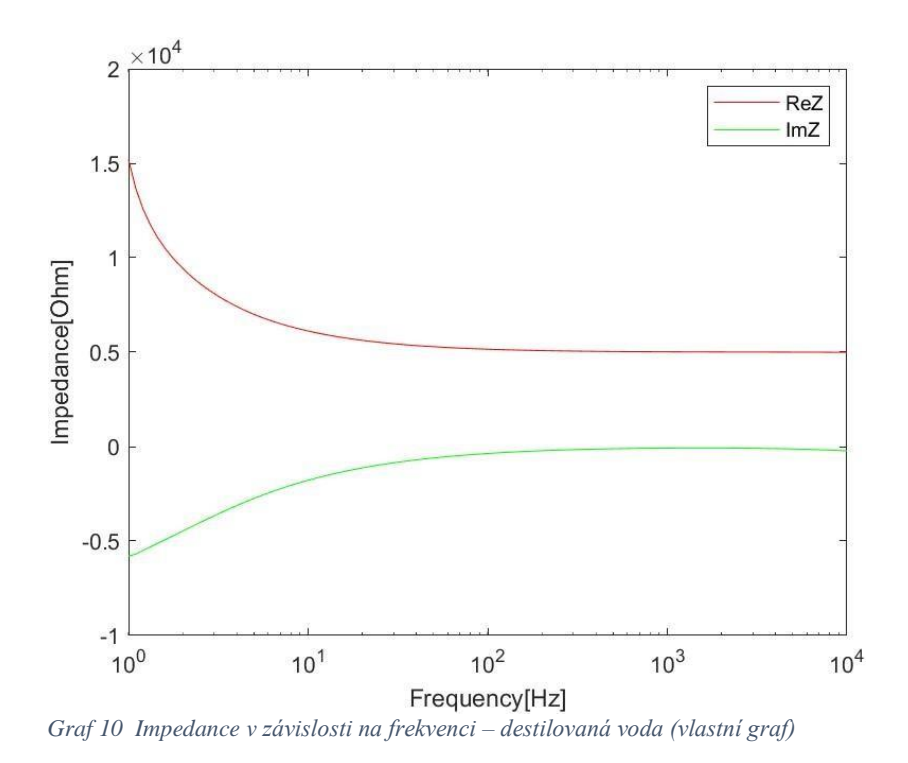

<span id="page-45-0"></span>Destilovaná voda má podobný průběh impedancí jako kohoutková voda jen s rozdílem řádově vyšších hodnot impedance. Stejně jako u průběhu vodivosti v závislosti na frekvenci.

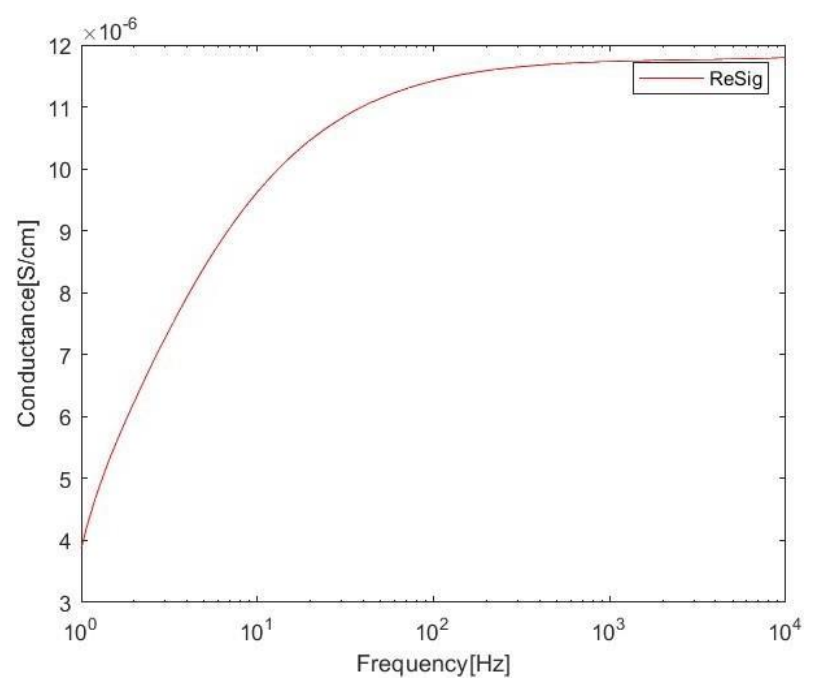

*Graf 11 Závislost vodivosti na frekvenci – destilovaná voda (vlastní graf)*

<span id="page-46-0"></span>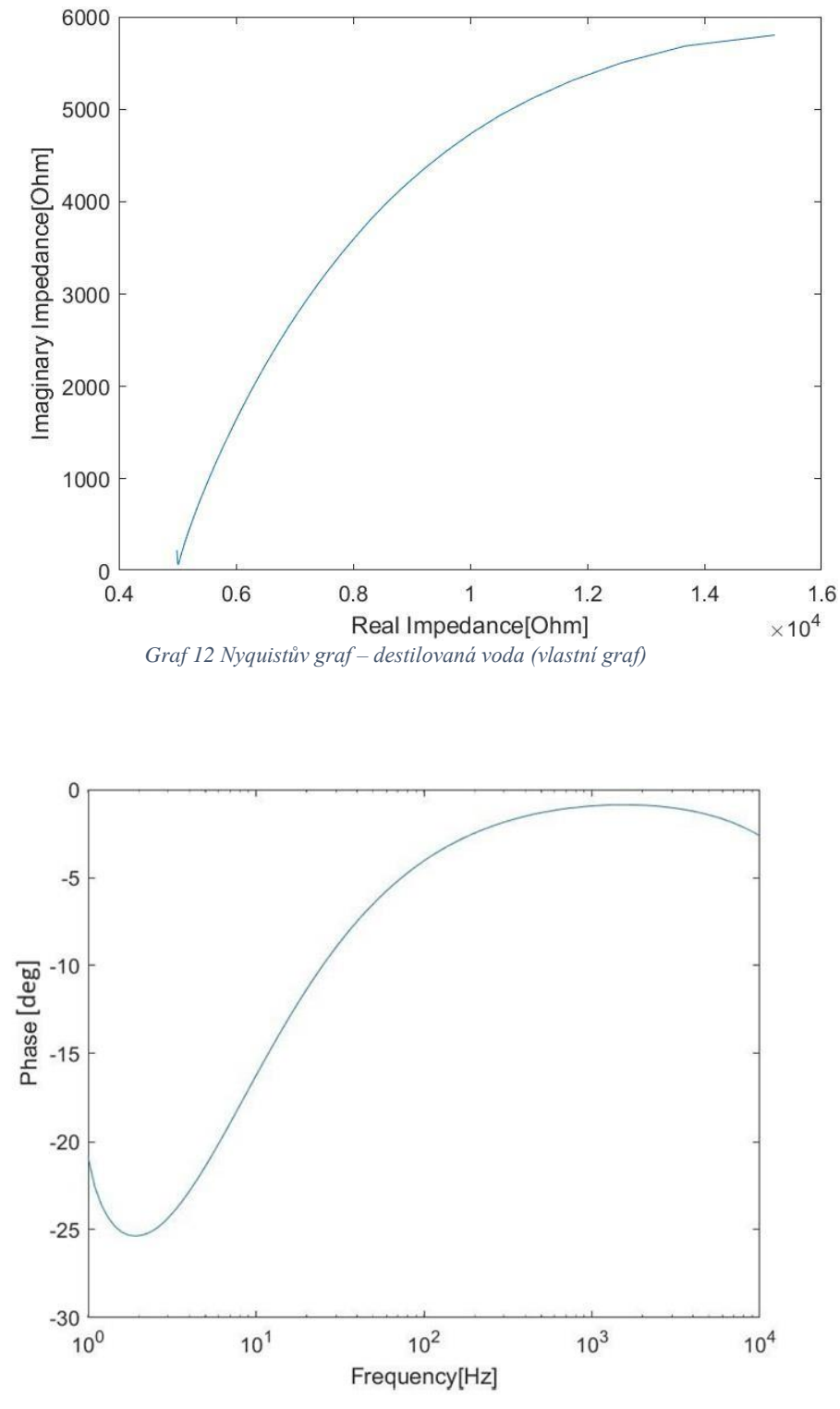

*Graf 13 Bodeho graf – destilovaná voda (vlastní graf)*

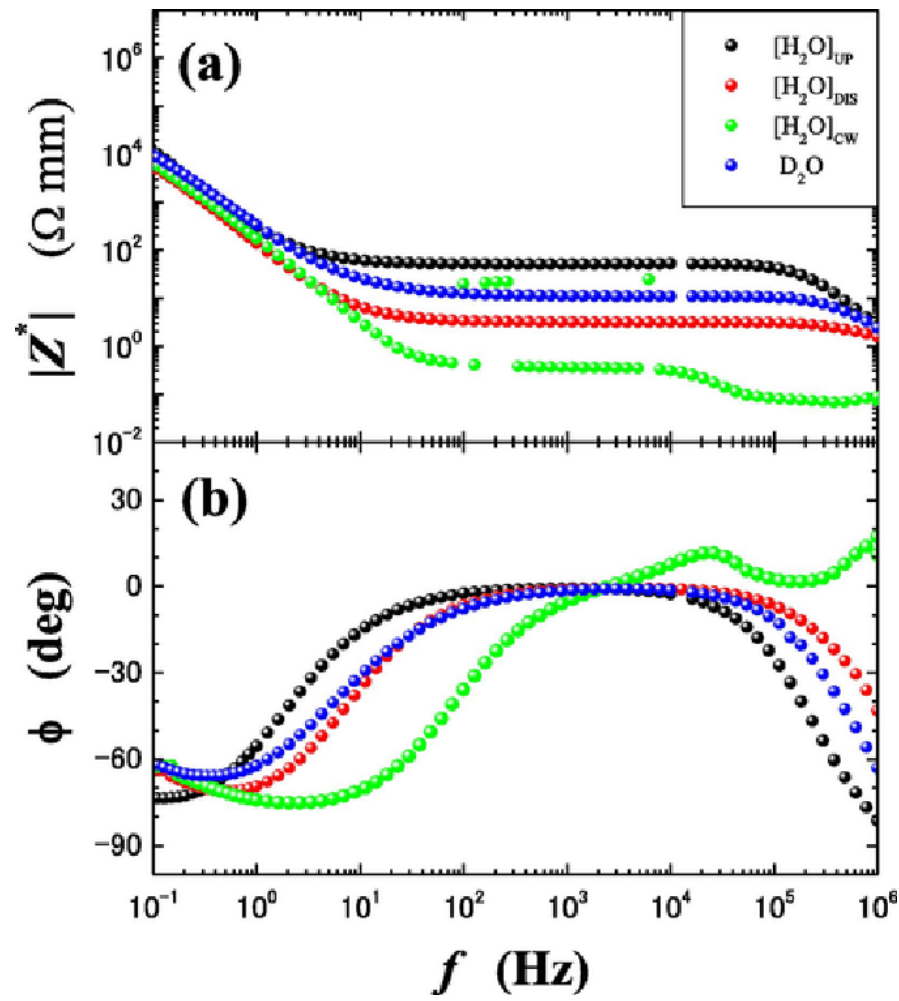

<span id="page-47-0"></span>*Obrázek 35 Příklad grafů a) absolutní hodnoty impedance b) fáze v závislosti na frekvenci (Abe et al., 2016)*

Vybraný obrázek [obr. 35] je z článku *Electrochemical Anomalies of Protic Ionic Liquid*

*– Water Systems: A Case Study Using Ethylammonium Nitrate – Water Systém.* Křivka, která nás zajímá, je červená týkající se destilované vody. Obrázek 35 grafu a) můžeme porovnat s našimi hodnotami z grafu 10, kde je vidět, že kromě menšího frekvenčního pásma je v našem měření jen lehký rozdíl hodnot. Ten je způsobený tím, že v článku je absolutní hodnota impedance na ose y přepočítaná na impedanci na plochu podle rovnice 10,

$$
|Z^*| = \frac{S}{h} [\Omega/mm] \tag{10}
$$

kde S je průměr elektrody a h je vzdálenost elektrod.

Na obrázku b) [obr. 35] je Bodeho graf různých kombinací vody. Nás opět zajímá pouze červená křivka destilované vody. V porovnání s našimi daty je velmi podobný. Pouze frekvenční spektrum je větší než naše, tudíž obrázek 35 b) obsahuje námi naměřenou křivku v rozmezí frekvencí od 1 Hz do 10kHz.

Měření testovacích vzorků dopadla dobře, proto jsme zkusili naměřit polymery, u kterých neznáme přesněji jejich chování v námi vybraném spektru frekvencí střídavého proudu.

#### **3.6 Měření polymerních roztoků**

Pro měření polymerních roztoků jsme použili želatinu, Polyvinylalkohol a polyvinyl butyral. Tyto látky testujeme, protože už jsou několikrát prověřeny z hlediska jejich zvlákňovatelnosti na pomocí střídavého pole a my chceme zjistit, jakou mají impedanční odezvu na frekvencích, kde se zvlákňují. Z naměřených spekter lze dále usuzovat na relaxační časy a další elektrochemické vlastnosti měřených systému. Tato studie slouží pro ověření měření a neklade si za cíl data dále analyzovat, například pomocí komplexních náhradních obvodů.

#### **3.6.1 Želatina**

Želatina je biopolymer, který se připravuje tepelnou denaturací kolagenu, jež je dostupný v kůži a kostech zvířat za přítomnosti zředěných kyselin. V závislosti na způsobu zpracování želatiny z přírodního kolagenu, a to buď pomocí kyselé, nebo zásadité předúpravy, mohou vzniknout dva typy želatiny: typ A a typ B. Na rozdíl od kolagenu želatina nevyvolává po implantaci žádnou výraznou reakci imunitního systému. Želatiny A a B jsou komerčně dostupné za relativně nízkou cenu. Z těchto důvodů, kromě jejich podobných fyzikálně-chemických a biologických vlastností jako u kolagenu, se želatiny A a B používají jako biomateriály pro hojení ran v různých formách včetně nanovláken. Želatina byla díky své jedinečné chemické a fyzikální povaze využívána jako nosič léčiv. (Narayanaswamy et al., 2016; Deshmukh et al., 2017; Nasrollahzadeh et al., 2021)

### *Měření s vrstvou 3,1 mm roztoku*

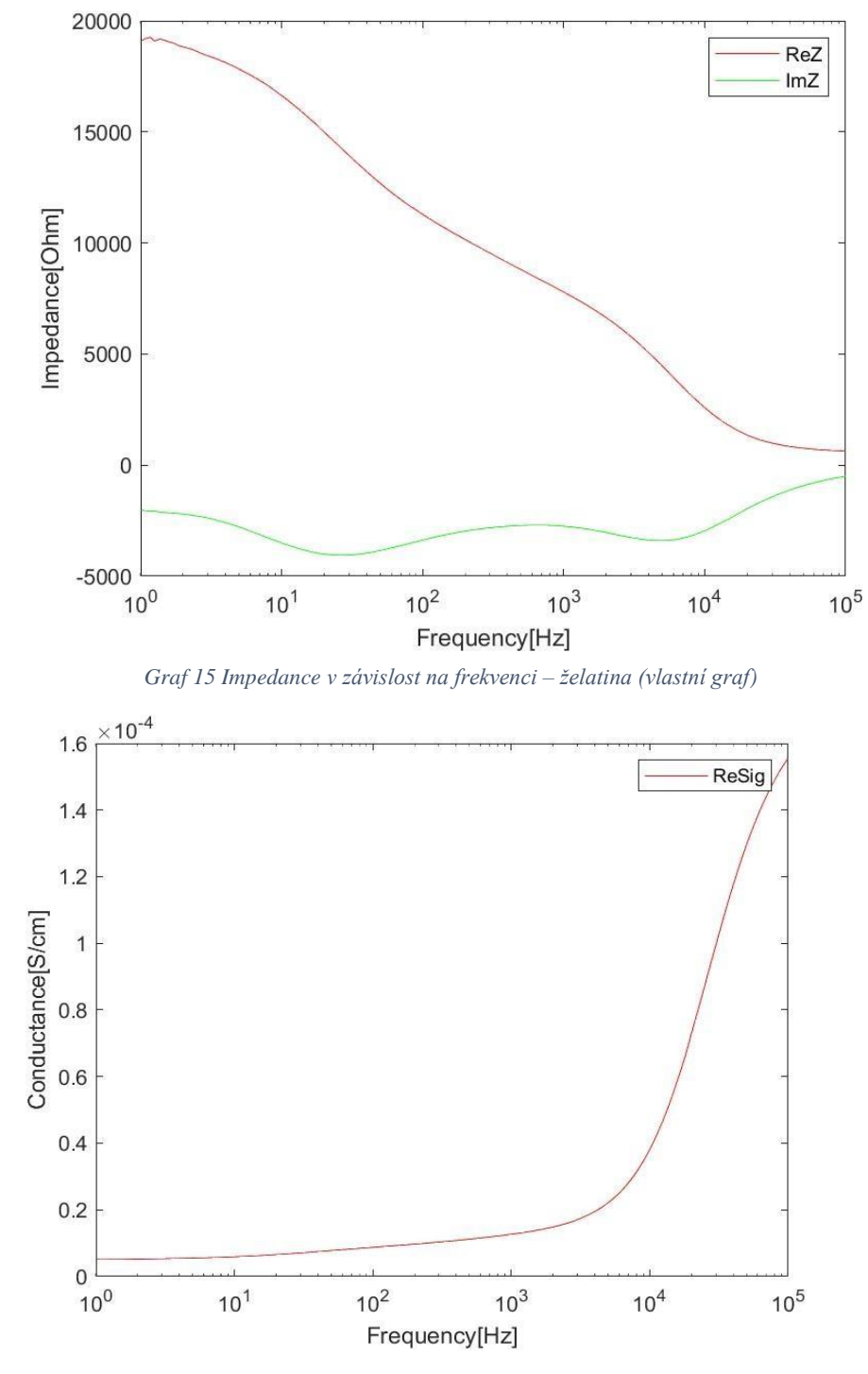

*Graf 14 Závislost vodivosti na frekvenci – želatina (vlastní graf)*

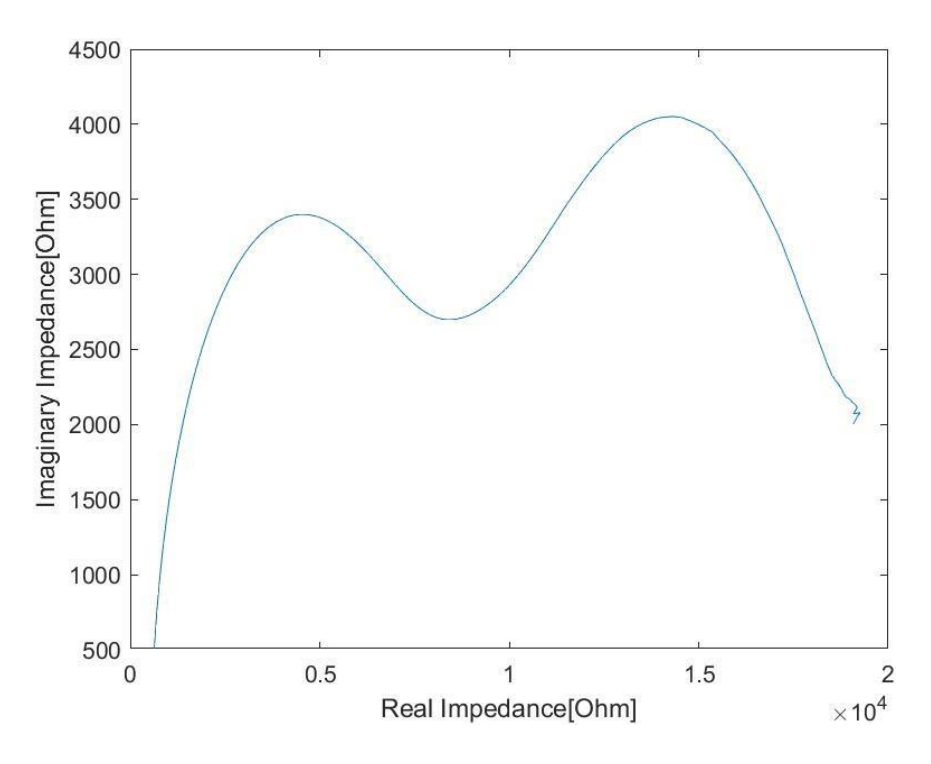

*Graf 16 Nyquistův graf – želatina (vlastní graf)*

<span id="page-50-0"></span>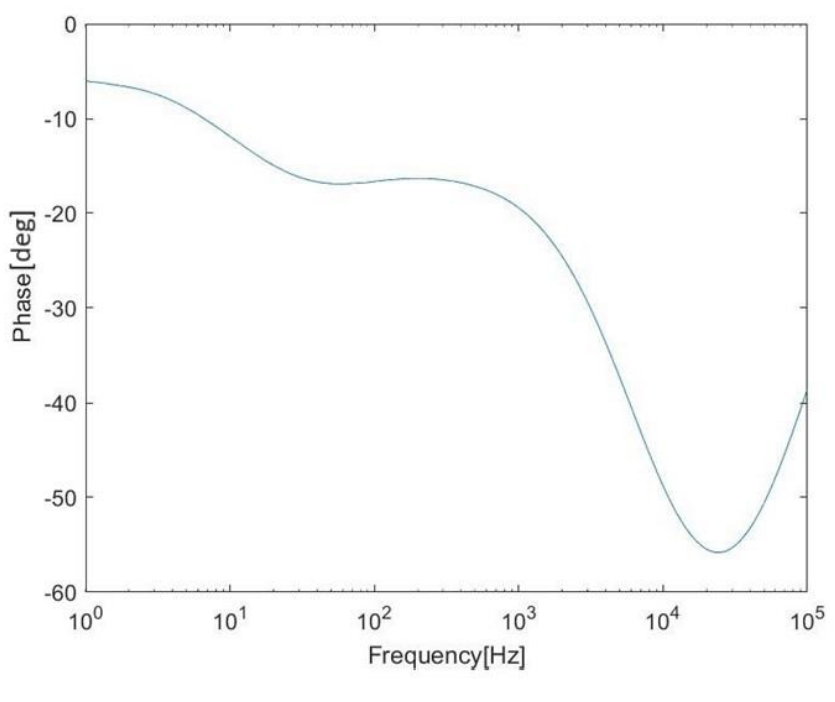

*Graf 17 Bodeho graf – želatina (vlastní graf)*

**3.6.2 PVA**

52 Polyvinylalkohol (PVA) je ve vodě rozpustný polymer na bázi ropných surovin se zajímavými vlastnostmi, jako je dobrá průhlednost, lesk, antielektrostatické vlastnosti, chemická odolnost a houževnatost. Má také dobré bariérové vlastnosti vůči plynům a dobrou potiskovatelnost. Konečné vlastnosti PVA závisí na vlastnostech jeho mateřského polymeru, tj. polyvinylacetátu a podmínkách jeho polymerace a stupni hydrolýzy. Díky své biokompatibilitě, nízké tendenci ulpívat na bílkovinách a nízké toxicitě má PVA široké uplatnění při výrobě kontaktních čoček, očních kapek nebo náhradách chrupavek. (Rudnik, 2013; Singh et al., 2021)

*Měření s vrstvou 5,84 mm roztoku*

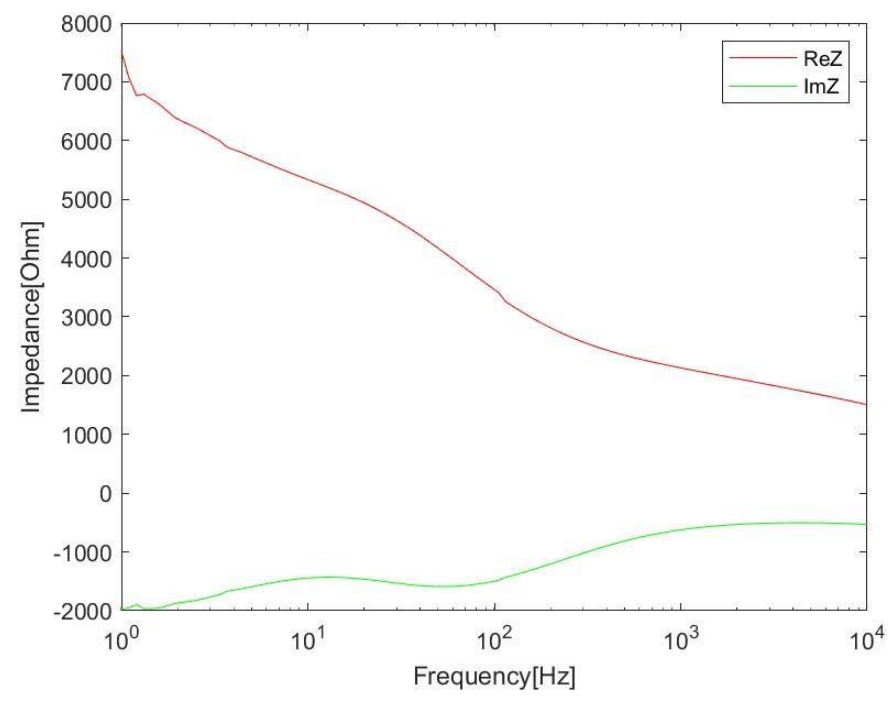

*Graf 18 Impedance v závislosti na frekvenci – PVA (vlastní graf)*

<span id="page-52-0"></span>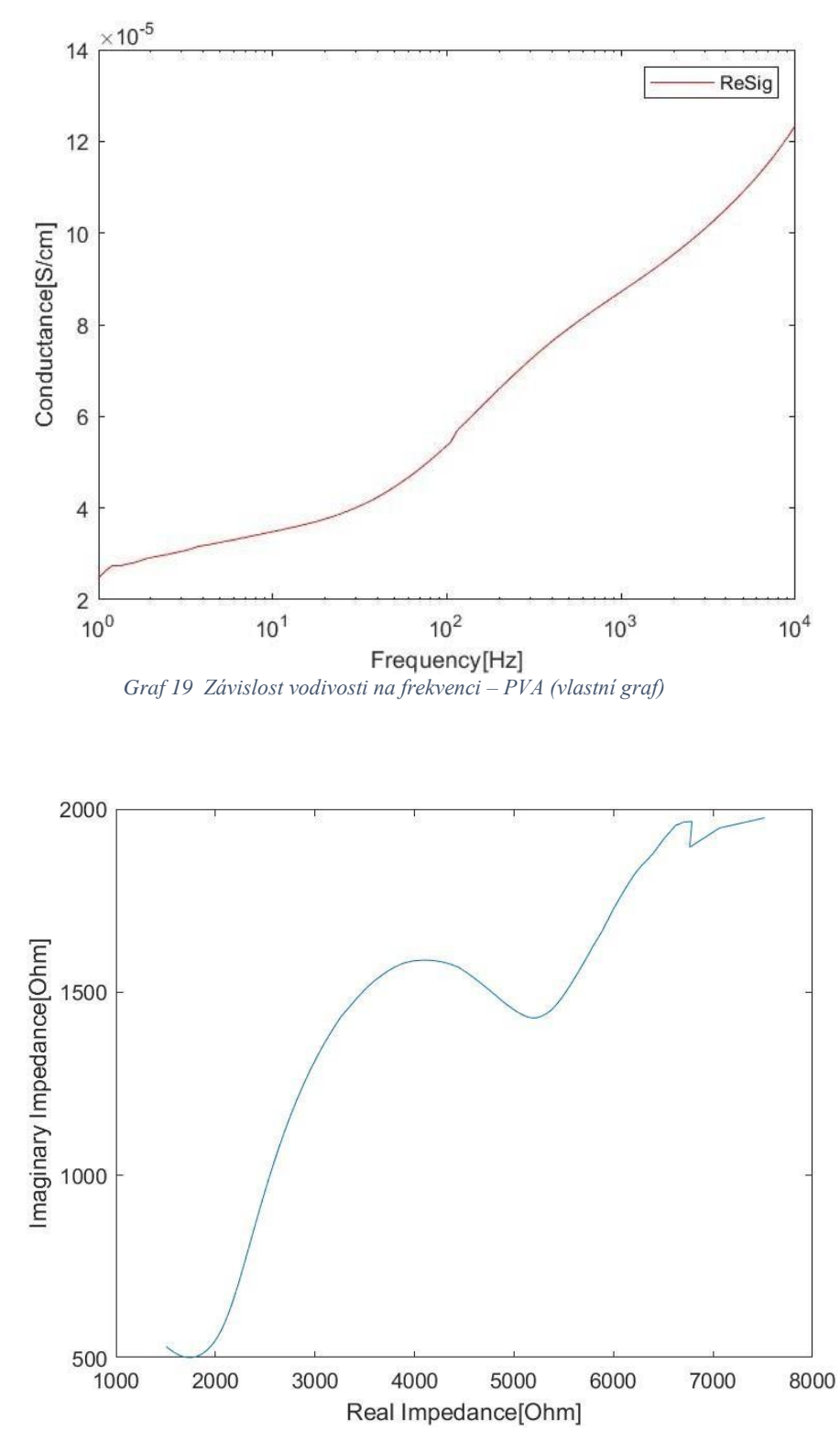

*Graf 20 Nyquistův graf – PVA (vlastní graf)*

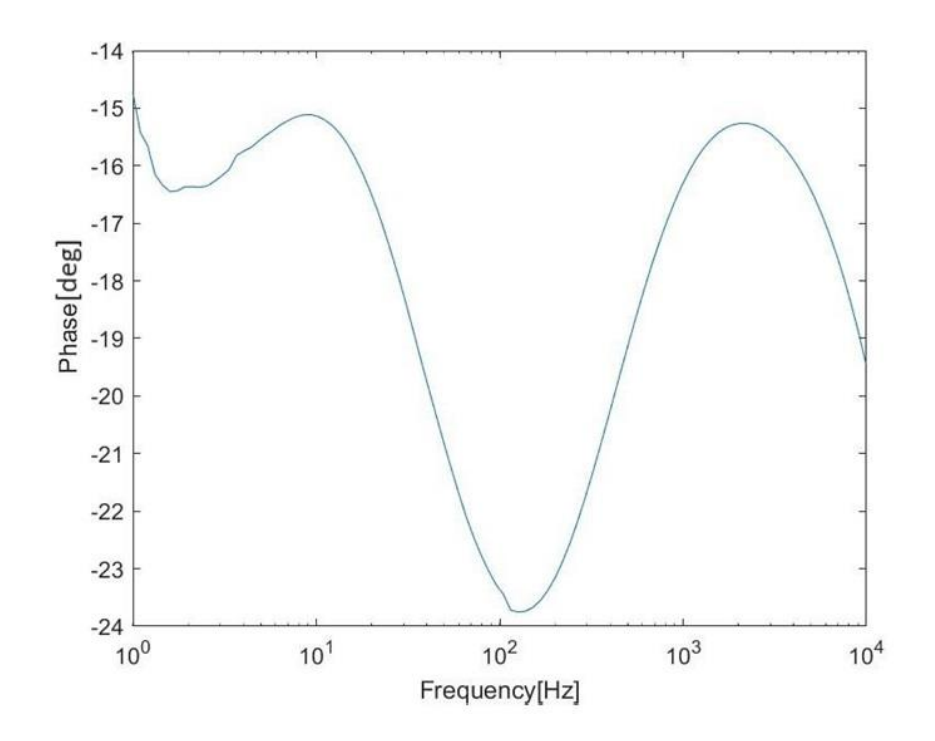

<span id="page-53-0"></span>*Graf 21 Bodeho graf – PVA (vlastní graf)*

### **4 Metodika**

Jedním z cílů této bakalářské práce bylo vytvoření metodiky měření impedanční spektroskopie kapalin pro studium nanomateriálů v biomedicíně. Metodiku, která vychází z praktické části této práce, naleznete v plném znění v příloze, jako Přílohu D. Měření probíhalo v laboratoři na fakultě fyziky KFY Technické univerzity v Liberci. Jako vzorky byly použity roztoky namíchané panem doc. Ing. Mikešem, který je používal také pro práce jiných studentů při AC zvlákňování. Látky, které jsme použili, byly vzduch, voda, destilovaná voda, želatina a PVA. Měření probíhalo v pokojových teplotách kolem 22 stupňů ve frekvenčním rozmezí od 1 Hz do 10 kHz, protože při studiu nanovlákenného zvlákňování toto spektrum frekvencí nebylo doposud prozkoumáno. Zprovoznění měření a získané poznatky v této bakalářské práci slouží jako výchozí testy pro další výzkum v této oblasti na KFY a pro přípravu předložené metodiky.

### **5 Diskuze**

Po zapojení kompletní sestavy bylo nutné ověřit správnost a funkčnost celého sytému. Pro tyto účely jsme zvolili měření stejných materiálů, které uvádí výrobce na svých stránkách. Zahájili jsme měření vzduchu. To nám ukázalo, že ve vzduchu se nachází mnoho různých částí, jež v důsledku vedlo k velkým výkyvům impedancí. Poté jsme pokročili k měření kohoutkové vody. Zde jsme si mohli ověřit, že voda měla mnohem menší impedanci než vzduch. Voda tedy vede elektrický proud lépe než vzduch. Náš pokus jsme porovnali s pokusem od výrobce. Závěr je, že naše sestava pracuje správně, protože hodnoty byly velmi podobné hodnotám z pokusu výrobce. Poté jsme se rozhodli změřit a prozkoumat nízké frekvenční pásmo polymerních látek, které jsou již prozkoumány v závislosti na jejich vlastnosti zvlákňovat. Pro účely experimentu jsme si vybrali látky jako želatina, PVA jen pro demonstraci funkčnosti přístrojů a metody, jež je předmětem této bakalářské práce. Vyhodnocení naměřených dat a modelování náhradních obvodů pomocí Randlessova modelu je tématem diplomové práce Aleše Vidricha z fakulty nanomateriálů. Proto při řešení měření těchto látek jsme postup i výsledky společně konzultovali. A s přispěním pana doc. Mikeše jsme došlik názoru, že při měření želatiny, PVA přístroje fungovaly správně a výsledek, tedy grafy dopadly podle očekávání. Celá sestava tedy pracuje správně. U těchto měření jsme došlik dalšímu zjištění, že je velmi důležité z hlediska měření po skončení pokusů s polymerními látkami řádně vymýt spodní elektrodu. Neměly by zůstat žádné usazeniny předešlých polymerů. Znamenaly by nutnost opakování měření z důvodu nepřesvědčivých výsledků, a tedy jasných vlivů příměsi polymeru do aktuálně měřené látky. Dalším důležitým faktorem je také, z jakého materiálu jsou elektrody vyrobeny. Tím je mosaz. Díky tomu jsme schopni měřit prakticky vše. Pouze musíme dávat pozor, aby se nejednalo o kyselinu. Mohla by poškodit povrch elektrody, čímž by došlo ke špatnému měření přístroje, a tedy nesprávným výsledkům a grafům. Následujícím velmi podstatným vlivemnaměření je vrstvaměřené látky.Z námi naměřených hodnot vyplývá, že s rostoucí vrstvou látky neboli s větším rozdílem vzdáleností elektrod roste i počáteční impedance a roste amplituda fáze. Dále jsme se přesvědčili, že vliv hraje i velikost vstupního "testovacího" napětí. Výrobcem přednastavené napětí je 300 mV. Po několika pokusech jsme zjistili, že pro naše konkrétní účely je lepší snížitnapětí na 25 mV pro kvalitnější výsledky z pohledu přesnosti. Jako zpětnou vazbu našich naměřených hodnot a výsledných grafů jsme využili experimenty a látky, které již byly několikrát zpracovány v minulosti vědci, kteří se touto problematikou zabývali. Dospěli jsme k názoru, že sestava funguje dobře, protože námi naměřené hodnoty vycházely ve valné většině shodně s porovnávaným externím experimentem. V malém množstvíse naše výsledky příliš neslučovaly, jako například u měření kohoutkové vody. Zde to ale mohlo být způsobeno různým složením naší a jejich kohoutkové vody.

### **6 Závěr**

Předmětem bakalářské práce bylo zprovoznění, testování a vytvoření metodiky pro měření různých roztoků a provedení základních pokusů pro ověření správnosti a přesnosti metody EIS. Tento cíl se nám povedlo splnit. Nejprve bylo nutné zjistit podrobnosti k samotné teorii a zamyslet se nad rozvrhnutím měření. Po prostudování dokumentů a návodů k použití všech přístrojů použitých k pokusům a pozdějším zapojení aparatury jsme se seznámili s internetovým rozhraním, ve kterém experimenty probíhaly. Poté jsme začali jednoduchými pokusy se vzduchem nebo kohoutkovou vodou, abychom vyzkoušeli správnou funkčnost přístroje. Záměrem naší práce bylo sestavit a správně zapojit aparaturu, prozkoumat přístroj a jeho funkce a způsoby, jakými měří. Pro ukázku jsme zkoušeli i polymerní roztoky, které jsou prozkoumány z hlediska jejich zvlákňovatelnosti. Tato práce nezkoumá fyzikálně chemické vlastnosti použitých látek a jejichchování, zobrazuje pouze způsob měření a jeho výsledky. Chováním těchto látek a jejich fyzikálním popisem se zabývá kolega ve své diplomové práci, se kterým jsme v experimentechspolupracovali, Bc. Aleš Vidrich. Metoda byla úspěšně vyzkoušena a její výsledky budou sloužit jako návod a základ pro další měření.

### **Seznam zdrojů**

ABE, Hiroshi et al. 2016. Electrochemical Anomalies of Protic Ionic Liquid – Water Systems: A Case Study Using Ethylammonium Nitrate – Water System. *Chemical Physics*. **475**. DOI 10.1016/j.chemphys.2016.07.009.

AMETEK. 2023. *12962A | Sample Holders | Solartron Analytical* [online]. [Cit. 2023- 04-28]. Dostupné z: https:/[/www.ameteksi.com/products/materials-analysis](http://www.ameteksi.com/products/materials-analysis-)accessories/12962a-sample-holders

BARD, Allen J., Larry R. FAULKNER a Henry S. WHITE. 2022. *Electrochemical Methods: Fundamentals and Applications*. B.m. ,: John Wiley & Sons. ISBN 978-1-119- 33406-4.

BARTHEL, J. a R. BUCHNER. 2003. Permittivity of Liquids. In: MEYERS, Robert A., ed. *Encyclopedia of Physical Science and Technology (Third Edition)*. New York: Academic Press, s. 697–706. DOI 10.1016/B0-12-227410-5/00553-6. Dostupné také z: https:[//www.sciencedirect.com/science/article/pii/B0122274105005536](http://www.sciencedirect.com/science/article/pii/B0122274105005536)

BĚHÁLEK, Luboš. 2014. Polymery. In: *Polymery*. Liberec: Code Creator, s.r.o. ISBN 978-80-88058-66-3. Dostupné také z: https://publi.cz/books/180/Cover.html

BEHZADI, G a L FEKRI. 2013. Electrical Parameter and Permittivity Measurement of Water Samples Using the Capacitive Sensor. *Environ Sci..*

BENAVENTE, J. 2005. *Recent advances in multidisciplinary applied physics: proceedings of the First International Meeting on Applied Physics (APHYS-2003) October 13-18th, 2003, Badajoz, Spain*. Amsterdam ; Boston: Elsevier. ISBN 978-0-08- 044648-6.

BRETT, Christopher M. A. a Ana Maria Oliveira BRETT. 1993. *Electrochemistry: principles, methods, and applications*. Oxford ; New York: Oxford University Press. ISBN 978-0-19-855389-2.

DESHMUKH, K. et al. 2017. 3 - Biopolymer Composites With High Dielectric Performance: Interface Engineering. In: SADASIVUNI, K. K. et al., ed. *Biopolymer Composites in Electronics*. B.m. ,: Elsevier, s. 27–128. DOI 10.1016/B978-0-12-809261- 3.00003-6. Dostupné také z: https:[//www.sciencedirect.com/science/article/pii/B9780128092613000036](http://www.sciencedirect.com/science/article/pii/B9780128092613000036)

DUBEY, Neha. 2021. Lissajous Figures or Lissajous Patterns. *Electronics Club*. [Cit. 2023-05-02]. Dostupné také z: https://electronics-club.com/lissajous-figures-orlissajous-patterns/

DVOŘÁK, L. 2016. *Měrný odpor vodičů a dalších materiálů*. Dostupné také z: https://kdf.mff.cuni.cz/vyuka/Fyzika2elmag/MernyOdporLatek.pdf

ELUC. 2014. *Porovnání mikromolekulových řetězců* [online]. [Cit. 2022-11-10]. Dostupné z: https://eluc.ikap.cz/uploads/images/7415/content\_monolipoly.jpg

GAMRY INSRUMENTS. 2023. *Basics of EIS: Electrochemical Research-Impedance Gamry Instruments* [online]. [Cit. 2023-04-27]. Dostupné z: https:[//www.gamry.com/application-notes/EIS/basics-of-electrochemical-impedance](http://www.gamry.com/application-notes/EIS/basics-of-electrochemical-impedance-)spectroscopy/

GAURAV, J. 2020. What is Permittivity ? Easiest Explanation. *TheElectricalGuy*. [Cit. 2023-04-27]. Dostupné také z: https:[//www.theelectricalguy.in/tutorials/what-is](http://www.theelectricalguy.in/tutorials/what-is-)permittivity-easiest-explanation/

GRIMNES, Sverre a Ørjan G MARTINSEN. 2015. Chapter 3 - Dielectrics. In: GRIMNES, Sverre a Ørjan G MARTINSEN, ed. *Bioimpedance and Bioelectricity Basics (Third Edition)*. Oxford: Academic Press, s. 37–75. DOI 10.1016/B978-0-12- 411470- 8.00003-9. Dostupné také z: https:[//www.sciencedirect.com/science/article/pii/B9780124114708000039](http://www.sciencedirect.com/science/article/pii/B9780124114708000039)

HUANG, Jun. 2018. Diffusion impedance of electroactive materials, electrolytic solutions and porous electrodes: Warburg impedance and beyond. *Electrochimica Acta*. **281**, 170–188. DOI 10.1016/j.electacta.2018.05.136. Dostupné také z: https:[//www.sciencedirect.com/science/article/pii/S0013468618311824](http://www.sciencedirect.com/science/article/pii/S0013468618311824)

KRUPKA, Jerzy. 2003. Precise measurements of the complex permittivity of dielectric materials at microwave frequencies. *Materials Chemistry and Physics*. **79**(2), 195–198. DOI 10.1016/S0254-0584(02)00257-2. Dostupné také z: https:[//www.sciencedirect.com/science/article/pii/S0254058402002572](http://www.sciencedirect.com/science/article/pii/S0254058402002572)

LÉČBA RÁNY.CZ. 2012. *Nanovlákna a jejich využití v medicíně | Léčba rány* [online]. [Cit. 2022-10-25]. Dostupné z: https:[//www.lecbarany.cz/premiove-clanky/nanovlakna](http://www.lecbarany.cz/premiove-clanky/nanovlakna-)jejich-vyuziti-v-medicine

MACDONALD, J.R. et al. 2018. *Impedance Spectroscopy: Theory, Experiment, and Applications, Third Edition*.

MAGAR, Hend S., Rabeay Y. A. HASSAN a Ashok MULCHANDANI. 2021. Electrochemical Impedance Spectroscopy (EIS): Principles, Construction, and Biosensing Applications. *Sensors (Basel, Switzerland)*. **21**(19). DOI 10.3390/s21196578. Dostupné také z: https:/[/www.ncbi.nlm.nih.gov/pmc/articles/PMC8512860/](http://www.ncbi.nlm.nih.gov/pmc/articles/PMC8512860/)

MENG, Li. 2020. *Bode plot ZI kohoutková voda* [online]. [Cit. 2023-04-29]. Dostupné z: https:[//www.zhinst.com/sites/default/files/styles/free\\_aspect\\_ratio\\_large\\_webp/public](http://www.zhinst.com/sites/default/files/styles/free_aspect_ratio_large_webp/public) /blogs/migrate/Dual\_Bode.png.webp?itok=8Mr6ja8P

MUTHUKRISHNAN, Vidya. 2020. Conductance: What is it? (Definition, Units & Formula) | Electrical4U. *ht[tps://ww](http://www.electrical4u.com/)w.[electrical4u.com/](http://www.electrical4u.com/)* [online]. [Cit. 2023-02-08]. Dostupné z: https:[//www.electrical4u.com/conductance/](http://www.electrical4u.com/conductance/)

NANOSPACE. 2023. Elektrostatické zvlákňování - nanoSPACE. *nanospace.cz* [online]. [Cit. 2023-04-29]. Dostupné z: https:[//www.nanospace.cz/slovnik](http://www.nanospace.cz/slovnik-)pojmu/elektrostaticke-zvlaknovani/

NARAYANASWAMY, Radhakrishnan et al. 2016. Chapter 4 - Basics to different imaging techniques, different nanobiomaterials for image enhancement. In: GRUMEZESCU, Alexandru Mihai, ed. *Nanobiomaterials in Medical Imaging*. B.m.

William Andrew Publishing, s. 101–129. DOI 10.1016/B978-0-323-41736-5.00004-2. Dostupné také z: https:[//www.sciencedirect.com/science/article/pii/B9780323417365000042](http://www.sciencedirect.com/science/article/pii/B9780323417365000042)

NASROLLAHZADEH, Mahmoud et al. 2021. Chapter 4 - Food packaging applications of biopolymer-based (nano)materials. In: NASROLLAHZADEH, Mahmoud, ed. *Biopolymer-Based Metal Nanoparticle Chemistry for Sustainable Applications*. B.m. ,:

Elsevier, s. 137–186. DOI 10.1016/B978-0-323-89970-3.00004-4. Dostupné také z:

https:[//www.sciencedirect.com/science/article/pii/B9780323899703000044](http://www.sciencedirect.com/science/article/pii/B9780323899703000044)

PEROFF, Alex. 2022a. Electrochemcal Impedance Spectroscopy (EIS) Basics. *Pine Research Instrumentation Store*. [Cit. 2023-04-25]. Dostupné také z: https://pineresearch.com/shop/kb/theory/eis-theory/eis-basics/

PEROFF, Alex. 2022b. *Sample-Bode-Plot-2.png (800×450)* [online]. [Cit. 2023-04-25]. Dostupné z: https://pineresearch.com/shop/wp-content/uploads/sites/2/2022/02/Sample-Bode-Plot-2.png

POHOŘELSKÝ, Michal. 2022. *Soubor:Ohm's Law with Voltage source.png – Multimediaexpo.cz* [online]. [Cit. 2023-05-02]. Dostupné z: http://www.multimediaexpo.cz/mmecz/index.php/Soubor:Ohm%27s\_Law\_with\_Volt age\_source.png

ROYLENNIGAN. 2021. What is complex permittivity? In: *r/AskPhysics*. Reddit Post. [Cit. 2023-02-08]. Dostupné také z: [www.reddit.com/r/AskPhysics/comments/n5tjhg/what\\_is\\_complex\\_permittivity/](http://www.reddit.com/r/AskPhysics/comments/n5tjhg/what_is_complex_permittivity/)

RUDNIK, Ewa. 2013. 13 - Compostable Polymer Properties and Packaging Applications. In: EBNESAJJAD, Sina, ed. *Plastic Films in Food Packaging*. Oxford: William Andrew Publishing, s. 217–248. DOI 10.1016/B978-1-4557-3112-1.00013-2. Dostupné také z: https:[//www.sciencedirect.com/science/article/pii/B9781455731121000132](http://www.sciencedirect.com/science/article/pii/B9781455731121000132)

SAUERWALD, Tilman et al. 2019. *Bodeho graf různých teplot vzduchu* [online]. [Cit. 2023-04-29]. Dostupné

z: https://www.researchgate.net/publication/332512403/figure/fig2/AS:7490868063805 47@1555607620323/Bode-plot-of-the-sensor-at-different-temperatures-in-dry-air.ppm

SEBASTIAN, MAILADIL T. 2008. CHAPTER TWO - MEASUREMENT OF MICROWAVE DIELECTRIC PROPERTIES AND FACTORS AFFECTING THEM. In: SEBASTIAN, MAILADIL T., ed. *Dielectric Materials for Wireless Communication*. Amsterdam: Elsevier, s. 11–47. DOI 10.1016/B978-0-08-045330-9.00002-9. Dostupné také z: https:/[/www.sciencedirect.com/science/article/pii/B9780080453309000029](http://www.sciencedirect.com/science/article/pii/B9780080453309000029)

SEDLÁK, Jan. 2023. Škola získala darem supermoderní přístroj. Firma vyhlíží experty na nanovlákna. *Jablonecký deník*. Dostupné také z: https://jablonecky.denik.cz/zpravy\_region/nanospider-zelezny-brod-sklarska-skola.html

SEMMLOW, John. 2018. Chapter 15 - Basic Analog Electronics: Operational Amplifiers. In: SEMMLOW, John, ed. *Circuits, Signals and Systems for Bioengineers (Third Edition)*. B.m. ,: Academic Press, s. 681–723. DOI 10.1016/B978-0-12-809395- 5.00015-1. Dostupné také z:

https:[//www.sciencedirect.com/science/article/pii/B9780128093955000151](http://www.sciencedirect.com/science/article/pii/B9780128093955000151)

SINGH, Rachana et al. 2021. Chapter 9 - Environmental hazards and biodegradation of plastic waste: challenges and future prospects. In: SAXENA, Gaurav, Vineet KUMAR a Maulin P. SHAH, ed. *Bioremediation for Environmental Sustainability*. B.m. ,: Elsevier, s. 193–214. DOI 10.1016/B978-0-12-820524-2.00009-2. Dostupné také z: https:[//www.sciencedirect.com/science/article/pii/B9780128205242000092](http://www.sciencedirect.com/science/article/pii/B9780128205242000092)

TORRENT-BURGUÉS, Juan. 2021. Reduction of Cd(II) Ions in the Presence of Tetraethylammonium Cations. Adsorption Effect on the Electrode Process. *Electrochem*. **2**(3), 415–426. DOI 10.3390/electrochem2030027. Dostupné také z: https:[//www.mdpi.com/2673-3293/2/3/27](http://www.mdpi.com/2673-3293/2/3/27)

ZOLA, Andrew. 2019. What is conductance and how does work? *Networking* [online]. [Cit. 2023-02-08]. Dostupné z: https:[//www.techtarget.com/searchnetworking/definition/conductance](http://www.techtarget.com/searchnetworking/definition/conductance)

### **Seznam tabulek**

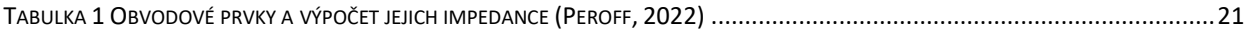

### **Seznam obrázků**

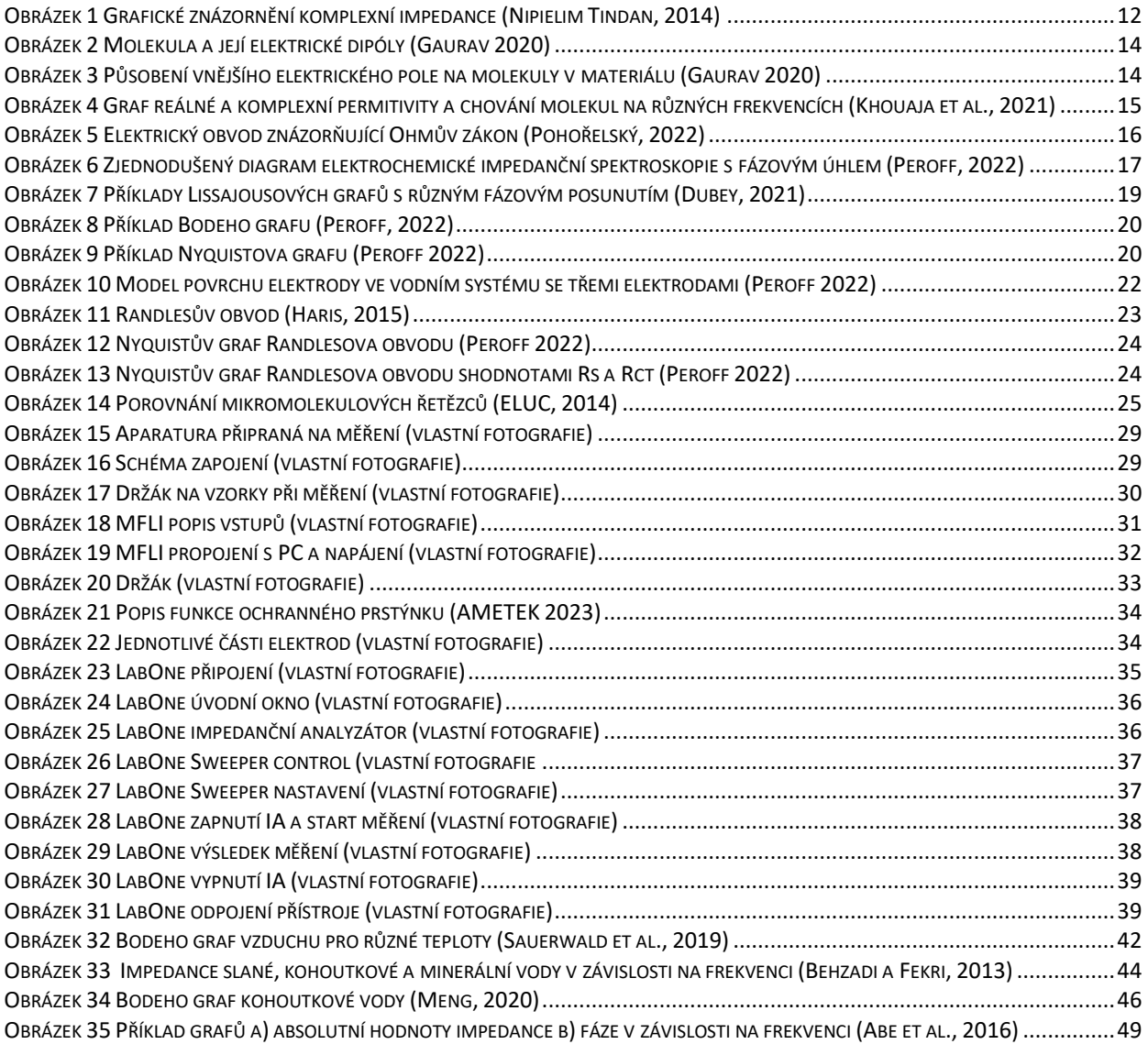

# **Seznam grafů**

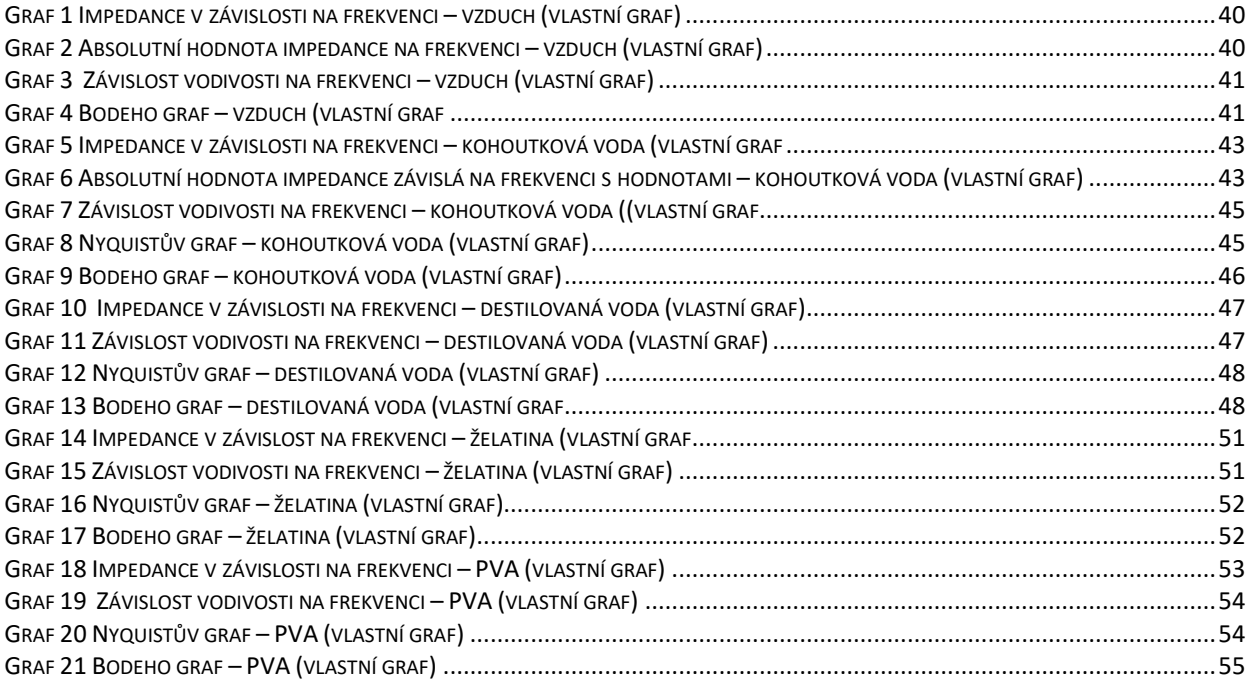

# **Seznam příloh**

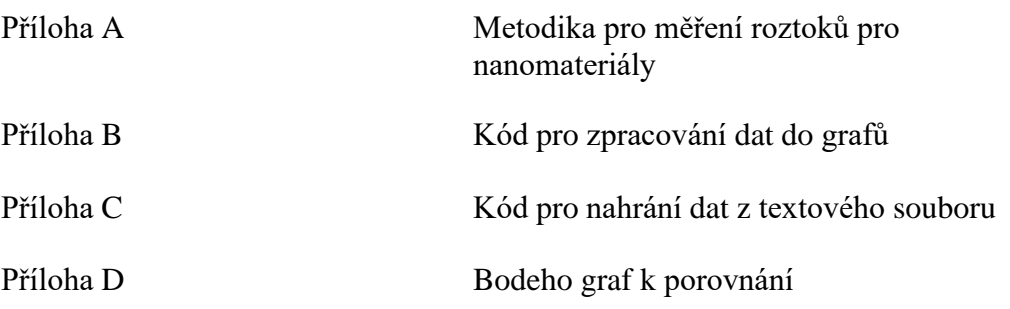

# Příloha A Metodika pro měření roztoků pro nanomateriály

# Metodika studia roztoků pro nanomateriály v biomedicíně: Obsah:

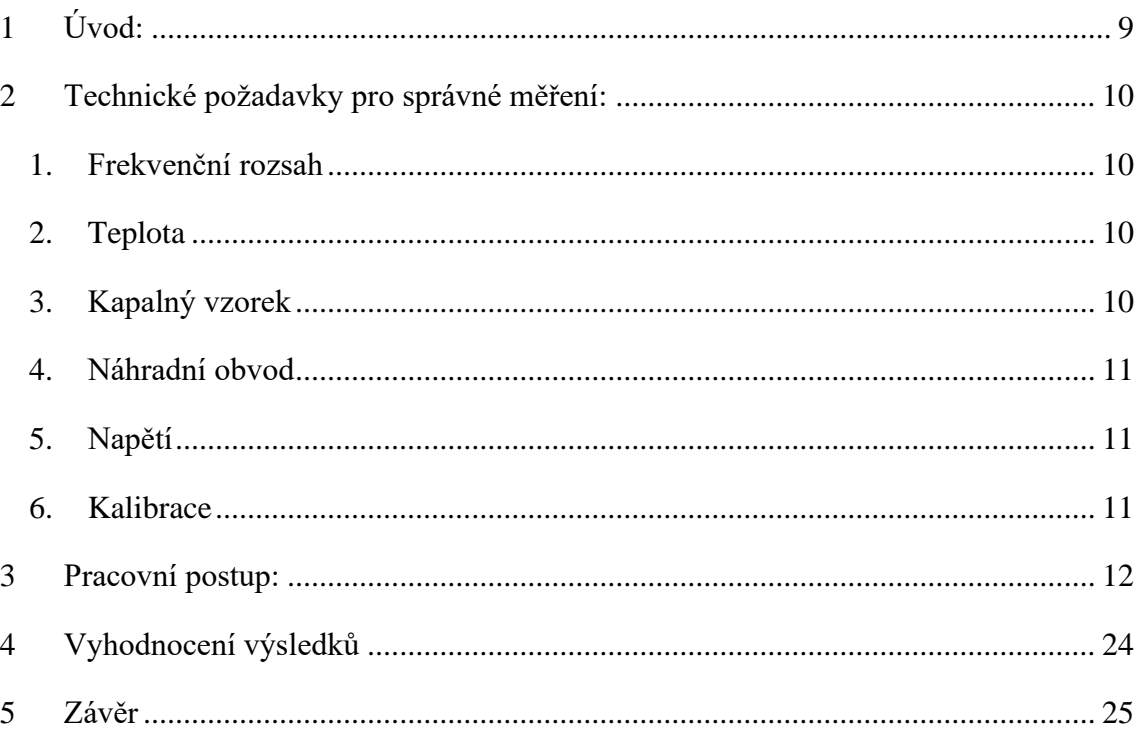

# <span id="page-66-0"></span>**1 Úvod:**

Tato metodika má sloužit jako praktický pracovní postup při měření kapalných vzorků metodou impedanční spektroskopie. K měření slouží fázově citlivý zesilovač MFLI od firmy Zurich Instrument s rozšířením pro použití jako impedanční analyzátor a držák na měření kapalných vzorků od firmy Ametek. Měření probíhá v internetovém rozhraní LabOne dodané výrobcem zařízení. Testovací měření proběhlo v laboratoři na katedře fyziky TUL a jeho výsledky jsou uvedeny v předložené bakalářské práci.

## <span id="page-67-0"></span>**2 Technické požadavky pro správné měření:**

V této kapitole si projdeme, jaké požadavky musí být splněny a jaká jsou základní nastavení pro správný průběh měření.

### <span id="page-67-1"></span>**1. Frekvenční rozsah**

Výrobce uvádí možnost měření komplexní impedance v rozsahu od 5 mHz do 5 MHz se základní relativní odchylkou 0,05 %. Frekvenční pásmo lze libovolně nastavit podle požadavků experimentu v plném rozsahu udávaným výrobcem. Je ale potřeba věnovat pozornost časové náročnosti zejména při snižování počáteční frekvence pod hodnotu 1 Hz, kdy se výrazně zvyšuje délka měření, která se může vyšplhat až do desítek hodin. [viz tabulka níže].

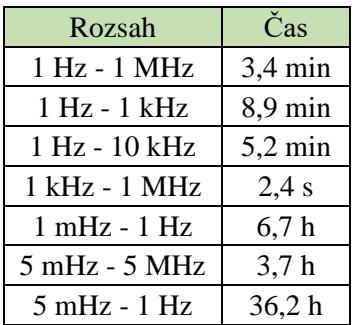

Tab. 1 ukázka časové náročnosti pro jednotlivé frekvenční rozsahy pro 1 opakování měření, bez průměrování s nastavením střední citlivosti měření.

### <span id="page-67-2"></span>**2. Teplota**

Výrobce uvádí jako skladovací teplotu od +5 °C do +65 °C, přičemž ideální teplota, při které pracuje správně je od +18 °C do +28°C. Testovací měření proběhlo za teploty okolo 22°C.

### <span id="page-67-3"></span>**3. Kapalný vzorek**

Měřit lze jakékoliv kapaliny, které chemicky neinteragují s mosazným povrchem elektrod a lze je po skončení měření z povrchu odstranit bez poškození měřícího zařízení. V tomto směru výrobce neudává žádná doporučení ani nedefinuje složení elektrod. Složení elektrod z mosazi bylo určeno technologií LIBS na katedře KCH.

### <span id="page-68-0"></span>**4. Náhradní obvod**

Na výběr máme několik náhradních obvodů. K našemu měření jsme použili paralelní spojení kondenzátoru s rezistorem. Více k výběru náhradního obvodu najdete v kapitole 2.4.2 Obvodové modely na straně 21.

### <span id="page-68-1"></span>**5. Napětí**

Vstupní napětí, aplikované na zkoumané látky můžeme nastavit podle potřeby až do hodnoty 300 mV, napětí můžeme nechat nastavit automaticky pro dosažení lepší citlivosti měření. V našem měření jsme ovšem využili pouze 25 mV, protože je to pro naše účely dostatečné a chtěli jsme předejít možným zkreslením výsledků experimentu a ovlivnění vzorku.

Hodnota 25 mV je obecně doporučovaná hodnota napětí pro teploty okolo 20°C.

### <span id="page-68-2"></span>**6. Kalibrace**

Prvotní kalibraci přístroje zajišťuje výrobce při zakoupení a dále se provádí jednou za 2 roky podle návodu (User Manual MFLI,sekce AI) přiloženého výrobcem na straně 169. Pro konkrétní testovací systémy. Kalibrace přístrojů není součástí této metodiky.

# <span id="page-69-0"></span>**3 Pracovní postup:**

- 1. Připojíme přístroje podle schématu pro měření v 4 vodičovém zapojení
	- 4 vodičové (terminálové) zapojení jsme zvolili z důvodu minimalizace parazitních vlivů kabelů a testovacího systému 12962 na měření

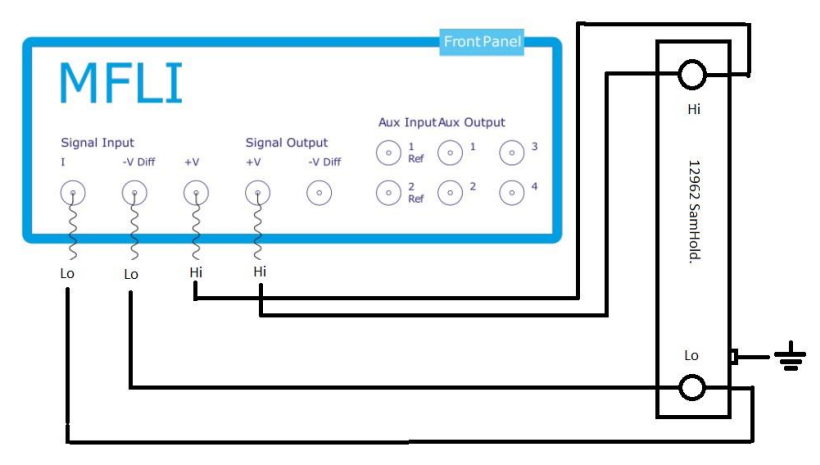

**1a.** Propojíme PC pomocí USB kabelu s MFLI (USB 2.0-červený box)

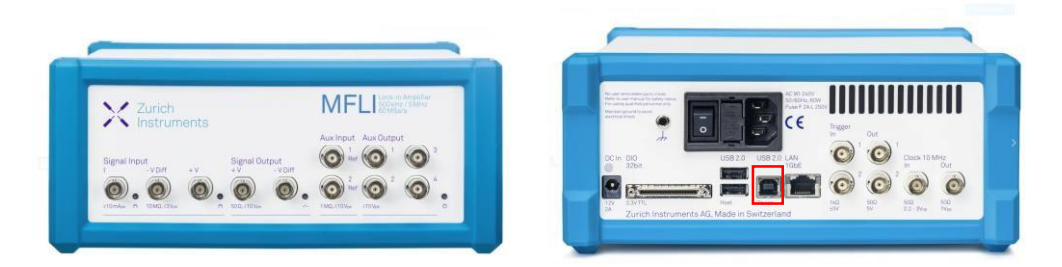

**1b.** Pomocí BNC kabelů (l =1m, 50Ω) propojíme konektory A, B, C, D s měřícím držákem pro kapaliny (12962 SampHold.). A, B vstupy do konektoru Low, C, D, do konektoru High. BNC kabely v Hi a Lo propojíme pomocí přiloženého T spoje

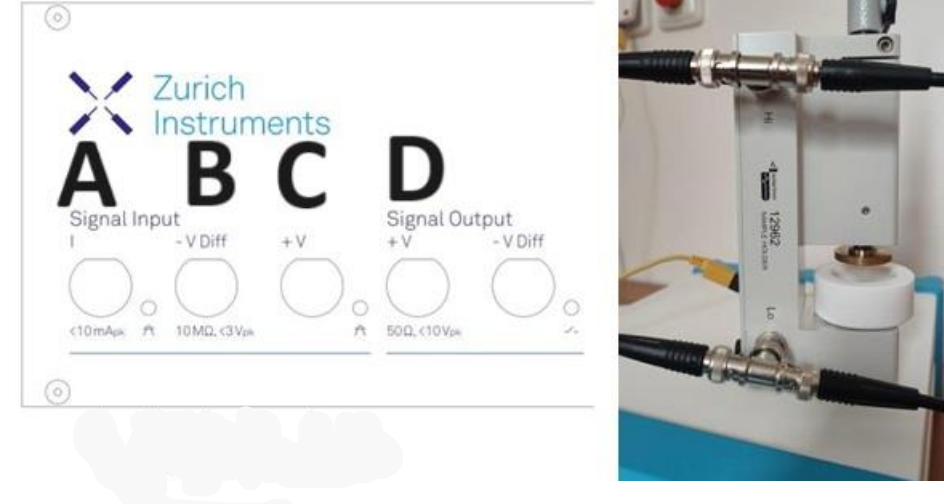

**1c.** Držák pro měření kapalin uzemníme pomocí zemnícího drátu a krokosvorky na zemnící kabel rozvodné sítě (jedná se o dočasné řešení, než bude vytvořen zemnící bod laboratoře)

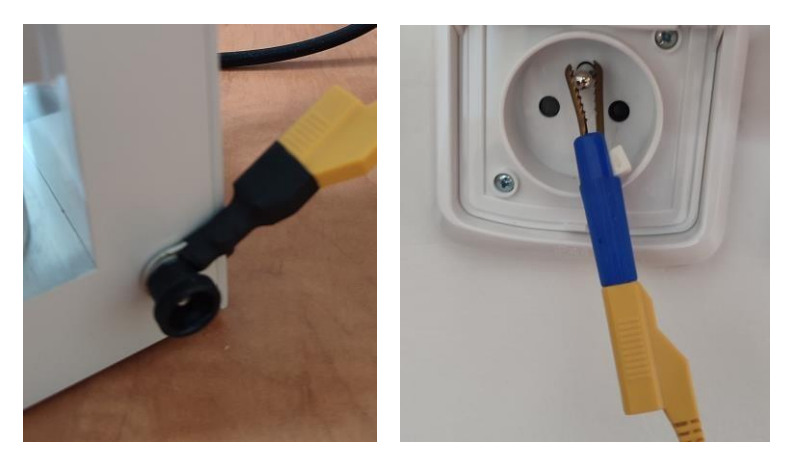

2. Pomocí mikrometrického šroubu na držáku vzorku zkontaktujeme elektrody na doraz (short) a mikrometr nastavíme na nulovou hodnotu

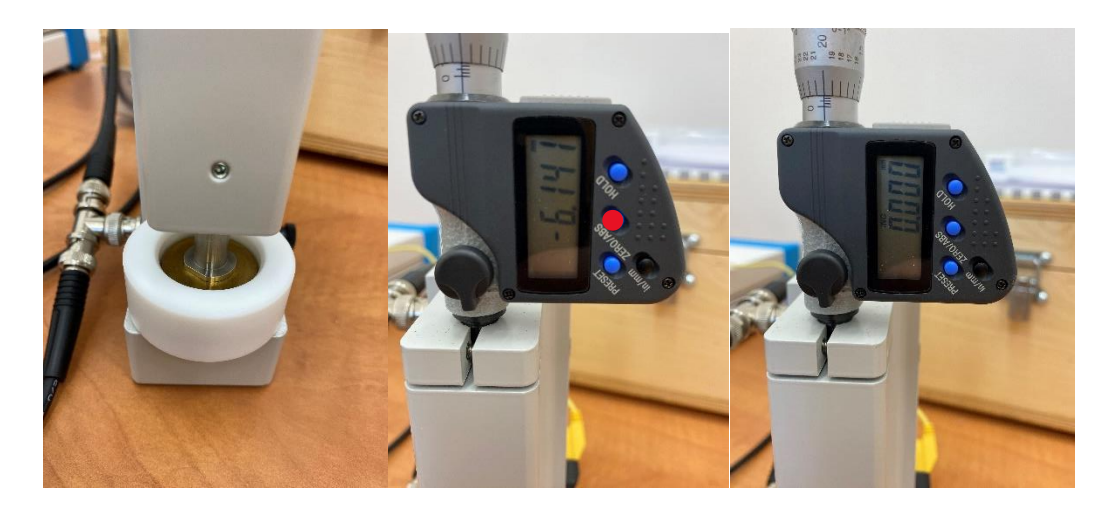

3. Elektrody držáku maximálně oddálíme a nalijeme na spodní elektrodu zkoumanou kapalinu

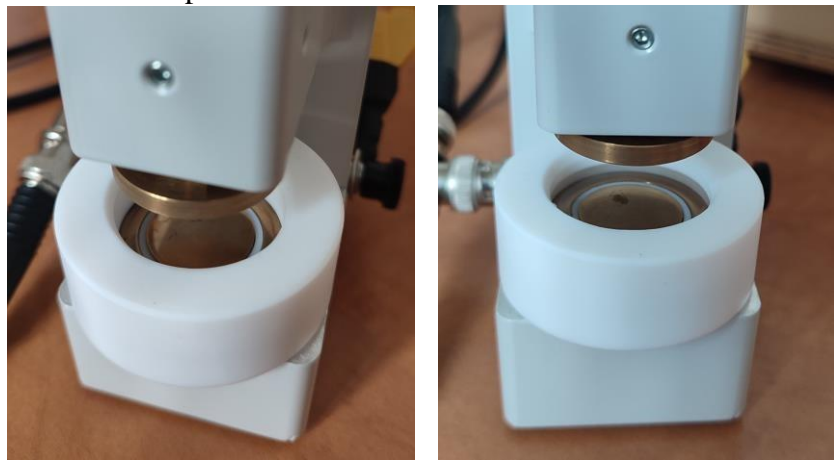

Pozn. Jako zkoumané látky jsme využili vzduch, vodu, destilovanou vodu, želatinu a PVA. Pro všechny tyto látky bylo pozdější nastavení sestavy a parametrů v rozhraní totožné.

4. Přiblížíme vrchní elektrodu na dotyk s hladinou kapalného vzorku a na mikrometru si odečteme vzdálenost elektrod

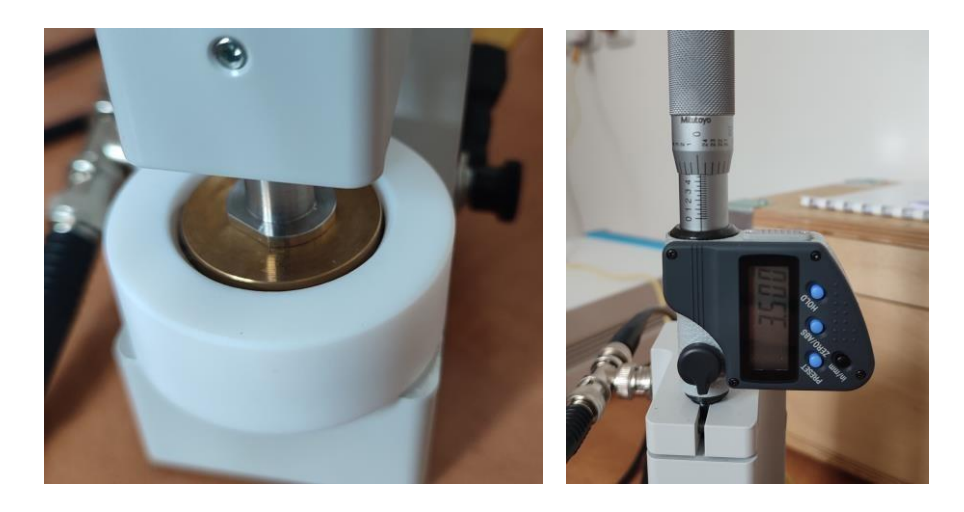

5. Zapneme napájení impedančního analyzátoru na zadní straně přístroje

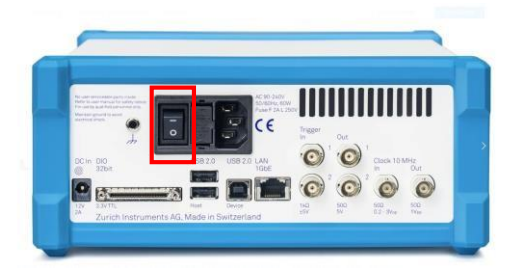
6. Na počítači v internetovém rozhraní LabOne se připojíme k přístroji

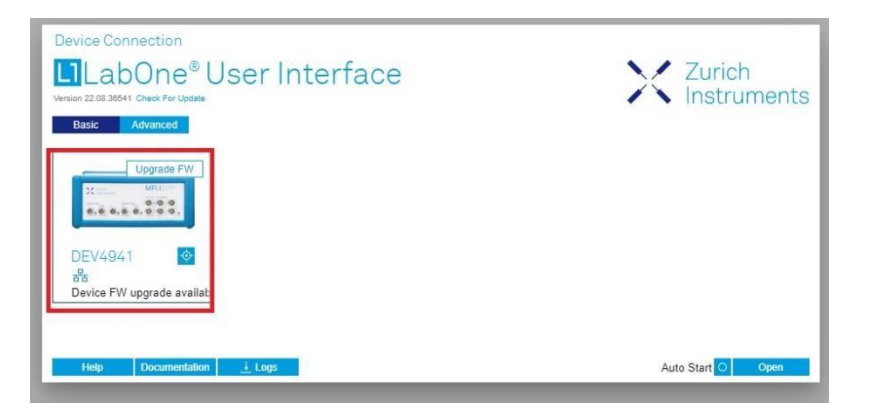

7. V úvodním okně rozhraní vybereme nástroje, které jsou potřeba pro impedanční měření kapalin, tedy IA (impedanční analyzátor) a Sweeper (nástroj pro řízení frekvence) – nastavení

**7a.** Výběr požadovaných nástrojů

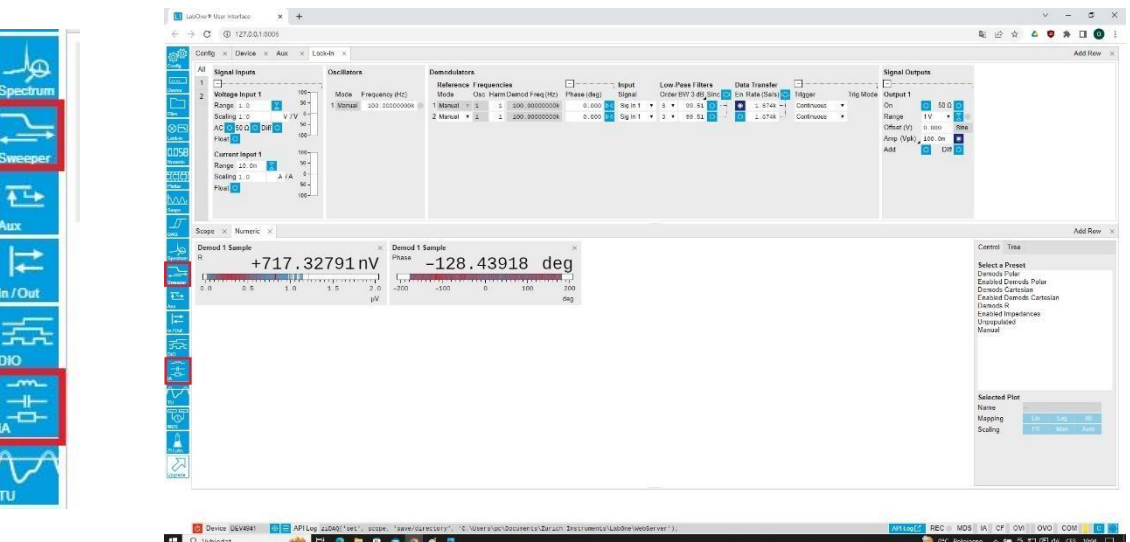

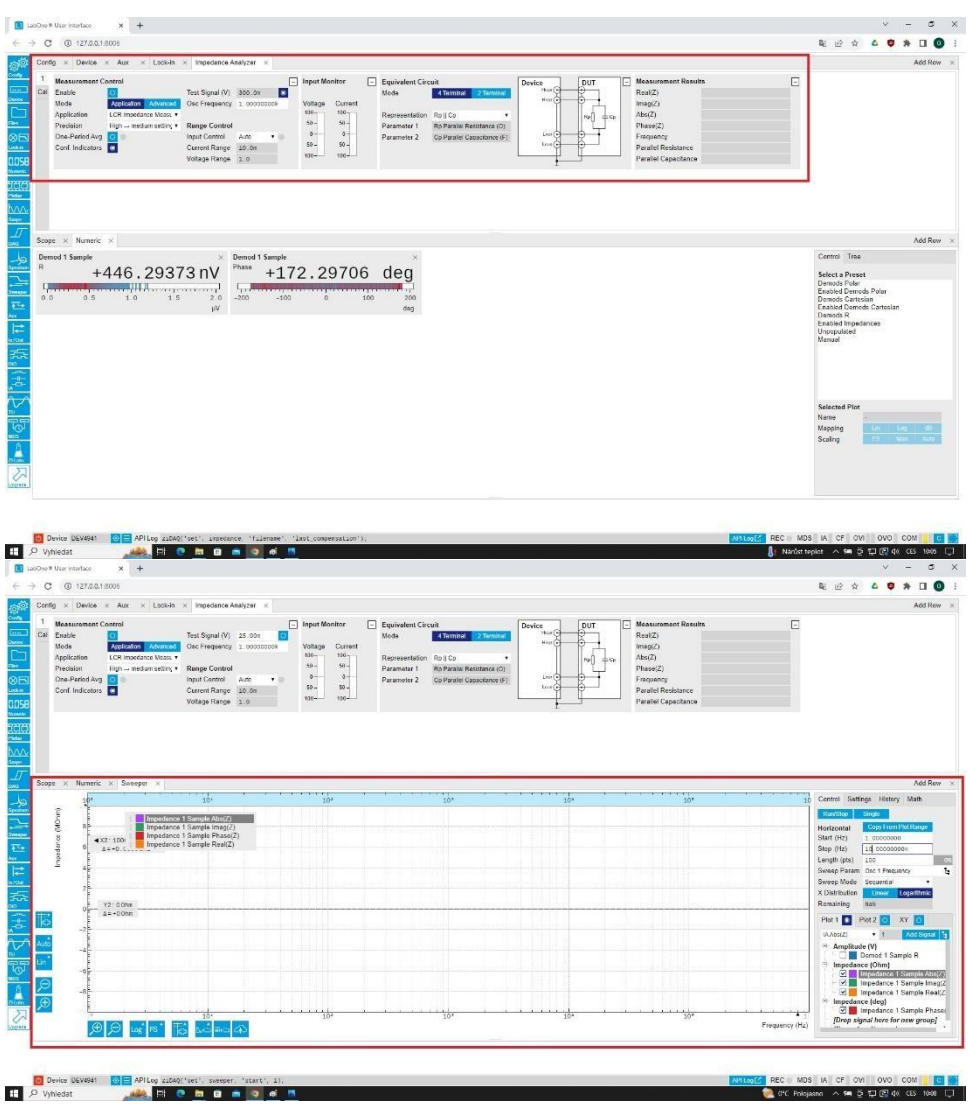

#### **7b.** Ukázka nástroje IA (nahoře) a Sweeper (dole)

- 8. V kartě impedančního analyzátoru nastavíme náhradní obvod měření na paralelní zapojení kondenzátoru a rezistoru, který nejvíce odpovídá zapojení kapalných vzorků
	- Údaje z náhradního obvodu jsou pouze informativní a slouží pro rychlou kontrolu měření. Optimální náhradní obvod je potřeba vždy volit na základě výsledných dat.

|     | <b>Measurement Control</b> |                                            |                           |        | $\boxed{-}$ Input Monitor |                                                                                         | - Equivalent Circuit |             | Device                                               | DUT                            | ⊐                                   | <b>Measurement Results</b> |                                 |                     |
|-----|----------------------------|--------------------------------------------|---------------------------|--------|---------------------------|-----------------------------------------------------------------------------------------|----------------------|-------------|------------------------------------------------------|--------------------------------|-------------------------------------|----------------------------|---------------------------------|---------------------|
| Cal | Enable                     |                                            | Test Signal (V) 24, 99m   |        |                           |                                                                                         |                      | Mode        | 4 Terminal 2 Terminal                                | $H_{\text{CMB}}(n)$            | la -                                |                            | Real(Z)                         | $-3.31890M0h$ m     |
|     | Mode                       | Application Advance                        | Osc Frequency 1.00000000k |        |                           | Voltage                                                                                 | Current              |             | Representation Rp   Cp<br>Ro Parallel Resistance (Q) | Hor C<br>Lion Col<br>Loui Cale | ĸ.<br>$\pm c_0$<br>Roft<br>۵<br>FD. | Imag(Z)                    |                                 | $-294.63948 MOhm$   |
|     | Application                | LCR Impedance Measu v                      |                           |        | $\mathbf{v}$              | $100 -$<br>$100 -$<br>$50 -$<br>$50 -$<br>$0 -$<br>$0 - 1$<br>SO <sub>2</sub><br>$50 -$ |                      |             |                                                      |                                |                                     |                            | Abs(Z)<br>Phase(Z)<br>Frequency | $+294.65817MOhm$    |
|     | Precision                  | High $\rightarrow$ medium setting $\arrow$ | Range Control             |        |                           |                                                                                         |                      | Parameter 1 |                                                      |                                |                                     |                            |                                 | $-90.64537$ deg     |
|     | One-Period Avg             |                                            | Input Control             | Auto:  |                           |                                                                                         |                      | Parameter 2 | Co Parallel Capachance (F)                           |                                |                                     |                            |                                 | +1.00000 kHZ        |
|     | Conf. Indicators           | ∎⊛                                         | Current Range             | 100.0n |                           |                                                                                         |                      |             |                                                      |                                |                                     |                            | Parallel Resistance             | Suppression         |
|     |                            |                                            | Voltage Range 100.0m      |        |                           | $100 -$                                                                                 | $100 -$              |             |                                                      |                                |                                     |                            | Parallel Capacitance            | Strong Compensation |

Pozn. vhodnou volbou pro reprezentaci náhradního obvodu by byl Randlesův obvod, ten ale v nabídce není, proto využijeme paralelní spojení kondenzátoru s rezistorem

9. Přesuneme se do nástroje Sweeper, kde se v levé části vykresluje výsledný graf měření a v pravé probíhá nastavování parametrů měření

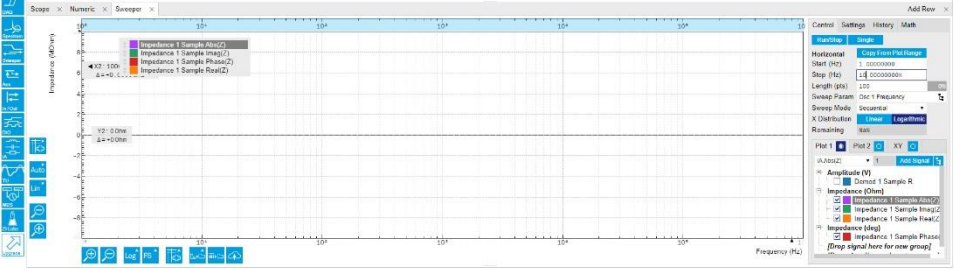

10. Nastavování parametrů najdeme v pravé části Sweeperu v záložce Control

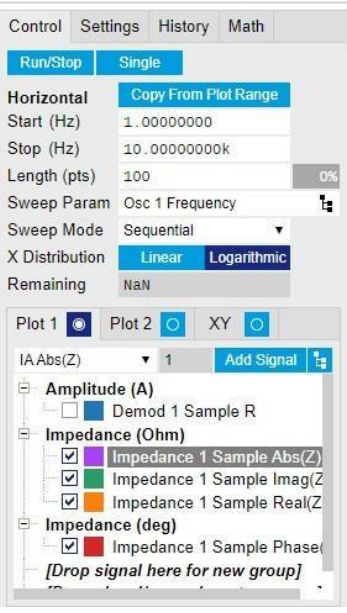

- 11. Nastavíme počáteční a koncovou frekvenci pokusu
- Nastavení frekvencí v rozsahu od 5 mHz do 5 MHz podle potřeby experimentu

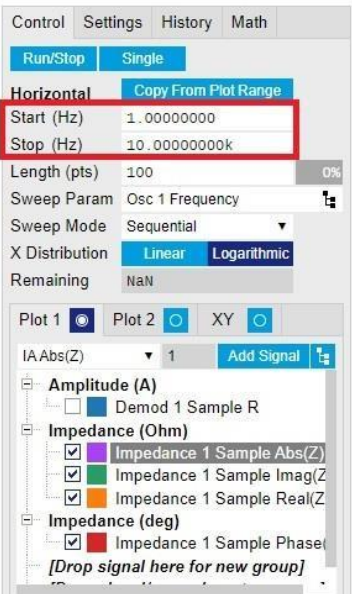

- 12. Délku měření (počet bodů v zadaném rozmezí frekvencí, ve kterých bude prováděno měření)
- Volba počtu bodů souvisí s rozlišením frekvencí, pokud neočekáváme ostré rezonanční píky jako v případě kapalin, lze doporučit 100 bodů pro rozsah 10 kHz
- S rostoucím počtem bodů výrazně roste přesnost ale i délka měření
- Ideálním kompromisem podle našich zkušeností je tedy 100 bodů

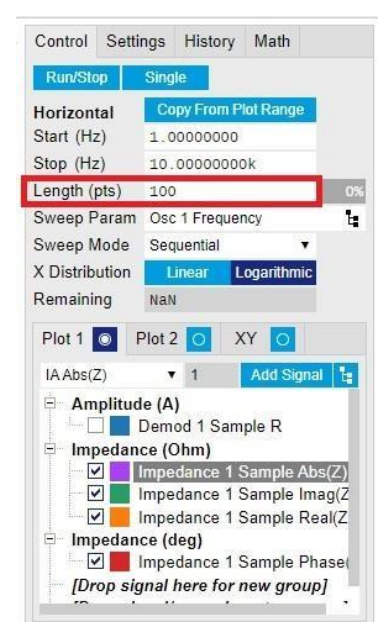

- 13. Vybereme logaritmického rozložení frekvencí pro lepší znázornění v grafu
	- Lineární rozložení je vhodné pro měření malého rozptylu frekvencí (např. od 1 Hz do 50 Hz)
	- Pro řádově větší rozsah frekvencí je vhodnější logaritmické znázornění

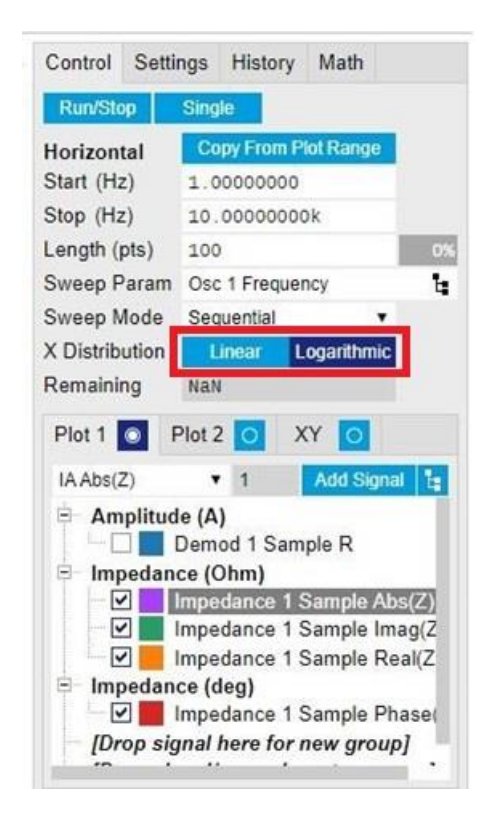

14. Posledním parametrem, který nastavíme, budou námi sledované veličiny

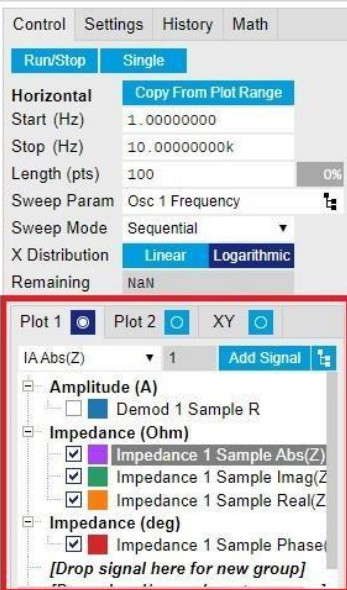

15. V našem případě vybereme reálnou, imaginární a absolutní hodnotu impedance a fáze

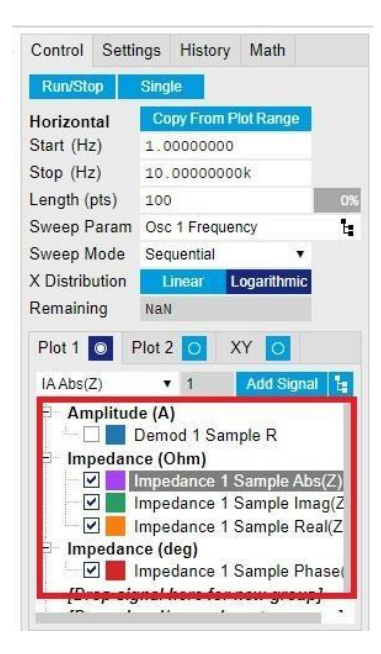

16. V kartě IA nastavíme Enable pro zapnutí měření impedančního analyzátoru

- Před zapnutím je ještě nutné vybrat velikost amplitudy signálu a citlivost
- Automaticky je nastaveno na 300 mV
- Pro většinu měření ale není nutné použít tuto maximální velikost
- Citlivost je možné vybrat ze tří variant: malé, velké, největší
- Čím citlivější měření, tím delší měření bude
- Optimální variantou je velká citlivost z hlediska přesnosti i času měření
- Nakonec zbývá rozmyslet možnost průměrování výsledků
	- o Na každé měřené frekvenci probíhá několik měření a my si můžeme zvolit funkci zprůměrovat všechny tyto měření
	- o Čím více měření na každé frekvenci tím delší čas měření a zároveň větší přesnost výsledků

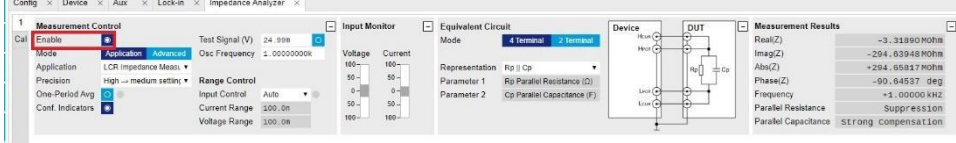

### 17. V kartě Sweeper zahajíme měření tlačítkem Run/Single

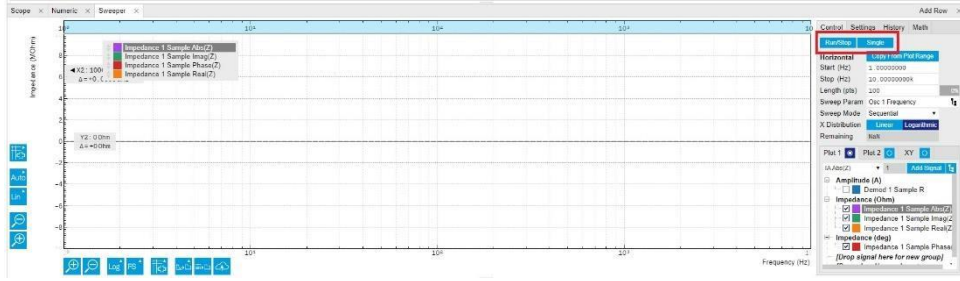

18. Po zapnutí se nám ukáže v políčku Remaining přibližný předpokládaný čas měření

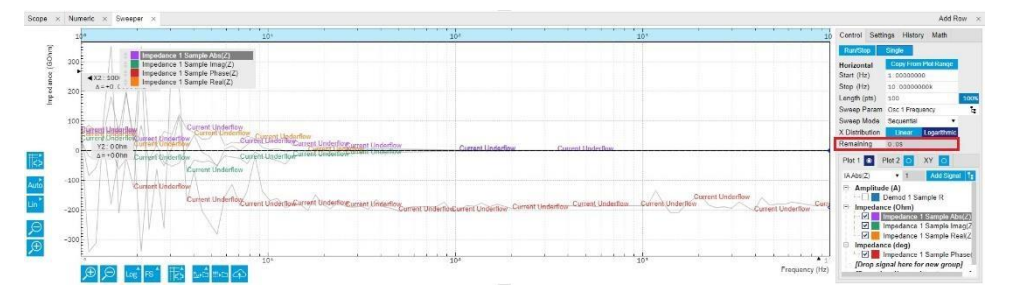

19. V průběhu měření se v levé části Sweeperu bude vykreslovat výsledný graf měření všech vybraných veličin

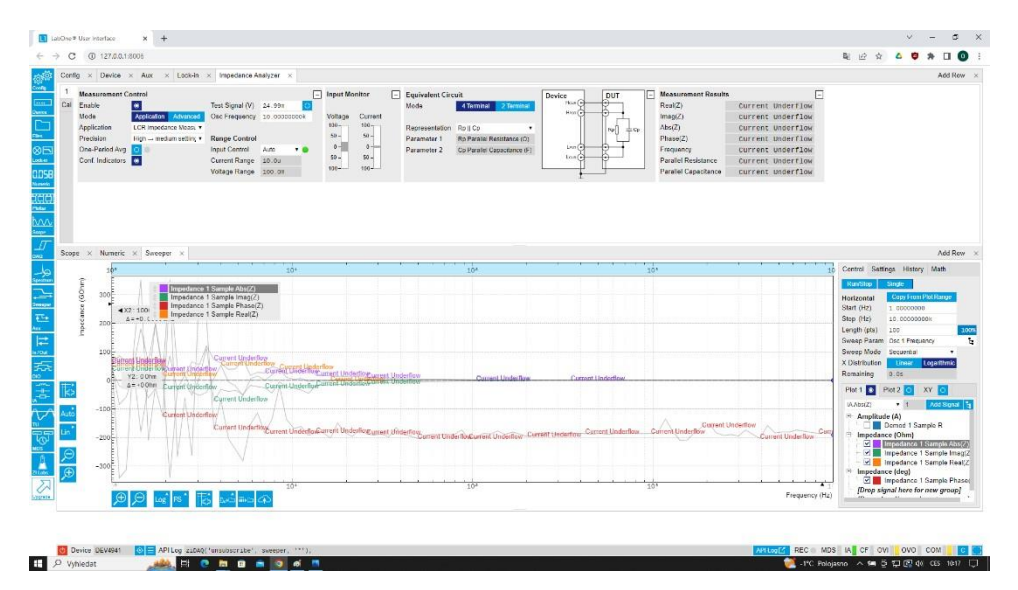

20. Po skončení měření vypneme v kartě IA měření impedančního analyzátoru, pro předejití nežádoucím zkratům nebo jiným možným chybám na přístroji

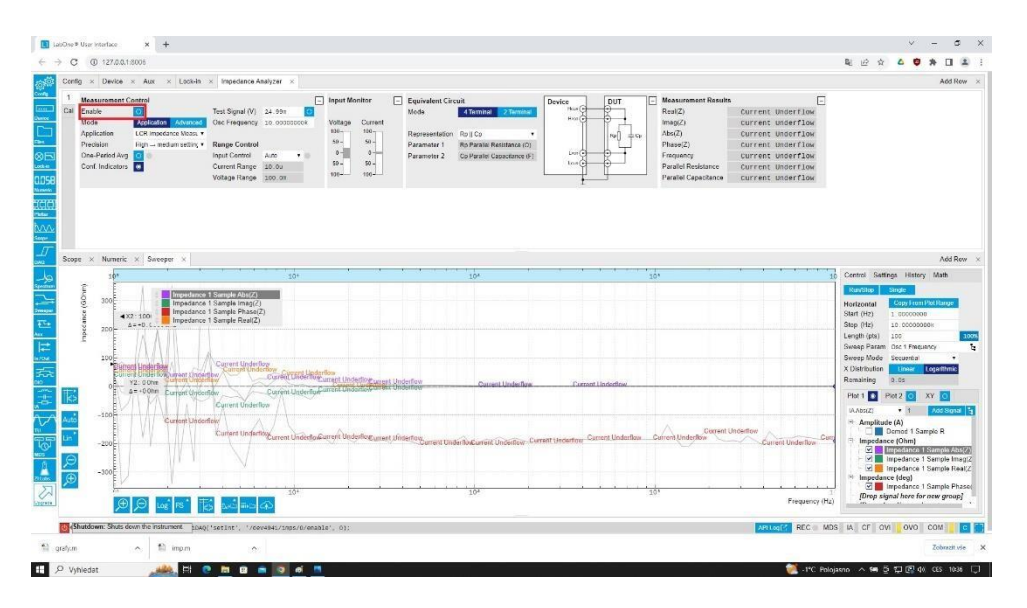

21. V levé části pod grafem si můžeme vyexportovat naměřené hodnoty, které později použijeme pro rekonstrukci výsledků jako grafy v MATLABu

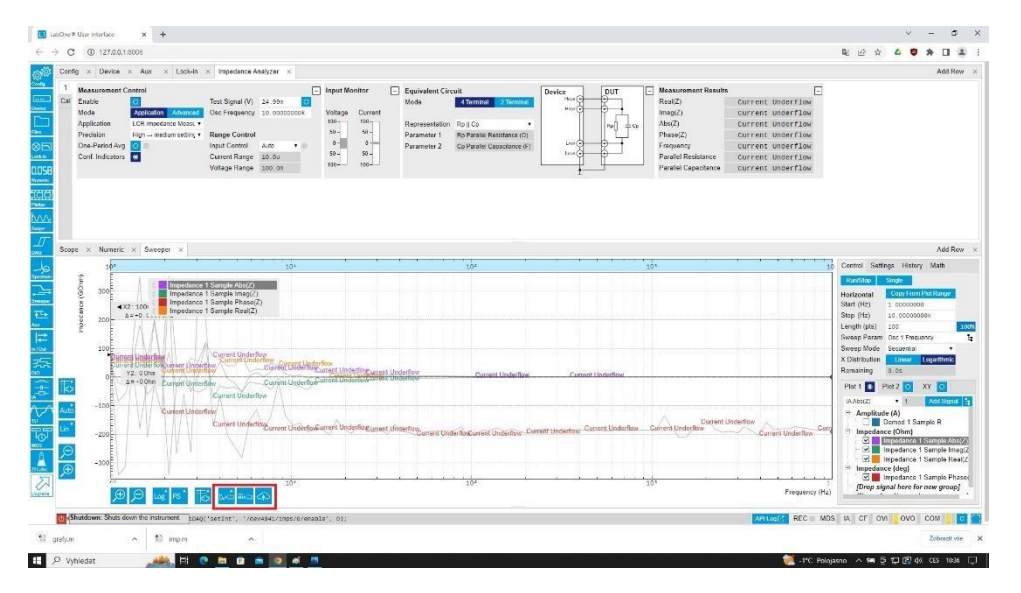

21a. Data můžeme vyexportovat v podobě grafu PNG, JPG nebo SVG souboru

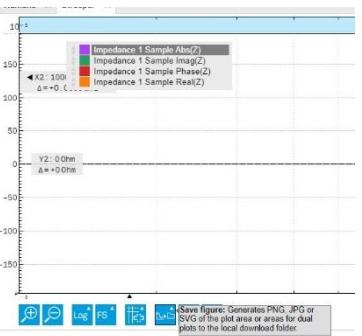

21b. Nebo ve formě textového souboru s naměřenými hodnotami

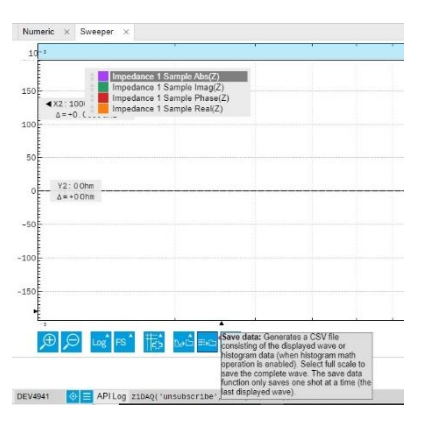

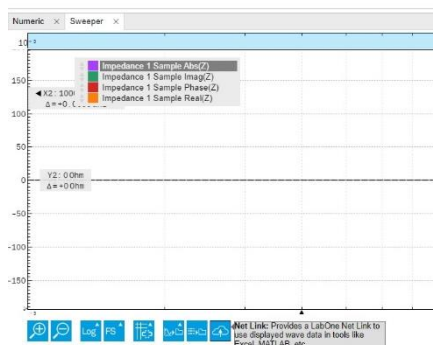

21c. Nebo jako odkaz pro exportování naměřených hodnot v externích aplikacích jako jsou prohlížečové verze Excelu, Matlabu atd.

- 22. V levém dolním rohu internetového rozhraní je červené tlačítko, kterým virtuálně odpojíme přístroj od počítače
	- Po kliknutí na tlačítko Shutdown v levém dolní rohu je nutné počkat, než zčervená LED na přístroji

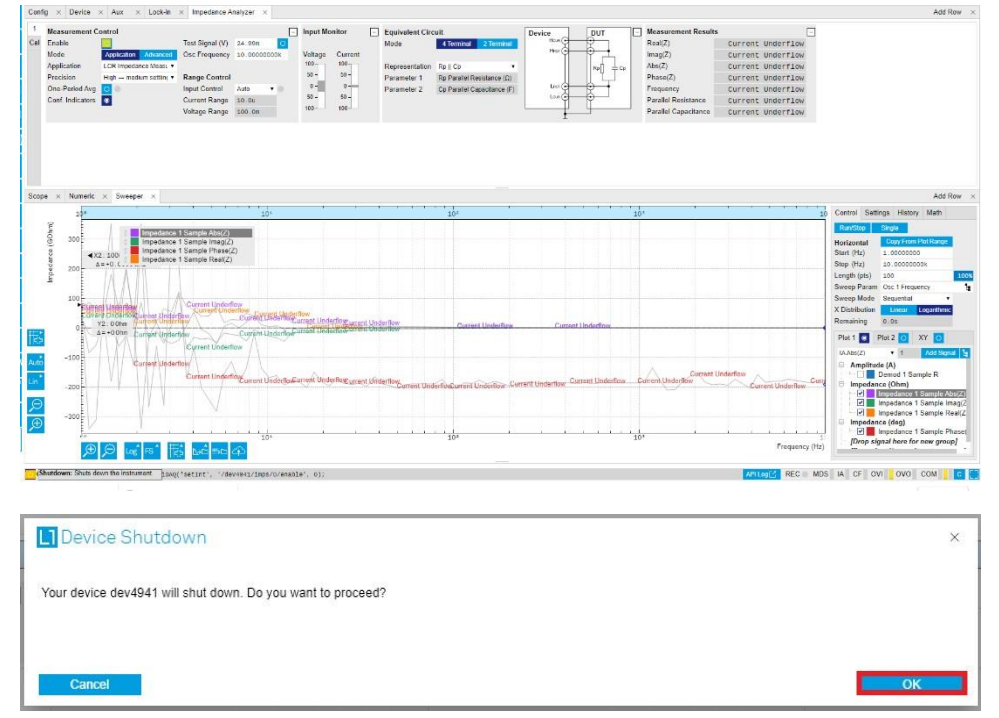

- 23. Vypínačem na zadní straně vypneme přístroj a sestavu můžeme ponechat pro další měření
- 24. Výsledky, které jsou uložené v textovém souboru, můžeme využít pro analýzu nebo rekonstrukci grafů
	- V našem případě jsme použili zpracování výsledku v Matlabu za pomoci programu, který je v přílohách bakalářské práce – Příloha A

# **4 Vyhodnocení výsledků**

Data vyexportovaná z LabOne (softwaru výrobce přístroje MFLI) v textovém dokumentu jsme pomocí programu Matlab a naprogramované funkce zobrazili jako grafy impedanční a vodivostní závislosti na frekvenci, Bodeho a Nyquistův graf. Více se čtenář dozví v bakalářské práci, kde jsou měřeny testovací vzorky jako je vzduch, voda a destilovaná voda (začínající na straně 41), kde lze porovnat naše výsledky s literaturou. Následují polymerní vzorky na straně 52, ke kterým nemáme žádné porovnání, protože toto spektrum ještě nebylo prozkoumáno a publikováno v literatuře.

# **5 Závěr**

Tato metodika je vhodná pro frekvenční popis impedance zkoumaných látek, které mohou být jak pevné, plynné tak i kapalné. Metodika je uzpůsobena pro variantu s kapalnými vzorky. Je možno použít jakékoliv kapalné vzorky, které neinteragují s mosaznými povrchy elektrod. Frekvenční spektrum je čistě na zadavateli v maximálním rozmezí od 5 mHz do 5 MHz. Po každém měření je nezbytně nutné pečlivě vyčistit elektrody, aby nedošlo k usazení molekul látky, čímž by mohlo být ovlivněno další měření.

### **Příloha B Kód pro zpracování dat do grafů**

```
function dataplot(filename,L)
[f,AbsZ,ImZ,Phase,ReZ]=imp(filena
me);
figure('Name','Impedance')
semilogx(f,ReZ,'-
r','DisplayName','ReZ')hold on
semilogx(f,ImZ,'-
g','DisplayName','ImZ')hold off
xlabel('Frequency[H
z]')
ylabel('Impedance[O
hm]')legend
figure('Name','Impedance ABS')
loglog(f,AbsZ,'-
r','DisplayName','ABS')
xlabel('Frequency[H
z]')
ylabel('Impedance[O
hm]')legend
```

```
r=1;
A=pi*r^2;
ReSig=L./(A.*ReZ);
ImSig=L./(A.*abs(Im
Z));
```

```
figure('Name','Conductance')
semilogx(f,ReSig,'-
r','DisplayName','ReSig')
```

```
xlabel('Frequency[H
z]')
ylabel('Conductance
[S/cm]')legend
```

```
figure('Name','Complex 
plane plot')plot(ReZ,-ImZ)
xlabel('Real 
Impedance[Ohm]')
ylabel('Imaginary 
Impedance[Ohm]')
sig=[f,ImSig];
```

```
figure
semilogx(f,Phas
e)
xlabel('Frequen
cy[Hz]')
ylabel('Phase')
```

```
end
```
## **Příloha C Kód pro nahrání dat z textového souboru**

function [f,AbsZ,ImZ,Phase,ReZ]=imp(filename) txt=importdata(filename);

```
data=t
xt.dat
a;
f=data
(:,1);AbsZ=data(:,2);
ImZ=data(:,3);Phase=data(:,4);
ReZ=data(:,5);
```

```
End
```
## **Příloha D Bodeho graf k porovnání s našimi výsledky**

NG, Li. 2020. *Bode plot ZI kohoutková voda* [online]. [Cit. 2023-04-29]. Dostupné z: https:[//www.zhinst.com/sites/default/files/styles/free\\_aspect\\_ratio\\_large\\_webp/](http://www.zhinst.com/sites/default/files/styles/free_aspect_ratio_large_webp/public/b) [public/b](http://www.zhinst.com/sites/default/files/styles/free_aspect_ratio_large_webp/public/b) logs/migrate/Dual\_Bode.png.webp?itok=8Mr6ja8

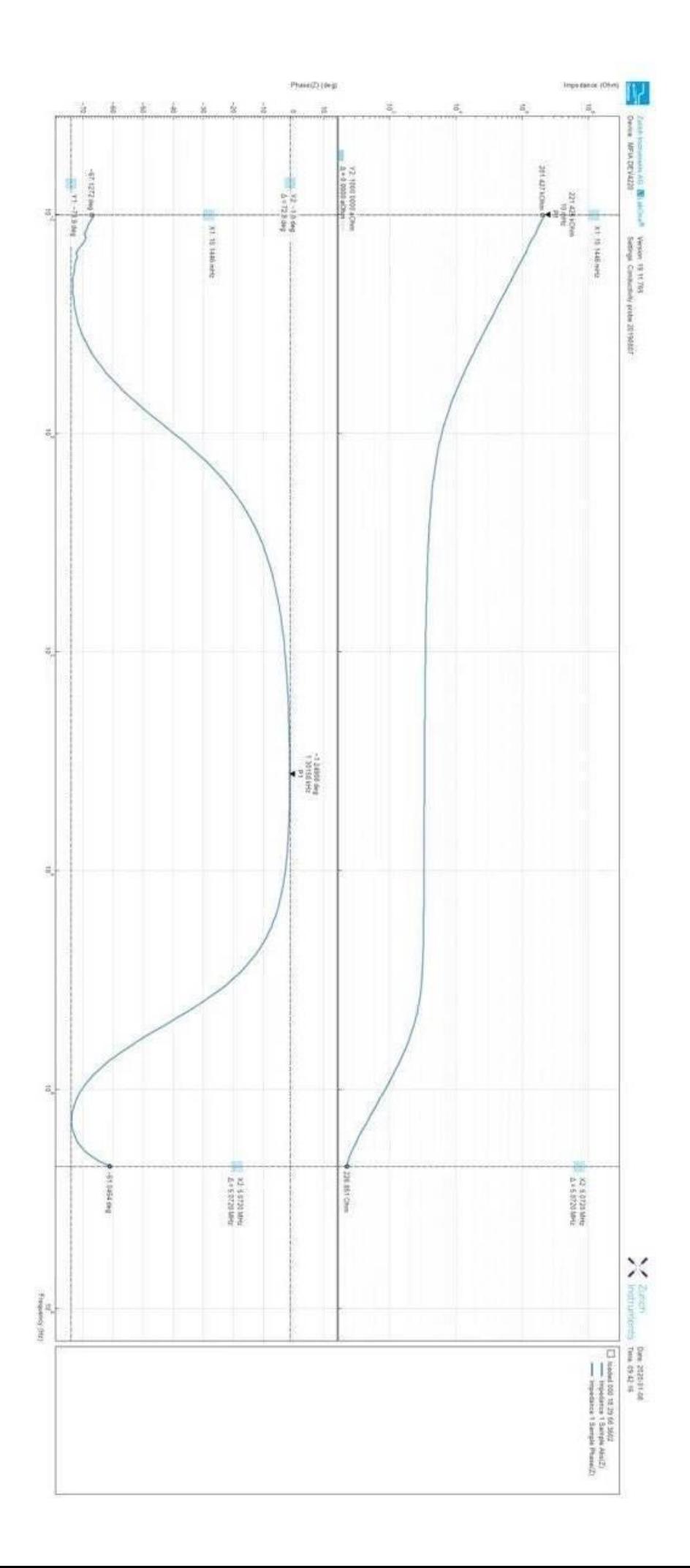